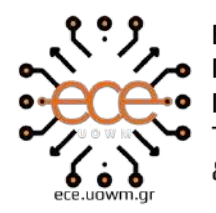

ΕΛΛΗΝΙΚΗ ΔΗΜΟΚΡΑΤΙΑ<br>ΠΑΝΕΠΙΣΤΗΜΙΟ ΔΥΤΙΚΗΣ ΜΑΚΕΔΟΝΙΑΣ<br>ΠΟΛΥΤΕΧΝΙΚΗ ΣΧΟΛΗ<br>ΤΜΗΜΑ ΗΛΕΚΤΡΟΛΟΓΩΝ ΜΗΧΑΝΙΚΩΝ<br>& ΜΗΧΑΝΙΚΩΝ ΥΠΟΛΟΓΙΣΤΩΝ

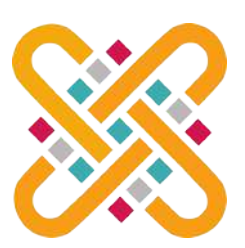

# **Τίτλος Διπλωματικής**

Σύστημα Εκπαίδευσης Οδηγών για την Τοποθέτηση Αντιολισθητικών Αλυσίδων με τη Χρήση Εικονικής Πραγματικότητας

του

# **Δημήτριου Σιδέρη (1390)**

**Επιβλέποντες:** Δρ. Αντώνης Πρωτοψάλτης Δρ. Μηνάς Δασυγένης

ΚΟΖΑΝΗ/ΟΚΤΩΒΡΙΟΣ/2023

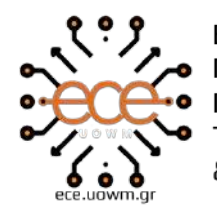

ΕΛΛΗΝΙΚΗ ΔΗΜΟΚΡΑΤΙΑ<br>ΠΑΝΕΠΙΣΤΗΜΙΟ ΔΥΤΙΚΗΣ ΜΑΚΕΔΟΝΙΑΣ<br>ΠΟΛΥΤΕΧΝΙΚΗ ΣΧΟΛΗ<br>ΤΜΗΜΑ ΗΛΕΚΤΡΟΛΟΓΩΝ ΜΗΧΑΝΙΚΩΝ<br>& ΜΗΧΑΝΙΚΩΝ ΥΠΟΛΟΓΙΣΤΩΝ

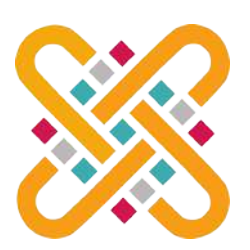

# **Thesis Title**

# VR Training System for Drivers on Installing Snow Chains

by

# **Dimitrios Sideris (1390)**

**Supervisors:** Dr. Antonis Protopsaltis Dr. Minas Dasygenis

KOZANI/OCTOBER/2023

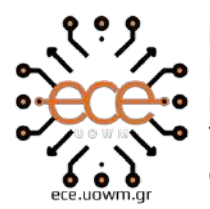

ΕΛΛΗΝΙΚΗ ΔΗΜΟΚΡΑΤΙΑ ΠΑΝΕΠΙΣΤΗΜΙΟ ΔΥΤΙΚΗΣ ΜΑΚΕΔΟΝΙΑΣ ΠΟΛΥΤΕΧΝΙΚΗ ΣΧΟΛΗ ΤΜΗΜΑ ΗΛΕΚΤΡΟΛΟΓΩΝ ΜΗΧΑΝΙΚΩΝ & ΜΗΧΑΝΙΚΩΝ ΥΠΟΛΟΓΙΣΤΩΝ

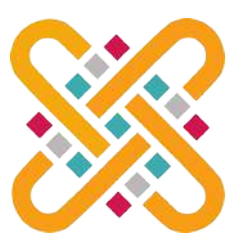

#### <span id="page-4-0"></span>**∆ΗΛΩΣΗ ΜΗ ΛΟΓΟΚΛΟΠΗΣ ΚΑΙ ΑΝΑΛΗΨΗΣ ΠΡΟΣΩΠΙΚΗΣ ΕΥΘΥΝΗΣ**

Δηλώνω ρητά ότι, σύμφωνα με το άρθρο 8 του Ν. 1599/1986 και τα άρθρα 2,4,6 παρ. 3 του Ν. 1256/1982, η παρούσα Διπλωματική Εργασία με τίτλο: *"Σύστημα Εκπαίδευσης Οδηγών για την Τοποθέτηση Αντιολισθητικών Αλυσίδων με τη χρήση Εικονικής Πραγματικότητας"* καθώς και τα ηλεκτρονικά αρχεία και πηγαίοι κώδικες που αναπτύχθηκαν ή τροποποιήθηκαν στα πλαίσια αυτής της εργασίας και αναφέρονται ρητώς μέσα στο κείμενο που συνοδεύουν, και η οποία έχει εκπονηθεί στο Τμήμα Ηλεκτρολόγων Μηχανικών και Μηχανικών Υπολογιστών του Πανεπιστημίου Δυτικής Μακεδονίας, υπό την επίβλεψη του μέλους του Τμήματος κ.: *"Δρ. Αντώνη Πρωτοψάλτη" και "Δρ. Μηνά Δασυγένη"* αποτελεί αποκλειστικά προϊόν προσωπικής εργασίας και δεν προσβάλλει κάθε μορφής πνευματικά δικαιώματα τρίτων και δεν είναι προϊόν μερικής ή ολικής αντιγραφής, οι πηγές δε που χρησιμοποιήθηκαν περιορίζονται στις βιβλιογραφικές αναφορές και μόνον. Τα σημεία όπου έχω χρησιμοποιήσει ιδέες, κείμενο, αρχεία ή/και πηγές άλλων συγγραφέων, αναφέρονται ευδιάκριτα στο κείμενο με την κατάλληλη παραπομπή και η σχετική αναφορά περιλαμβάνεται στο τμήμα των βιβλιογραφικών αναφορών με πλήρη περιγραφή. Απαγορεύεται η αντιγραφή, αποθήκευση και διανομή της παρούσας εργασίας, εξ ολοκλήρου ή τμήματος αυτής, για εμπορικό σκοπό. Επιτρέπεται η ανατύπωση, αποθήκευση και διανομή για σκοπό μη κερδοσκοπικό, εκπαιδευτικής ή ερευνητικής φύσης, υπό την προϋπόθεση να αναφέρεται η πηγή προέλευσης και να διατηρείται το παρόν μήνυμα. Ερωτήματα που αφορούν τη χρήση της εργασίας για κερδοσκοπικό σκοπό πρέπει να απευθύνονται προς τον συγγραφέα. Οι απόψεις και τα συμπεράσματα που περιέχονται σε αυτό το έγγραφο εκφράζουν τον συγγραφέα και μόνο.

Copyright (C) *"Δημήτριος Σιδέρης, Δρ. Αντώνης Πρωτοψάλτης και Δρ. Μηνάς Δασυγένης" 2023, Κοζάνη* Υπογραφή Φοιτητή: *Δημήτριος Σιδέρης* [\(dim\\_sideris@protonmail.com\)](mailto:dim_sideris@protonmail.com)

# <span id="page-6-0"></span>**Περίληψη**

H διπλωματική αφορά την ανάπτυξη Virtual Reality (VR) εφαρμογής στη μηχανή ανάπτυξης παιχνιδιών (Game Engine) Unreal Engine (UE) με την βοήθεια του Software Development Kit (SDK) ΜAGES 4.0 από την εταιρεία ORamaVR για την εκπαίδευση υποψήφιων οδηγών στην τοποθέτηση αντιολισθητικών αλυσίδων χιονιού. Σκοπός της διπλωματικής είναι η διερεύνηση του *εάν η προσομοίωση της συγκεκριμένης διαδικασίας θα επωφεληθεί ή όχι στην καλύτερη εκπαίδευση των οδηγών*.

Η διπλωματική αποτελείται από **τρία** στάδια:

- 1. Το θεωρητικό υπόβαθρο της εργασίας, όπου αναφέρεται η εικονική πραγματικότητα και η αξιοποίηση της για την εκπαίδευση καθώς, και τα εργαλεία που χρησιμοποιήθηκαν για την διεκπεραίωσή της.
- 2. Τη δημιουργία της εφαρμογής, όπου δείχνεται η διαδικασία της σύλληψής της ιδέας και των απαιτήσεων του σεναρίου εκπαίδευσης καθώς και την διαδικασία μοντελοποίησης και ανάπτυξης της εφαρμογής
- 3. Η πειραματική διάταξή και ο τρόπος συλλογής δεδομένων καθώς η αξιολόγηση της από χρήστες και τέλος τη διεξαγωγή των συμπερασμάτων

Ως συμπέρασμα, η εφαρμογή κρίθηκε πως έχει επιτύχει τον στόχο της, όμως απαιτεί περαιτέρω βελτιώσεις για την αύξηση της αποτελεσματικότητάς της

**Λέξεις Κλειδιά:** Εικονική πραγματικότητα, Τρισδιάστατη μοντελοποίηση, Ανάπτυξη παιχνιδιών, Unreal Engine, MAGES (ORamaVR), Προσομοίωση, Εκπαίδευση Οδηγών, αντιολισθητικές αλυσίδες.

# <span id="page-8-0"></span>**Abstract**

The thesis concerns the development of a Virtual Reality (VR) application within the Unreal Engine (UE) game development platform using the MAGES 4.0 Software Development Kit (SDK) from the company ORamaVR. This application is designed for the training of prospective drivers in the installation of anti-skid snow chains. The aim of the thesis is to explore*whether simulating this specific process could enhance the training of drivers*.

The thesis consists of **three** stages:

- 1. The theoretical background of the work discusses virtual reality, its utilization in education, and the tools employed to accomplish the project.
- 2. The creation of the application is detailed, including the process of conceiving the idea, defining scenario requirements, and the steps involved in modeling and developing the application.
- 3. The experimental setup, data collection methodology, user evaluations, and ultimately the drawing of conclusions are presented.

As a conclusion, the application was judged to have achieved its objective, but requires further improvements to increase its effectiveness.

**Keywords:** Virtual Reality, Game development, 3D Modeling Unreal Engine, MAGES(ORamaVR), Simulation, Driver's education, Snow Chains.

# <span id="page-10-0"></span>**Ευχαριστίες**

Η παρούσα διπλωματική εργασία εκπονήθηκε στο πλαίσιο του προπτυχιακού προγράμματος σπουδών του πολυτεχνικού τμήματος Ηλεκτρολόγων Μηχανικών και Μηχανικών Υπολογιστών, του Πανεπιστημίου Δυτικής Μακεδονίας. Στο σημείο αυτό θα ήθελα να εκφράσω τις ευχαριστίες μου στα πρόσωπα που συντέλεσαν στην επιτυχή ολοκλήρωσή της.

Θα ήθελα να πω ένα μεγάλο ευχαριστώ στους επιβλέποντες της εργασίας, Τους κύριους Δρ. Αντώνη Πρωτοψάλτη και Δρ. Μηνά Δασυγένη, καθηγητές του Πανεπιστημίου Δυτικής Μακεδονίας για την εμπιστοσύνη που μου έδειξαν αναλαμβάνοντας την επίβλεψη της παρούσας εργασίας, για την καθοδήγηση καθ' όλη τη διάρκεια της συγγραφής της διπλωματικής, αλλά και για την άψογη συνεργασία μας. Επίσης θα ήθελα να ευχαριστήσω την ομάδα της ORamaVR για τεχνική υποστήριξη στο SDK.

Θέλω να ευχαριστήσω επίσης όσους συμμετείχαν στις δοκιμές αξιολόγησης της εφαρμογής, δίνοντας την ειλικρινή άποψη τους για την εφαρμογή παρέχοντας τα απαραίτητα δεδομένα για την σωστή αξιολόγηση της.

Επίσης, θα ήθελα να ευχαριστήσω θερμά, όλους τους καθηγητές και τις καθηγήτριες του σχολής μου για τις γνώσεις που μου προσέφεραν κατά τη διάρκεια των προπτυχιακών μου σπουδών.

Τέλος, θα ήθελα να ευχαριστήσω την οικογένειά μου και τους φίλους μου, για την αμέριστη στήριξή τους σε όλη τη διάρκεια εκπόνησης της παρούσας διπλωματικής εργασίας.

# <span id="page-12-0"></span>**Περιεχόμενα**

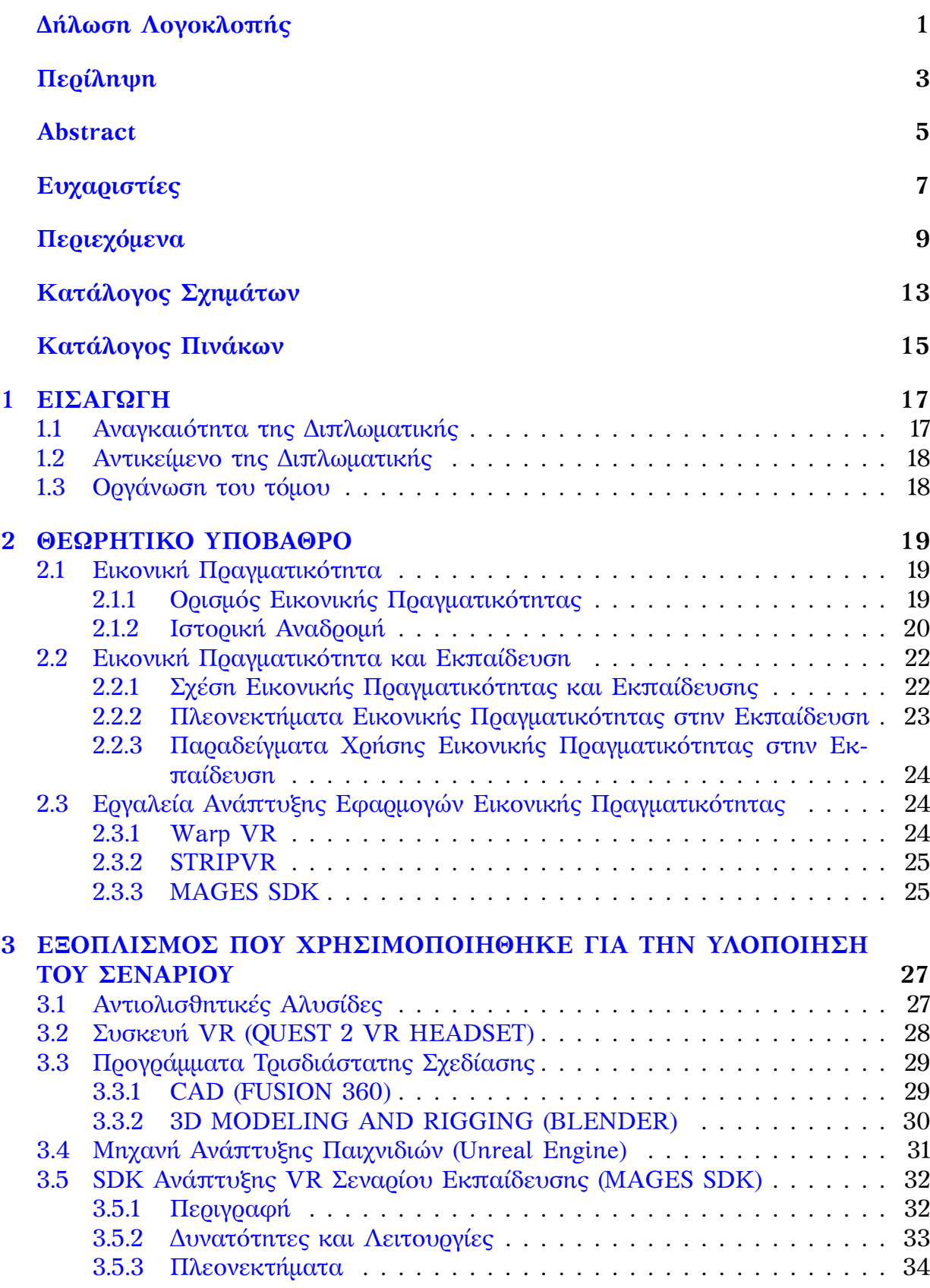

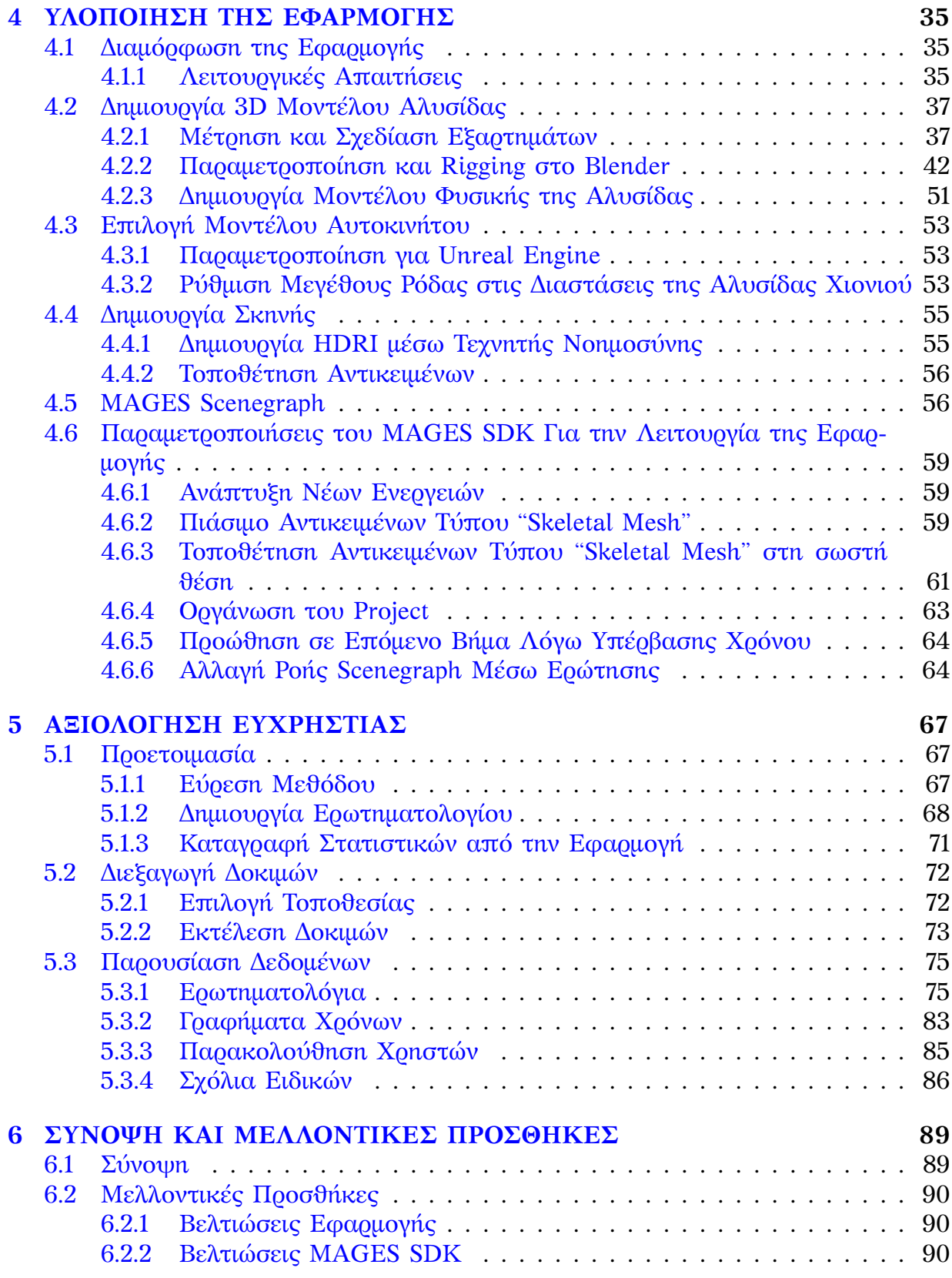

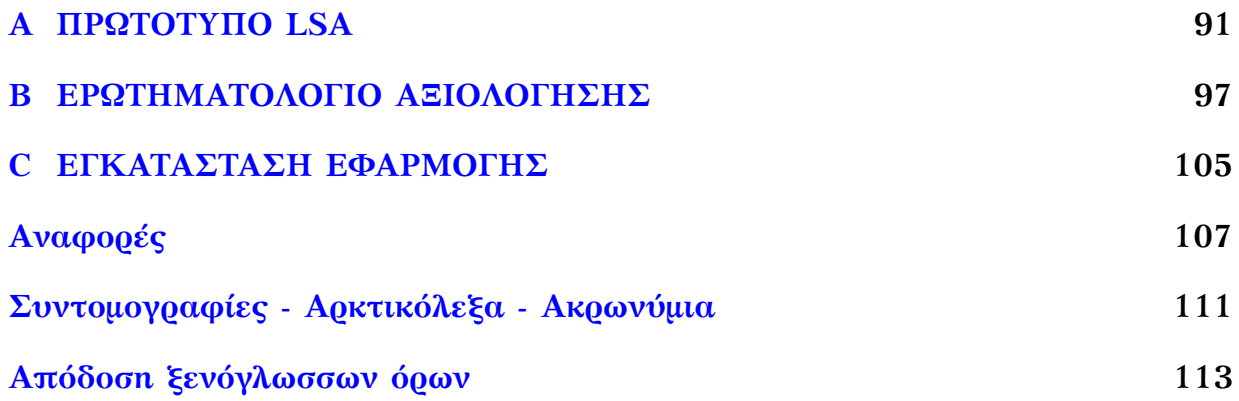

# <span id="page-16-0"></span>**Κατάλογος Σχημάτων**

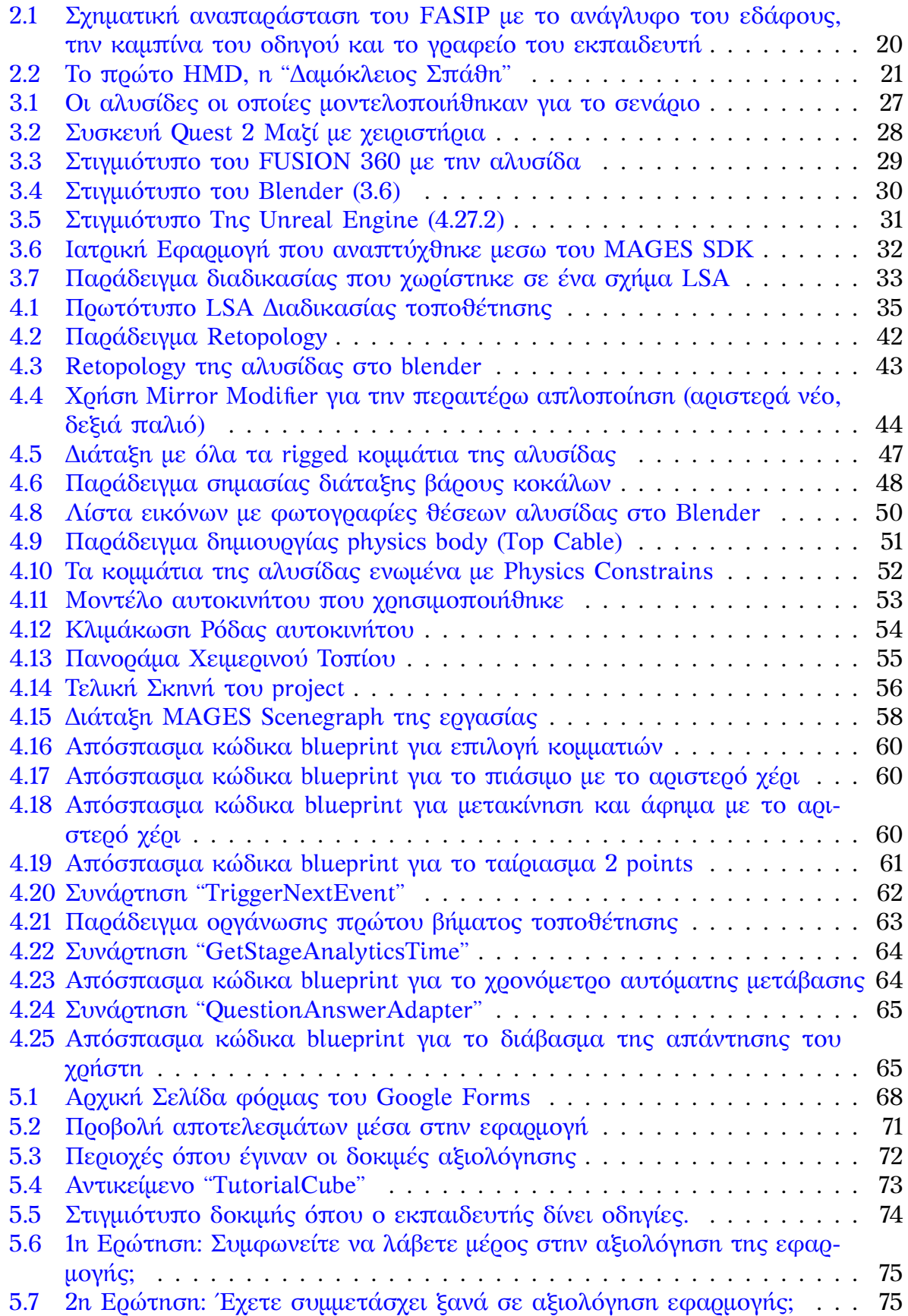

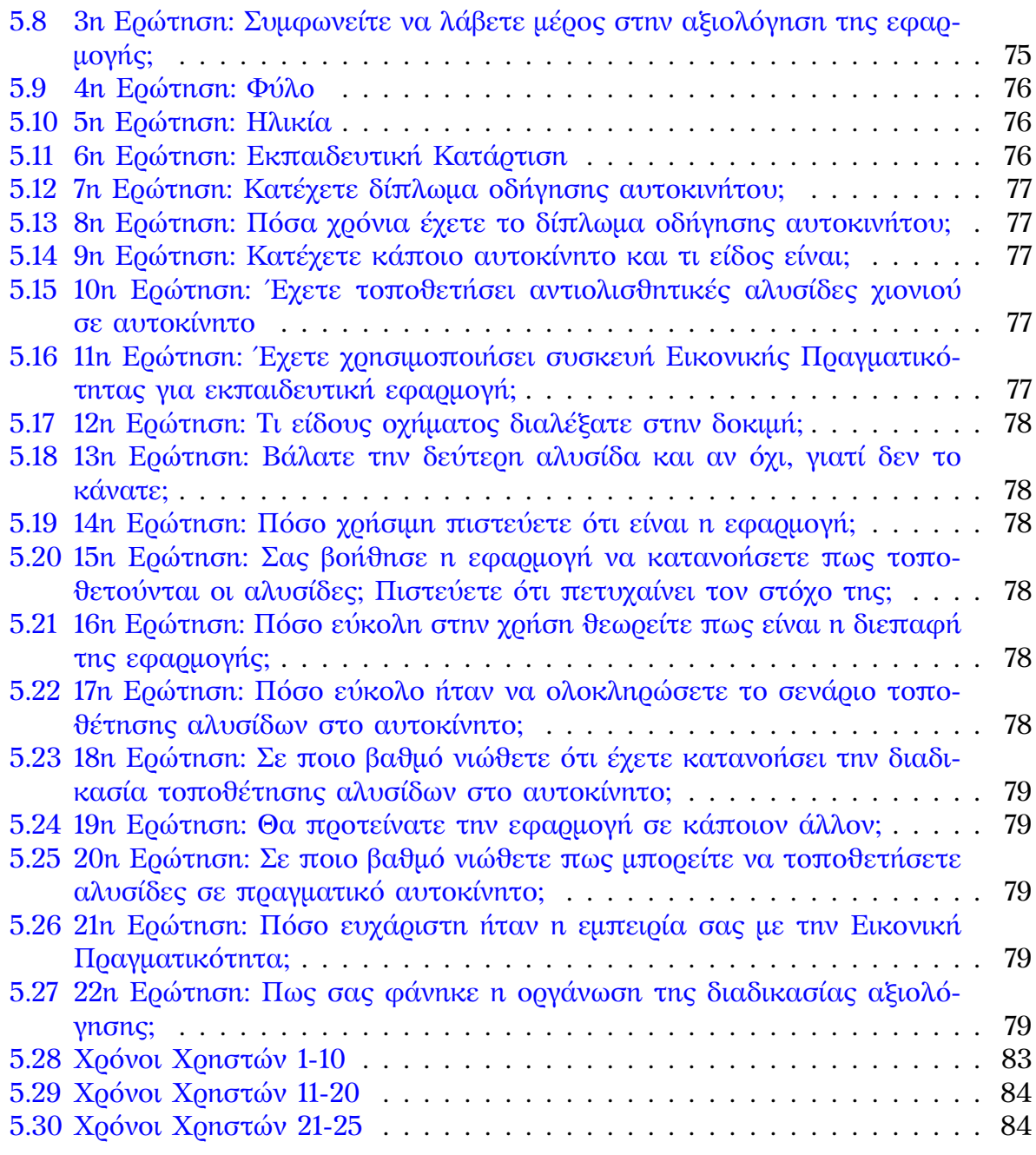

# <span id="page-18-0"></span>**Κατάλογος Πινάκων**

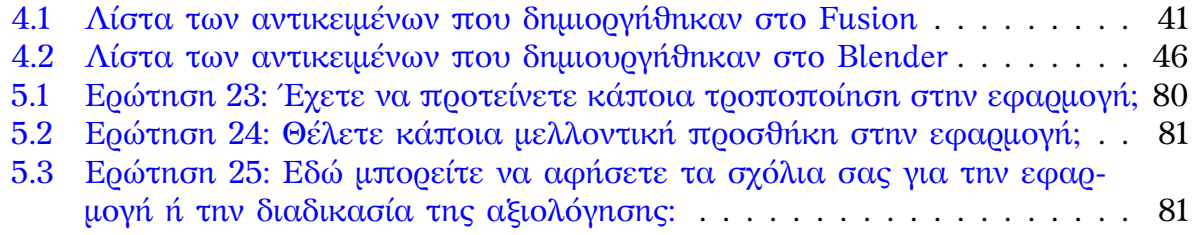

# <span id="page-20-0"></span>**1 ΕΙΣΑΓΩΓΗ**

Τα τελευταία χρόνια στην Ελλάδα έχουν παρατηρηθεί ακραία φαινόμενα χιονόπτωσης τα οποία εγκλώβισαν αρκετούς οδηγούς στους δρόμους χωρίς άμεση υποστήριξη. Αρκετά από τα συμβάντα αυτά θα μπορούσαν να είχαν αποτραπεί εάν οι οδηγοί διέθεταν αντιολισθητικές αλυσίδες. Με την επιβολή του νόμου για υποχρεωτική κατοχή αλυσίδων κατά τη χειμερινή περίοδο[[1](#page-110-0)], είναι σημαντικό ο κάθε οδηγός να γνωρίζει το πώς να τις τοποθετεί στο όχημα του.

Όμως, η δυσκολία στην εύρεση χώρου έκτος της σχολής οδηγών για την εκπαίδευση, καθώς και οι αντίξοες συνθήκες που μπορεί να υπάρχουν κατά την εγκατάσταση αποτελεί μια διαδικασία αρκετά κουραστική για τον οδηγό. Τα τελευταία χρόνια είναι ένα αρκετά σύνηθες φαινόμενο η χρήση συστημάτων Εικονικής Πραγματικότητας για την εκπαίδευση διάφορων ειδικοτήτων π.χ. ιατρών, αστροναυτών, κλπ., των οποίων οι συνθήκες εργασίας είναι δύσκολο να αναπαρασταθούν στην πραγματικότητα για την πραγματοποίηση της εκπαίδευσής τους. Παράλληλα, έχει υπάρξει μία αλματώδης πρόοδος στην προσβασιμότητα της Εικονικής Πραγματικότητας από τον μέσο χρήστη. Πλέον, υπάρχουν στην αγορά συστήματα εικονικής πραγματικότητας σε προσιτές τιμές για τον μέσο καταναλωτή.

Για αυτό, προτείνεται η ανάπτυξη ενός προγράμματος προσομοίωσης με σκοπό ο χρήστης να μπορεί από την άνεση του σπιτιού του να εξοικειωθεί γρηγορότερα στην τοποθέτηση αλυσίδων και να μειώσει τις προσπάθειες τοποθέτησής τους σε πραγματικό χρόνο δράσης.

#### <span id="page-20-1"></span>**1.1 Αναγκαιότητα της Διπλωματικής**

Η Εικονική Πραγματικότητα πέρα από ψυχαγωγικούς σκοπούς χρησιμοποιείται και για εκπαιδευτικούς σκοπούς. Πολλές έρευνες δείχνουν πως η εκπαίδευση σε περιβάλλοντα Εικονικής Πραγματικότητας μπορεί να προσφέρει καλύτερη εκπαίδευση σε διάφορους τομείς, όπως σε σενάρια συναρμολόγησης προϊόντων[[2\]](#page-110-1). Η παραπάνω μελέτη έχει αποδείξει πως η εκπαίδευση σε εικονική πραγματικότητα ενισχύει τη δημιουργία δεξιοτήτων και τη διατήρηση τους. Μέχρι στιγμής δεν έχει υπάρξει κάποιο σενάριο για την τοποθέτηση αλυσίδων, των οποίων η τοποθέτηση γίνεται συνήθως σε αντίξοες καιρικές συνθήκες, συνεπώς πολλοί οδηγοί δεν είναι εξοικειωμένοι με τη διαδικασία τοποθέτησής τους.

Ένα από τα πολλά εργαλεία που μπορεί να χρησιμοποιηθεί για την ανάπτυξη εκπαιδευτικών εφαρμογών Εικονικής Πραγματικότητας είναι το MAGES SDK της ORamaVR. Αρχικά αναπτύχθηκε για εφαρμογές ιατρικού περιεχομένου είτε είναι χειρουργικές επεμβάσεις[[3](#page-110-2)] είτε ως μέσο εξάσκησης ατόμων με άνοια [\[4](#page-110-3)]. Όμως η εταιρεία προσπαθεί να επεκταθεί σε σενάρια εκτός του ιατρικού πεδίου.

Συνδυάζοντας όλα τα παραπάνω προέκυψε η ανάγκη δημιουργίας μίας εφαρμογής, ώστε να εκπαιδεύει τους νέους οδηγούς σε σενάρια τοποθέτησης αλυσίδων σε αυτοκίνητα Ιδιωτικής Χρήσης (ΙΧ). Η συγκεκριμένη εφαρμογή μπορεί να χρησιμοποιηθεί από σχολές οδηγών για να προετοιμάζουν σωστά του νέους οδηγούς, δημιουργώντας δεξιότητες στους οδηγούς μέσα σε ένα εικονικό κόσμο, οι οποίες μπορούν να φανούν χρήσιμες στην πραγματικότητα.

### <span id="page-21-0"></span>**1.2 Αντικείμενο της Διπλωματικής**

Αντικείμενο της παρούσας διπλωματικής αποτελεί η ανάπτυξη και η αξιολόγηση μιας εφαρμογής εικονικής πραγματικότητας (Virtual Reality) όπου θα παρουσιάζονται στον χρήστη τα βήματα, υποδεικνύοντας τις κινήσεις που θα πρέπει να κάνει για να τοποθετήσει τις αλυσίδες στο όχημα. Παράλληλα, η εφαρμογή θα τονίζει τυχόν λάθη που έκανε και θα αξιολογεί την επίδοση του με βάση τον χρόνο που χρειάστηκε για να κάνει κάθε βήμα.

Θα παρουσιαστούν όλα τα στάδια της ανάπτυξης της εφαρμογής καθώς και τυχόν προβλήματα που αντιμετωπίστηκαν.

Τέλος θα γίνει η διαδικασία αξιολόγησης και θα εξαχθούν τα συμπεράσματα και οι μελλοντικές προσθήκες για περαιτέρω έρευνα.

#### <span id="page-21-1"></span>**1.3 Οργάνωση του τόμου**

Στο [Κεφάλαιο 1](#page-20-0), που είναι η εισαγωγή πραγματοποιείται μια παρουσίαση του αντικειμένου της παρούσας διπλωματικής εργασίας, καθώς και η δομή των ενοτήτων που θα ακολουθήσουν.

Στο [Κεφάλαιο 2](#page-22-0), που είναι το θεωρητικό υπόβαθρο, θα παρουσιαστούν θεωρητικές έννοιες που αφορούν την Εικονική Πραγματικότητα (ΕΠ) και τη χρήση της στην εκπαίδευση, τρόποι και εργαλεία για τη δημιουργία σεναρίων, καθώς και αναφορές παρόμοιων εργασιών.

Στο [Κεφάλαιο 3](#page-30-0), θα αναφερθούν οι δυνατότητες της συσκευής Εικονικής Πραγματικότητας που χρησιμοποιήθηκε για την εργασία, τα εργαλεία που χρησιμοποιήθηκαν για τη δημιουργία του project, μία παρουσίαση του ΜAGES SDK καθώς και μια αναφορά για τις αντιολισθητικές αλυσίδες χιονιού που χρησιμοποιήθηκαν για το σενάριο.

Στο [Κεφάλαιο 4](#page-38-0), γίνεται η ανάλυση του σεναρίου για τη διαμόρφωση της εφαρμογής καθώς ορίζονται και οι λειτουργικές απαιτήσεις. Επιπλέον, παρουσιάζεται η διαδικασία δημιουργίας των 3D μοντέλων που απαιτούνται για την υλοποίηση του σεναρίου. Ύστερα, θα γίνει αναφορά στον Τρόπο που σχεδιάστηκε η σκηνή της εφαρμογής. Τέλος, θα παρουσιαστούν οι τροποποιήσεις που χρειάστηκαν στο SDK καθώς και διάφορες μέθοδοι βελτιστοποίησης για την ολοκλήρωση της εφαρμογής.

Στο [Κεφάλαιο 5](#page-70-0), γίνεται η αξιολόγηση της εφαρμογής μέσω ερωτηματολογίων καθώς και η διαδικασία συλλογής δεδομένων χρόνου και λαθών του χρήστη μέσω του MAGES SDK. Ύστερα θα γίνει παρουσίαση των αποτελεσμάτων, καθώς και σχόλια χρηστών που χρησιμοποίησαν την εφαρμογή και εξάγονται τα συμπεράσματα από τις δοκιμές.

Στο [Κεφάλαιο 6,](#page-92-0) και τελευταίο, γίνεται ένας απολογισμός της εργασίας και αναφέρονται μελλοντικές προσθήκες για βελτίωση της εφαρμογής και του MAGES SDK.

# <span id="page-22-0"></span>**2 ΘΕΩΡΗΤΙΚΟ ΥΠΟΒΑΘΡΟ**

### <span id="page-22-1"></span>**2.1 Εικονική Πραγματικότητα**

Σ' αυτή την ενότητα θα γίνει ορισμός της έννοιας "Εικονική Πραγματικότητα" (ΕΠ - Virtual Reality (VR)), καθώς και μία αναφορά στη σχέση της Εικονικής Πραγματικότητας με την εκπαίδευση.

### <span id="page-22-2"></span>**2.1.1 Ορισμός Εικονικής Πραγματικότητας**

Τα τελευταία χρόνια, ο άνθρωπος έχει καταφέρει μέσα σε σύντομο χρονικό διάστημα να κάνει τεράστια τεχνολογικά άλματα και να καταφέρει να κάνει την τεχνολογία μέρος της καθημερινότητας του. Τεράστια αλλαγή ήρθε με την εισαγωγή της Εικονικής Πραγματικότητας, για την οποία έχουν διατυπωθεί διάφοροι ορισμοί, κάποιοι από τους οποίους μοιάζουν μεταξύ τους και άλλοι διαφέρουν. Ενδεικτικά κάποιοι ορισμοί είναι οι εξής:

Η Εικονική Πραγματικότητα αποτελεί ένα περιβάλλον δημιουργημένο στον υπολογιστή όπου προσομοιώνει έναν εικονικό κόσμο στον οποίο ο χρήστης μπορεί να περιηγηθεί και να αλληλεπιδράσει προσφέροντας μια διαδραστική εμπειρία[[5](#page-110-4)].

Η Εικονική Πραγματικότητα είναι ένα περιβάλλον που δημιουργείται από υπολογιστή και προσομοιώνει την Πραγματικότητα. Εισήγαγε ένα νέο σύστημα που φέρνει την έννοια της εμβύθισης (immersion). Αυτή η ιδέα σε πραγματική εφαρμογή αναφέρεται στην αίσθηση και την εμπειρία της πλήρους εμβύθισης σε ένα περιβάλλον που δημιουργείται από τρισδιάστατα από υπολογιστή, που συνήθως ονομάζεται εικονικό περιβάλλον σε μια προοπτική προβολής από τον χρήστη[[6](#page-110-5)].

«*Η Εικονική Πραγματικότητα είναι η επιστήμη που έχει ως στόχο την ανάπτυξη κατάλληλων συσκευών και συστημάτων τα οποία έχουν ως απώτερο στόχο την πλήρη αποκοπή ενός χρήστη από το πραγματικό περιβάλλον και την εμβύθισή του σε ένα εικονικό περιβάλλον*» [\[7\]](#page-110-6).

« *Εικονική Πραγματικότητα είναι η χρήση τεχνολογικών μέσων για τη δημιουργία ενός τεχνητού, διαδραστικού περιβάλλοντος το οποίο στη βέλτιστη μορφή του ο άνθρωπος-χρήστης το αντιλαμβάνεται ως πραγματικό*»[[8\]](#page-110-7).

Βλέποντας συνολικά τους παραπάνω ορισμούς διαπιστώνεται ότι η Εικονική Πραγματικότητα έχει άμεση σχέση με το εικονικό περιβάλλον και την εμβύθισή του χρήστη σ' αυτό.

Για να αποκτηθεί πρόσβαση στο εικονικό περιβάλλον, απαιτείται η χρήση εξειδικευμένου εξοπλισμού, με τον οποίο ο χρήστης αποκόπτεται από κάθε πληροφορία που προέρχεται από τον πραγματικό κόσμο, καθώς και από τις αισθήσεις του, ώστε να τις αντικαταστήσει με την Εικονική Πραγματικότητα. Αν έπρεπε να κατηγοριοποιηθούν οι αισθήσεις του χρήστη, που αξιοποιούνται καλύτερα από την Εικονική Πραγματικότητα αυτές είναι με τη σειρά: η όραση και ακολουθούν η ακοή και η αφή, μάλιστα έχουν αναπτυχθεί και συστήματα για την παραγωγή συνθετικών ερεθισμάτων όσφρησης και γεύσης. Η εμβύθισή του χρήστη πραγματοποιείται μέσω μικρών οθονών, που προβάλουν στο μάτι το εικονικό περιβάλλον καθώς και αισθητήρες και γυροσκόπια, με τα οποία προσανατολίζεται ο χρήστης στον εικονικό κόσμο. Όλες αυτές οι δυνατότητες παρέχονται από ένα ειδικό κράνος το οποίο έχει μια οθόνη προσαρμοσμένη στο κεφάλι του χρήστη (Head Mounted Display - HMD). Επίσης, περιέχει αισθητήρες και γυροσκόπια για τον προσανατολισμό του χρήστη.

Όσο αναφορά την διεπαφή με τα αντικείμενα, δίνονται ειδικά χειριστήρια για να εντοπίζουν την θέση των χεριών του χρήστη μέσα στον εικονικό κόσμο [\[7](#page-110-6)][[9](#page-110-8)].

### <span id="page-23-0"></span>**2.1.2 Ιστορική Αναδρομή**

Στο παρελθόν, υπήρχαν διάφορες απόπειρες δημιουργίας εικονικών περιβαλλόντων κυρίως για εκπαίδευση χρήσης στρατιωτικών οχημάτων όπως αεροπλάνα και τεθωρακισμένα οχήματα. Παράδειγμα αποτελεί ο Προσομοιωτής Άρματος Μάχης (Panzer-Fahrsimulator -FASIP)[[10](#page-110-9)] ο οποίος δημιουργήθηκε αρχικά στη Γαλλία τη δεκαετία του 1970 και αργότερα λειτούργησε στο κέντρο μηχανοκίνητης εκπαίδευσης (Μechanisierten Ausbildungszentrum - MAZ) στο Thun της Ελβετίας μέχρι το 2004. Ο προσομοιωτής αυτός επέτρεπε στους επίδοξους οδηγούς αρμάτων να εκπαιδεύονται σε διάφορα μοντέλα αρμάτων, όπως το άρμα Centurion, το Panzer 68 και το Leopard 2, χρησιμοποιώντας μια ειδικά διαμορφωμένη καμπίνα οδηγού με οθόνη και υδραυλικά συστήματα για ρεαλιστική κίνηση. Ο προσομοιωτής στηριζόταν σε ένα λεπτομερές μοντέλο εδάφους, ένα σύστημα κάμερας και πολλούς υπολογιστές για να παρέχει μια άκρως ρεαλιστική εμπειρία εκπαίδευσης. Το 2004, ένα σύστημα FASIP διατηρήθηκε από το Ελβετικό Στρατιωτικό Μουσείο Full και αργότερα ανακαινίστηκε για χρήση από τους επισκέπτες. Ωστόσο, η γήρανση των υπολογιστών και των ηλεκτρονικών εξαρτημάτων οδήγησε τελικά στη δυσλειτουργία του συστήματος, που απαιτούσε υψηλό κόστος για τη συνεχή συντήρηση του, ώστε να εξασφαλίζεται η ορθή λειτουργία του.

<span id="page-23-1"></span>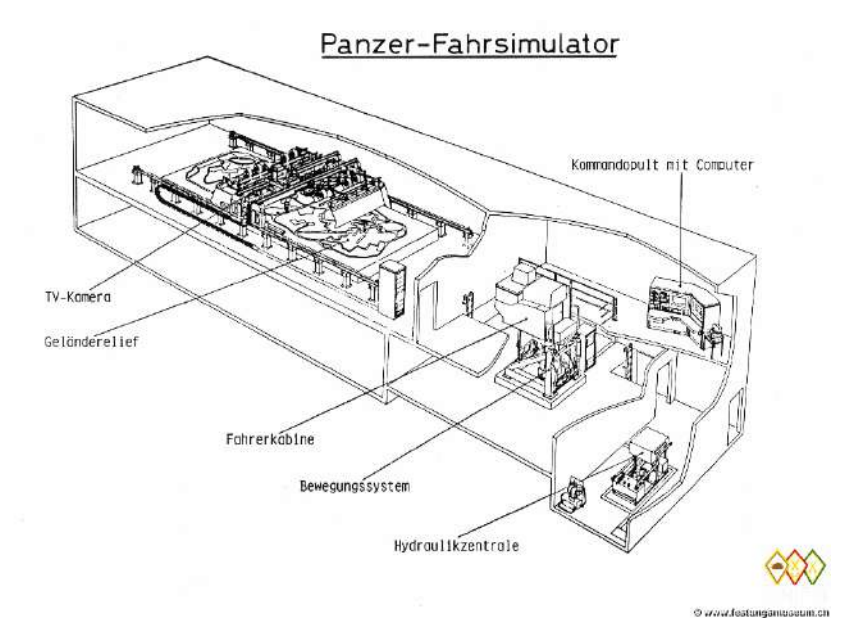

Σχήμα 2.1: Σχηματική αναπαράσταση του FASIP με το ανάγλυφο του εδάφους, την καμπίνα του οδηγού και το γραφείο του εκπαιδευτή

Σε αυτό το παράδειγμα που αναφέρθηκε, το εικονικό περιβάλλον περιορίζονταν μόνο στην χρήση πρακτικών εφέ και μακετών. Όμως ένα σύστημα σαν αυτό θα μπορούσε να επωφεληθεί ιδιαίτερα από ένα περιβάλλον Εικονικής Πραγματικότητας καθώς θα μπορούσαν να βάλουν πολλαπλά περιβάλλοντα, διαφορετικά μοντέλα οχημάτων και να μείωναν αρκετά το μέγεθος και το κόστος του προσομοιωτή, καθώς και να αυξηθεί η αξιοπιστία του συστήματος.

Για αυτό θα επικεντρωθούμε πιο πολύ στη Εικονική Πραγματικότητα με τη χρήση γραφικών υπολογιστή. Η πρώτη συσκευή HMD αναπτύχθηκε από τον Ivan Sutherland και τον μαθητή του, Bob Sproull το 1968 με το παρατσούκλι "Δαμόκλειος Σπάθη", καθώς λόγω του μεγάλου του βάρους η συσκευή έπρεπε να κρέμεται ώστε να είναι άνετη στον χρήστη. Τα γραφικά που παρείχε ήταν αρκετά βασικά με την χρήση wireframes για την απεικόνιση των αντικειμένων [\[11\]](#page-110-10).

<span id="page-24-0"></span>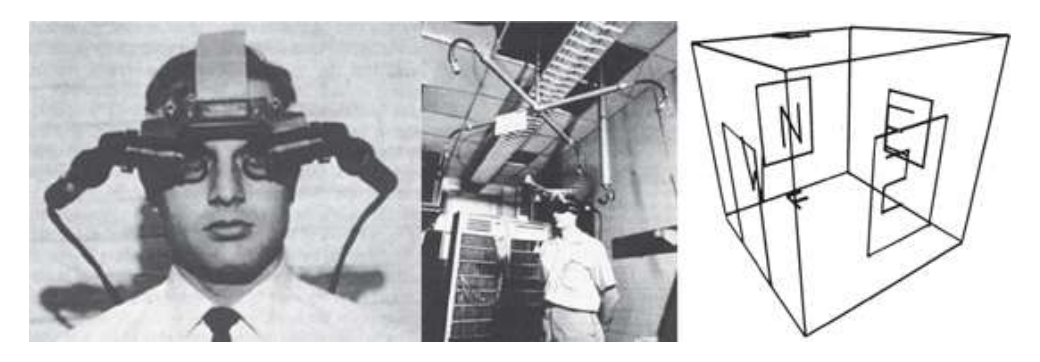

Σχήμα 2.2: Το πρώτο HMD, η "Δαμόκλειος Σπάθη"

Στη συνέχεια, το άλλο σημείο ορόσημο για την Εικονική Πραγματικότητα είναι στα μέσα της δεκαετίας του 80 όπου ο *"Jaron Lanier"*, o οποίος μέσω της εταιρείας του, *"VPL Research"* δημιούργησε τον πρώτο εξοπλισμό και εφαρμογές για εταιρική χρήση καθώς και εισήγαγε για πρώτη φορά την έννοια της Εικονικής Πραγματικότητας. Αν και υπάρχει βελτίωση στα γραφικά, οι συσκευές αυτές εξακολουθούν ακόμα να απαιτούν τη σύνδεση με έναν κεντρικό υπολογιστή και ο εξοπλισμός τους είναι αρκετά βαρύς και με χαμηλές δυνατότητες, που δίνουν ένα βασικό περιβάλλον από άποψη ρεαλισμού [\[12](#page-110-11)][[13](#page-110-12)].

Στη δεκαετία του 90, βγήκε η "πρώτη γενιά" συσκευών Εικονικής Πραγματικότητας για εμπορική χρήση από διάφορες εταιρίες που ασχολούνται με τον τομέα των βιντεοπαιχνιδιών όπως η *Nintendo*, η *Sega* και η *Virtuality*. Από εκεί και μετά υπήρχε μια σιγή μέχρι τις αρχές του 2010 με εταιρείες στον τομέα όπως η *Oculus/Meta*, η *HTC* και η *Valve* και η *Sony* που έβγαλαν την "δεύτερη γενιά" συσκευών που ήταν ελαφρύτερες, με καλύτερα χαρακτηριστικά και χαμηλότερες τιμές για τους καταναλωτές. Σήμερα, έχουμε φτάσει στην "τρίτη γενιά" όπου έχουμε συσκευές οι οποίες μπορούν να λειτουργήσουν αυτόνομα χωρίς σύνδεση σε υπολογιστή. Παράλληλα, έχει βελτιωθεί αρκετά η διεπαφή, όπου αντί να υπάρχει μόνο το HMD και τα χειριστήρια, υπάρχει εξοπλισμός για απτική ανάδραση σε όλο το σώμα μαζί με πλήρη καταγραφή της κίνησης του σώματος καθώς και ειδικοί διάδρομοι, ώστε ο χρήστης να μπορεί να περιηγείται ελεύθερα μέσα στον εικονικό χώρο.

## <span id="page-25-0"></span>**2.2 Εικονική Πραγματικότητα και Εκπαίδευση**

Η χρήση της Εικονικής Πραγματικότητας δεν γίνεται μόνο στα παιχνίδια ως μέσο ψυχαγωγίας, αλλά και στις βιομηχανίες, στη μηχανική, στις ζωντανές εκδηλώσεις, στα ακίνητα, στις αγοραπωλησίες, στον στρατό κ.λπ., αλλά όπως δείχνουν οι έρευνες χρησιμοποιείται επίσης στην ιατρική και στην εκπαίδευση [\[14](#page-111-0)]. Στην ενότητα αυτή θα γίνει αναφορά στην σχέση της Εικονικής Πραγματικότητας με την εκπαίδευση, καθώς και τα πλεονεκτήματά της.

#### <span id="page-25-1"></span>**2.2.1 Σχέση Εικονικής Πραγματικότητας και Εκπαίδευσης**

Καθώς οι συσκευές Εικονικής Πραγματικότητας έχουν γίνει πιο προσιτές, είναι εφικτό να χρησιμοποιηθούν ως μέσο εκπαίδευσης. Επιπλέον έχουν αναπτυχθεί εκπαιδευτικές εφαρμογές Εικονικής Πραγματικότητας με τέτοιο τρόπο ώστε να προσφέρουν εικονικά περιβάλλοντα με κίνητρα για ενεργητική μάθηση [\[15](#page-111-1)][[16](#page-111-2)]. Η χρυσή τομή που μπορεί να συνδέσει την Εικονική Πραγματικότητα με την εκπαίδευση είναι η βιωματική μάθηση (εμπειρία της άμεσης επαφής) με το ως προς μελέτη αντικείμενο και η συμμετοχική προσέγγιση της ύλης του μαθήματος[[7](#page-110-6)]. Επίσης, η χρήση της Εικονικής Πραγματικότητας δεν περιορίζεται μόνο σε οργανωμένα εκπαιδευτικά συστήματα (τυπική εκπαίδευση), αλλά βρίσκει εφαρμογή σε άλλες μορφές εκπαίδευσης, όπως μία ξενάγηση σ' ένα μουσείο (μη- τυπική μάθηση)[[7\]](#page-110-6).

Η Εικονική Πραγματικότητα μπορεί να ενταχθεί στην εκπαίδευση με διάφορους τρόπους:

- 1. **Εξωμοιωτές:** Μέσω των οποίων μπορούν να πραγματοποιηθούν διάφορα μικρο-πειράματα[[17\]](#page-111-3).
- 2. **Ευφυείς πράκτορες:** Οι συγκεκριμένοι μπορούν να βοηθήσουν στην παρουσίαση ενός θέματος και στο συντονισμό των ενεργειών των μαθητών [\[18\]](#page-111-4).
- 3. **Σύγχρονες μηχανές βιντεοπαιxνιδιών (Game Engines):** Μέσω των οποίων μπορούν να αναπτυχθούν Σοβαρά Παιχνίδια (Serious Games) για εκπαιδευτικούς σκοπούς [\[19\]](#page-111-5).
- 4. **3D εικονικά περιβάλλοντα μάθησης (Virtual Reality Learning Environments-(VRLE)):** Με τη χρήση τους επιτυγχάνεται ο διαμοιρασμός ολοκληρωμένων εκπαιδευτικών εμπειριών και όχι απλώς πληροφοριών, ανάμεσα στους χρήστες [\[20](#page-111-6)].

#### <span id="page-26-0"></span>**2.2.2 Πλεονεκτήματα Εικονικής Πραγματικότητας στην Εκπαίδευση**

Τα εικονικά περιβάλλοντα, που δημιουργούνται διαθέτουν αρκετά πλεονεκτήματα κάποια από τα οποία είναι τα εξής [\[21](#page-111-7)]:

- **Ένα εικονικό περιβάλλον μάθησης είναι ένας σχεδιασμένος χώρος πληροφοριών:Σαν χώρος μπορεί να αναδιαμορφώνεται διαρκώς προς όφελος των χρηστών, με τους σχεδιαστές να λαμβάνουν υπόψιν τα σχόλια και της ανάγκες τους.**
- **Ένα εικονικό περιβάλλον μάθησης είναι ένας κοινωνικός χώρος:** Οι χρήστες μπορούν να κοινωνικοποιούνται και να ανταλλάσσουν σχόλια μεταξύ τους.
- **Ο εικονικός χώρος αναπαρίσταται πλήρως και με ποικίλους τρόπους αναπαράστασης:** Η αναπαράσταση αυτού του χώρου πληροφοριών/κοινωνικού χώρου μπορεί να ποικίλλει από κείμενο σε τρισδιάστατους εμβυθιστικούς κόσμους.
- **Οι μαθητές δεν είναι μόνο ενεργοί, αλλά και κατασκευάζουν τον εικονικό χώρο:** Η εκπαιδευτική διαδικασία είναι πιο ενεργή διαδικασία με τους μαθητές να έχουν ενεργητικό και όχι παθητικό ρόλο στη μάθηση.
- **Τα εικονικά περιβάλλοντα μάθησης δεν περιορίζονται στην εξ αποστάσεως εκπαίδευση:** Τα εικονικά περιβάλλοντα μπορούν να αποτελέσουν επιπλέον εκπαιδευτικό υλικό για τον εμπλουτισμό του μαθήματος μέσα στην τάξη.
- **Τα εικονικά περιβάλλοντα μάθησης ενσωματώνουν ετερογενείς τεχνολογίες και πολλαπλές παιδαγωγικές προσεγγίσεις.**
- **Τα περισσότερα εικονικά περιβάλλοντα επικαλύπτονται με φυσικά περιβάλλοντα.**

Ανάλογα με τον τομέα τον οποίο θα χρησιμοποιηθούν τα σενάρια Εικονικής Πραγματικότητας, μπορούν να προσφέρουν δραστικά λιγότερο κόστος χρήσης για την δημιουργία των σεναρίων και των πόρων που χρειάζεται. Επιπλέον λόγω της προ-απαίτησης μόνο της συσκευής, οι χρήστες μπορούν να εκτελέσουν τα σενάρια οπουδήποτε επιθυμούν, είτε είναι στην εργασία ή στο σπίτι τους. Τέλος, προσφέρει ένα ασφαλές περιβάλλον όπου κάποια σενάρια σε περίπτωση λάθους μπορεί να σοβαρό τραυματισμό ή ακόμα και τον θάνατο του χρήστη. Οπότε έχει την δυνατότητα να έχει καλύτερη εξοικείωση με το σενάριο που έχει. Για παράδειγμα, υπάρχει κλινική μελέτη που έγινε σε Νοσοκομείο στις ΗΠΑ όπου αποδεικνύει ότι αυτοί που έκαναν το εκπαιδευτικό VR σενάριο ορθοπεδικής εγχείρησης είχαν καλύτερες γνώσεις/δεξιότητές από αυτούς που δεν είχαν εμπειρία [\[22\]](#page-111-8).

#### <span id="page-27-0"></span>**2.2.3 Παραδείγματα Χρήσης Εικονικής Πραγματικότητας στην Εκπαίδευση**

Οι φορείς που μπορούν να αξιοποιήσουν την Εικονική Πραγματικότητα είναι αρκετοί αλλά θα αναφερθούν μερικοί. Αρχικά, μπορούν να αξιοποιηθούν από τα ένστολα σώματα (Στρατός, Αστυνομία, Πυροσβεστική κλπ). Εκεί μπορούν μέσω των σεναρίων να προσομοιωθούν διάφορες καταστάσεις ώστε να καταρτιστούν καλύτερα. Ένα χαρακτηριστικό παράδειγμα είναι η κατάρτιση των αστροναυτών σε αποστολές που απαιτούν εκ των προτέρων μεγάλη εξοικείωση με το σκοπό της αποστολής και τη χρήση των διαφόρων τεχνολογικών μέσων και εργαλείων για να αντιμετωπίσουν προβλήματα, κυρίως, αποπροσανατολισμού στον χώρο[[23\]](#page-111-9). Μετά μπορεί να αξιοποιηθεί για την Ιατρική όπου μπορούν οι Ιατροί και οι Χειρουργοί να κάνουν προσομοιώσεις εγχειρήσεων, δίνοντας τους περαιτέρω εμπειρία για την εκτέλεση της πραγματικής εγχείρησης. Αντίστοιχα, μπορούν να προσφέρουν ένα Ελεγχόμενο περιβάλλον για άτομα που ασχολούνται με τις μεταφορές (οδηγοί) καθώς και στην απόκτηση εμπειρίας για επαγγελματικής κατάρτισης. Τέλος, μπορεί να αξιοποιηθεί ως μέσο ενίσχυσης διδασκαλίας για την πρωτοβάθμια/δευτεροβάθμια εκπαίδευση

## <span id="page-27-1"></span>**2.3 Εργαλεία Ανάπτυξης Εφαρμογών Εικονικής Πραγματικότητας**

Θα μπορούσε κανείς να ετοιμάσει μια εφαρμογή Εικονικής Πραγματικότητας από το μηδέν, όμως μπορεί κάποιος για να επιταχύνει τη διαδικασία χρησιμοποιώντας εργαλεία ανάπτυξης εφαρμογών για σενάριά Εικονικής Πραγματικότητας:

### <span id="page-27-2"></span>**2.3.1 Warp VR**

Το **Warp VR** [\[24](#page-111-10)] είναι ένα αυτόνομο λογισμικό για τη δημιουργία εκπαιδευτικών σεναρίων. Σε αντίθεση με ορισμένες άλλες επιλογές λογισμικού, δεν παρέχει τη δυνατότητα συγγραφής κώδικα για τη δημιουργία σεναρίων. Το σενάριο δημιουργείται εντός του λογισμικού με τη μορφή διαγράμματος ροής χρησιμοποιώντας τη μέθοδο drag and drop. Σε κάθε στάδιο του διαγράμματος ροής, ο δημιουργός του σεναρίου επιλέγει τις ενέργειες που θα εκτελεστούν και το αποτέλεσμα κάθε ενέργειας. Προσφέρει επίσης ένα σύστημα σημείων για την αξιολόγηση της απόδοσης και την παρακολούθηση του χρόνου. Ο δημιουργός του σεναρίου μπορεί να επιλέξει να προσθέσει ή να αφαιρέσει πόντους με βάση τις ενέργειες του εκπαιδευόμενου. Οι σκηνές του σεναρίου εισάγονται από τον δημιουργό στο λογισμικό. Οι σκηνές αυτές πρέπει να δημιουργηθούν με την καταγραφή βίντεο 360 μοιρών. Επιπλέον, μέσα στις σκηνές μπορούν να προστεθούν οδηγίες και δείκτες για να καθοδηγήσουν τον εκπαιδευόμενο στην ολοκλήρωση του σεναρίου όπως προβλέπεται. Αυτό το λογισμικό έχει σχεδιαστεί κυρίως για επαγγελματικά εκπαιδευτικά σενάρια.

#### <span id="page-28-0"></span>**2.3.2 STRIPVR**

Το **STRIVR** [\[25](#page-111-11)] είναι ένα αυτόνομο λογισμικό για τη δημιουργία εκπαιδευτικών σεναρίων. Παρόμοια με το Warp VR, δεν προσφέρει τη δυνατότητα συγγραφής κώδικα για τη δημιουργία σεναρίων. Ο δημιουργός πρέπει πρώτα να καταγράψει τις σκηνές του σεναρίου σε βίντεο 360 μοιρών και στη συνέχεια να τις εισάγει στο λογισμικό, καθώς όλες οι οδηγίες και οι λεπτομέρειες του σεναρίου καταγράφονται σε αυτά τα βίντεο. Μετά την εισαγωγή των σκηνών στο λογισμικό, ο δημιουργός επιλέγει πότε και σε ποιο σημείο της οθόνης θα εμφανίζονται τα γραφικά στοιχεία κάθε δράσης του σεναρίου. Αυτό γίνεται μέσω της διαδικασίας drag and drop. Το STRIVR παρέχει ένα σύστημα σημείων για την αξιολόγηση των επιδόσεων και την παρακολούθηση του χρόνου. Ανάλογα με τις επιλογές που κάνει ο εκπαιδευόμενος στο σενάριο, λαμβάνει περισσότερους ή λιγότερους πόντους. Αυτό το λογισμικό είναι κατάλληλο κυρίως για επαγγελματικά εκπαιδευτικά σενάρια.

#### <span id="page-28-1"></span>**2.3.3 MAGES SDK**

Το **MAGES SDK** [[3\]](#page-110-2) είναι ένα ισχυρό εργαλείο που υποστηρίζει τις μηχανές παιχνιδιών Unity και Unreal Engine. Παρέχει τη δυνατότητα αλληλεπίδρασης του χρήστη με τρισδιάστατα αντικείμενα εντός της σκηνής και προσφέρει εργαλεία για την ανάπτυξη εκπαιδευτικών σεναρίων. Σε αντίθεση τόσο με το Warp VR όσο και με το STRIVR, το MAGES SDK επιτρέπει εκτεταμένη προσαρμογή, συμπεριλαμβανομένης της δυνατότητας συγγραφής κώδικα και ενσωμάτωσης πρωτότυπων τρισδιάστατων μοντέλων σε εκπαιδευτικά σενάρια. Αυτό το χαρακτηριστικό παρέχει στους προγραμματιστές μεγαλύτερη ελευθερία για τη δημιουργία σεναρίων πλούσιων σε περιεχόμενο. Επιπλέον, προσφέρει λεπτομερή αξιολόγηση των χρηστών, επιτρέποντας στους χρήστες να κατανοήσουν τα λάθη τους και να βελτιώσουν τις επιδόσεις τους. Ενώ το MAGES SDK ειδικεύεται στα ιατρικά εκπαιδευτικά σενάρια, είναι ευέλικτο και κατάλληλο για διάφορους τομείς.

Συνοψίζοντας, το Warp VR προσφέρει ένα φιλικό προς το χρήστη περιβάλλον για τη δημιουργία εκπαιδευτικών σεναρίων χωρίς την ανάγκη κωδικοποίησης, το STRIVR ακολουθεί μια παρόμοια προσέγγιση με έμφαση στην καταγραφή βίντεο 360 μοιρών και τη δημιουργία σεναρίων με drag-and-drop, και το MAGES SDK ξεχωρίζει με τις εκτεταμένες επιλογές προσαρμογής και τα λεπτομερή χαρακτηριστικά αξιολόγησης των χρηστών, καθιστώντας το μια ευέλικτη επιλογή σε διάφορους τομείς. Για το project αυτό το θα χρησιμοποιηθεί το MAGES SDK όπου θα αναφερθούν περισσότερα στην [Ενότητα 2.3](#page-27-1)

# <span id="page-30-0"></span>**3 ΕΞΟΠΛΙΣΜΟΣ ΠΟΥ ΧΡΗΣΙΜΟΠΟΙΗΘΗΚΕ ΓΙΑ ΤΗΝ ΥΛΟΠΟΙΗΣΗ ΤΟΥ ΣΕΝΑΡΙΟΥ**

## <span id="page-30-1"></span>**3.1 Αντιολισθητικές Αλυσίδες**

Σημαντικός παράγοντας για την επίτευξη της εργασίας αποτελεί η δημιουργία ενός ακριβούς μοντέλου αλυσίδων αυτοκινήτου. Για αυτό, χρησιμοποιήθηκαν αλυσίδες ταχείας τοποθέτησης χωρίς την μετακίνηση του αυτοκινήτου.[1](#page-30-3)

<span id="page-30-2"></span>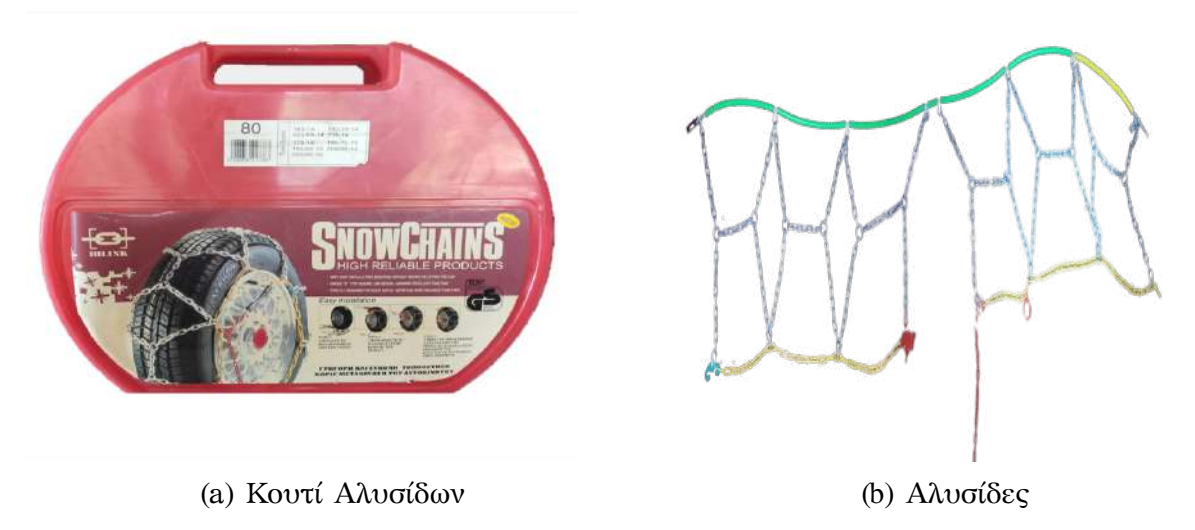

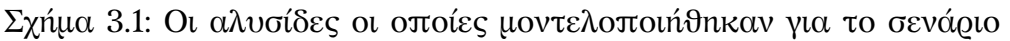

Οι αντιολισθητικές αλυσίδες χιονιού είναι απαραίτητο αξεσουάρ για τους οδηγούς που κινούνται σε χειμερινούς δρόμους. Αυτές οι εξειδικευμένες αλυσίδες είναι σχεδιασμένες να τυλίγονται γύρω από τα ελαστικά ενός οχήματος, παρέχουν ένα κρίσιμο στρώμα πρόσφυσης σε συνθήκες χαμηλού κρατήματος όπως χιόνι, πάγο και λάσπη. Αποτελούμενες από ανθεκτικούς μεταλλικούς συνδέσμους, οι αλυσίδες αυτές παρέχουν κράτημα στο ολισθηρό έδαφος, μειώνοντας το σπινάρισμα των τροχών και εξασφαλίζοντας ασφαλέστερη και πιο ελεγχόμενη οδήγηση χωρίς να προκαλείται ζημιά στο ελαστικό. Τα αντιολισθητικά χαρακτηριστικά τους, συμπεριλαμβανομένων των ενισχυμένων εγκάρσιων ράβδων και των διαγώνιων μοτίβων, μεγιστοποιούν την πρόσφυση και ελαχιστοποιούν τον κίνδυνο ολίσθησης ή ολίσθησης σε ολισθηρές συνθήκες. Οι αντιολισθητικές αλυσίδες χιονιού προσφέρουν ένα πρόσθετο επίπεδο ασφάλειας, βοηθώντας τους οδηγούς να διατηρήσουν την αυτοπεποίθηση και τον έλεγχό στους χειμερινούς δρόμους. Οι αλυσίδες τοποθετούνται μπροστά ή πίσω ανάλογα με τον τύπο του αυτοκινήτου σύμφωνα με τις συστάσεις του κατασκευαστή του αυτοκινήτου και των αλυσίδων.[[26\]](#page-111-12)

<span id="page-30-3"></span> $^1$ Αν και δεν είναι υποχρεωτική η μετακίνηση για την εγκατάσταση ανάλογα με το είδος της αλυσίδας, καλό είναι να γίνει δοκιμή σε μια σύντομη απόσταση για να "στρωθεί" η αλυσίδα

## <span id="page-31-0"></span>**3.2 Συσκευή VR (QUEST 2 VR HEADSET)**

Για την ανάπτυξη της εφαρμογής, χρησιμοποιήθηκε το VR Headset Quest 2 της Μeta. Η συσκευή έχει τη δυνατότητα να λειτουργήσει με δύο τρόπους, είτε ανεξάρτητα (standalone) είτε συνδεδεμένη σε ένα υπολογιστικό σύστημα (tethered). Με την πρώτη μέθοδο, το εικονικό περιβάλλον δημιουργείται από το υπολογιστικό σύστημα του headset, με μειωμένες σχετικά γραφικές ικανότητες. Με την άλλη μέθοδο, η απεικόνιση γίνεται από ένα υπολογιστικό σύστημα και στη συσκευή προβάλλεται μόνο η τελική εικόνα. Επίσης, αξίζει να σημειωθεί πως η σύνδεση στο υπολογιστικό σύστημα μπορεί να είναι ενσύρματη ή ασύρματη. Τέλος έχει τη δυνατότητα ελέγχου της θέση του χρήστη χωρίς τη χρήση εξωτερικών αισθητήρων τοποθετημένους στο δωμάτιο, καθώς και τη δυνατότητα να χρησιμοποιεί τα χέρια ως χειριστήρια. Αποτελεί ένα από τα best selling VR Headset αυτή την στιγμή και κατέχει μεγάλο μερίδιο στην αγορά (Σχεδόν 42% την στιγμή της σύνταξης)[[27](#page-111-13)] λόγω του χαμηλού κόστους του και των δυνατοτήτων που προσφέρει σε σχέση με τον ανταγωνισμό.

<span id="page-31-1"></span>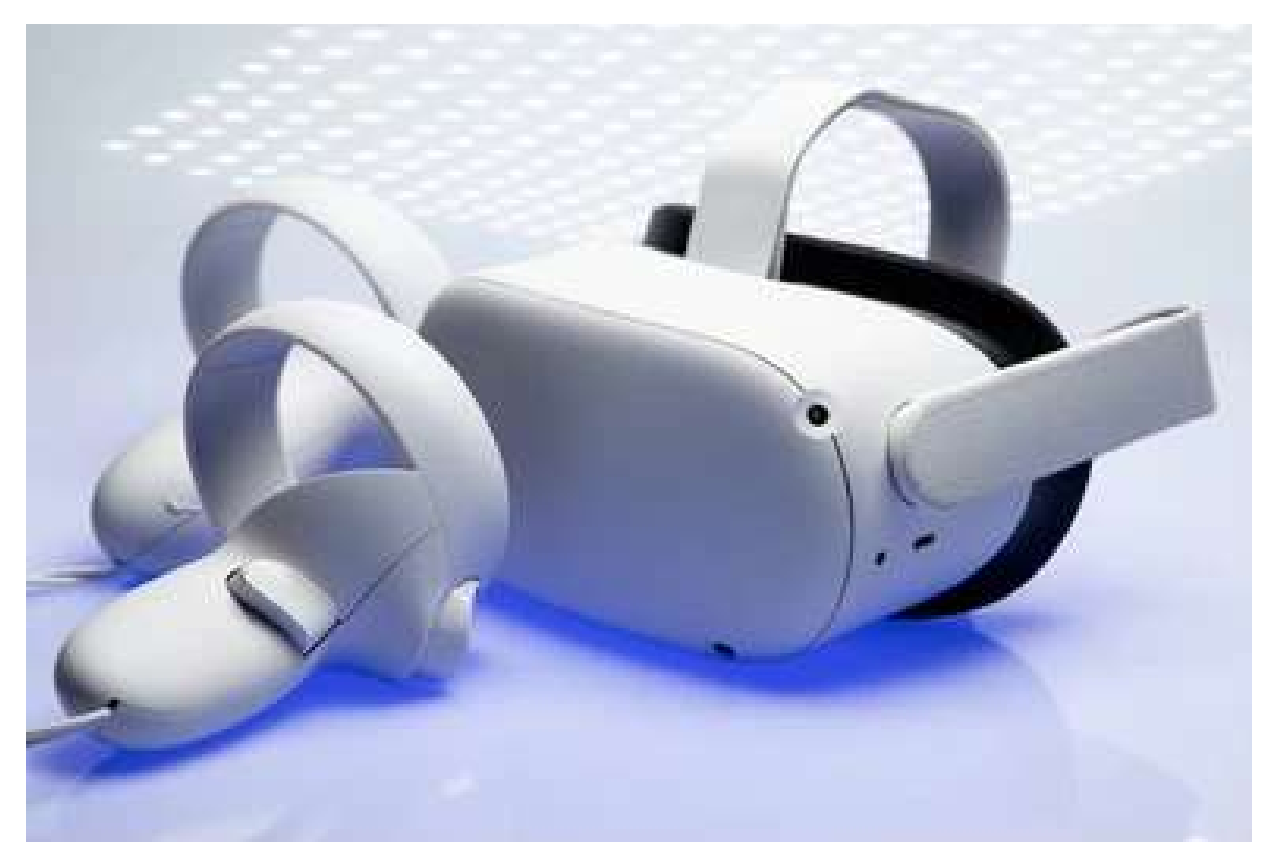

Σχήμα 3.2: Συσκευή Quest 2 Μαζί με χειριστήρια

# <span id="page-32-0"></span>**3.3 Προγράμματα Τρισδιάστατης Σχεδίασης**

Για τη δημιουργία και τροποποίηση των μοντέλων που θα χρησιμοποιηθούν στο project, χρησιμοποιήθηκαν 2 προγράμματα μοντελοποίησης:

- Το Fusion 360 όπου δημιουργήθηκε το μοντέλο της αλυσίδας και δημιουργήθηκαν τα γραφικά της επιφάνειας τους (textures). Επιπλέον, χρησιμοποιείται για τον έλεγχο των διαστάσεων στα μετέπειτα στάδια ανάπτυξης.
- Το Blender όπου αξιοποιήθηκε για την παραμετροποίηση και το rigging της αλυσίδας για την Unreal Εngine καθώς και για οποιαδήποτε τροποποίηση σε μοντέλα που προέκυψαν και χρειαζόταν στο project.

O λόγος που προτιμήθηκε η χρήση αυτών των προγραμμάτων για τους προαναφερόμενους σκοπούς ήταν για τη δοκιμή του συνδυασμού τους στη ροή δημιουργίας του μοντέλου της αλυσίδας.

### <span id="page-32-1"></span>**3.3.1 CAD (FUSION 360)**

O σχεδιασμός με βοήθεια υπολογιστή (Computer Aided Design - CAD) αποτελεί μια μέθοδο σχεδιασμού, όπου ο χρήστης μπορεί να εισάγει σχέδια σε δισδιάστατες μορφές, τα οποία ο υπολογιστής μπορεί να μετατρέψει αυτόματα σε τρισδιάστατα με τις ρυθμίσεις του χρήστη. Εξυπηρετεί ιδιαίτερά όταν απαιτούνται μοντέλα ακριβείας και πρέπει να περαστούν, οι διαστάσεις των αντικειμένων στον υπολογιστή.

<span id="page-32-2"></span>Για την εργασία αυτή, χρησιμοποιήθηκε ως πρόγραμμα CAD, το FUSION 360 της Autodesk

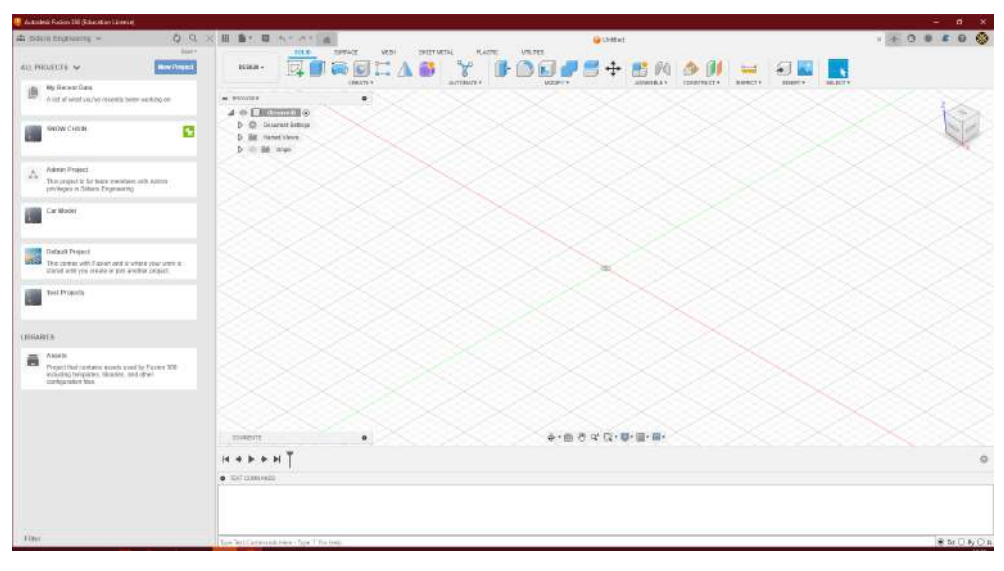

Σχήμα 3.3: Στιγμιότυπο του FUSION 360 με την αλυσίδα

Το Fusion 360 είναι ένα εξελιγμένο λογισμικό σχεδίασης με υποστήριξη υπολογιστή (CAD) και κατασκευής με υποστήριξη υπολογιστή (CAM) που αναπτύχθηκε από την Autodesk, έναν πρωτοπόρο στον τομέα του λογισμικού σχεδίασης και μηχανικής. Το Fusion 360 διαθέτει ένα μοναδικό σύνολο χαρακτηριστικών, περιλαμβάνοντας παραμετρική μοντελοποίηση, προσομοίωση και συνεργασία βασισμένη στο νέφος, επιτρέποντας στους χρήστες να δημιουργούν, να επαναπροσδιορίζουν και να προσομοιώνουν σχεδιασμούς απροβλημάτιστα από την έννοια μέχρι την παραγωγή. Το Fusion 360 έχει γίνει ένα αναπόσπαστο εργαλείο για την καινοτομία και την επίλυση προβλημάτων στον σχεδιασμό σε μια ευρεία γκάμα των βιομηχανιών, από την αεροδιαστημική μέχρι τον σχεδιασμό προϊόντων και πέραν αυτών.

### <span id="page-33-0"></span>**3.3.2 3D MODELING AND RIGGING (BLENDER)**

Μέσω ενός προγράμματος CAD μπορεί να δημιουργηθεί ένα βασικό μοντέλο ώστε να εισαχθεί σε μια μηχανή παιχνιδιών. Όμως για το μοντέλο της αλυσίδας που θα δημιουργηθεί, απαιτείται περαιτέρω επεξεργασία ώστε να είναι έτοιμο για χρήση. Εδώ θα αξιοποιηθεί ένα πρόγραμμα 3D Modeling όπου με αυτό γίνεται:

- Η δημιουργία μοντέλων και η βελτιστοποίηση της γεωμετρίας και του αριθμού πολυγώνων.
- Η δημιουργία του σκελετού για τον οποίο απαιτείται για το rigging του μοντέλου.
- Η δημιουργία ποζών ή και ολόκληρα animations

<span id="page-33-1"></span>Το πρόγραμμα που διαλέχτηκε για τη διαδικασία αυτή είναι το Βlender της Blender Foundation

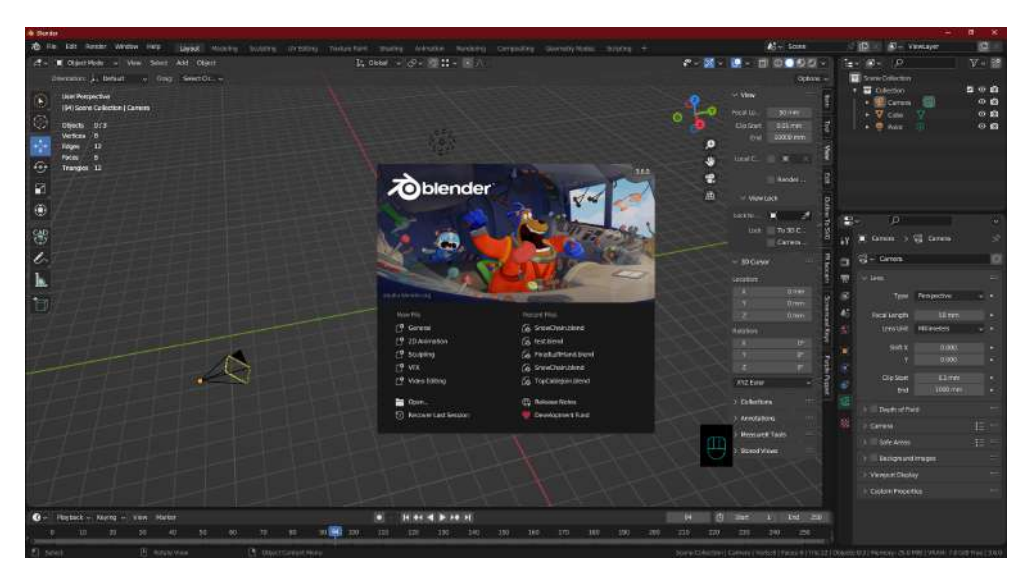

Σχήμα 3.4: Στιγμιότυπο του Blender (3.6)

Το Blender είναι ένα ισχυρό και ευέλικτο λογισμικό 3D γραφικών υπολογιστών ανοικτού κώδικα που έχει γίνει ένα βασικό εργαλείο στον κόσμο της ψηφιακής τέχνης, της κινούμενης εικόνας και των οπτικών εφέ. Σήμερα, το Blender διαθέτει μια ακμάζουσα παγκόσμια κοινότητα, μια χρηστική διεπαφή και μια ευρεία γκάμα χαρακτηριστικών, συμπεριλαμβανομένης της 3D μοντελοποιήσης, της γλυπτικής, της κινούμενης εικόνας, της απεικόνισης και ακόμη και της επεξεργασίας βίντεο. Η συνδυασμένη προσβασιμότητα και οι ισχυρές δυνατότητές του έχουν καταστήσει το Blender μια απόλυτη επιλογή τόσο για ερασιτέχνες όσο και για επαγγελματίες της βιομηχανίας, παίζοντας ένα καθοριστικό ρόλο στο συνεχώς εξελισσόμενο τοπίο των ψηφιακών εικαστικών τεχνών.

## <span id="page-34-0"></span>**3.4 Μηχανή Ανάπτυξης Παιχνιδιών (Unreal Engine)**

Το επόμενο εργαλείο-κλειδί για την ανάπτυξη της εφαρμογής είναι μια μηχανή ανάπτυξης παιχνιδιών. Αποτελεί μια συλλογή εργαλείων για την παροχή ενός περιβάλλοντος ανάπτυξης παιχνιδιών και εφαρμογών χωρίς την ανάγκη δημιουργίας μηχανισμών από το μηδέν, όπως το σύστημα απεικόνισης γραφικών, φυσικής, συγκρούσεων κ.λπ. Υπάρχουν αρκετές μηχανές παιχνιδιών στην αγορά όπως η Unity, η Godot και άλλες ανάλογα με το είδος του παιχνιδιού, το μέγεθος της ομάδας ανάπτυξης και τις ικανότητες των προγραμματιστών. Για αυτό το project χρησιμοποιήθηκε η Unreal Engine (UE) της Epic Games. Προτιμήθηκε από τις άλλες για το εύκολο περιβάλλον χρήσης, με αρκετά μεγάλες δυνατότητες στο κομμάτι των γραφικών.

<span id="page-34-1"></span>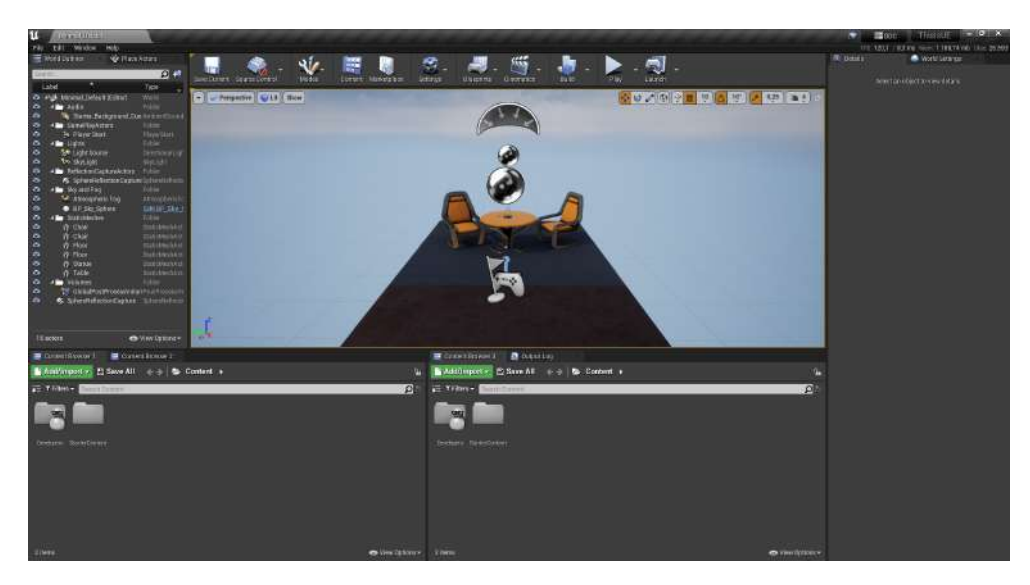

Σχήμα 3.5: Στιγμιότυπο Της Unreal Engine (4.27.2)

Συγκεκριμένα, η Unreal Engine είναι ένα προηγμένο και εξαιρετικά ευέλικτο περιβάλλον ανάπτυξης παιχνιδιών που αναπτύχθηκε από την Epic Games. Αυτή η ισχυρή πλατφόρμα λογισμικού έχει παίξει ένα κεντρικό ρόλο στον προσδιορισμό της σύγχρονης βιομηχανίας των παιχνιδιών και της διαδραστικής ψυχαγωγίας. Η Μηχανή αν και δεν είναι πλήρως ανοικτού κώδικα, δίνει τη δυνατότητα σε προγραμματιστές να έχουν πρόσβαση και να τροποποιούν τον πηγαίο κώδικα της μηχανής για μη εμπορικούς σκοπούς, καθιστώντας το Unreal Engine ακόμα πιο προσβάσιμη και ευέλικτη. Το εύκολο στη χρήση σύστημα οπτικού προγραμματισμού (Unreal Blueprints) και οι εντυπωσιακές δυνατότητες γραφικών του το καθιστούν μια εξαιρετική επιλογή τόσο για ανεξάρτητους προγραμματιστές (indie developers) όσο και για μεγάλες εταιρείες, σταθεροποιώντας το κύρος του ως ένα από τα κορυφαία περιβάλλοντα ανάπτυξης, στον κόσμο των διαδραστικών ψηφιακών εμπειριών.

Η χρήση των συσκευών εικονικής πραγματικότητας (VR) στην Unreal Engine για τη δημιουργία παιχνιδιών VR έχει φέρει μια επανάσταση στην εμπειρία των παιχνιδιών. Η Unreal Engine προσφέρει ένα ισχυρό σύνολο εργαλείων και χαρακτηριστικών που είναι ειδικά σχεδιασμένα για την ανάπτυξη εφαρμογών VR, καθιστώντας το μια δημοφιλή επιλογή ανάμεσα στους προγραμματιστές στην βιομηχανία των VR παιχνιδιών. Με την Unreal Engine, οι δημιουργοί παιχνιδιών μπορούν να εκμεταλλευτούν τη δύναμη των VR headsets για να εμπλέξουν τους παίκτες σε

εντυπωσιακούς και διαδραστικούς εικονικούς κόσμους. Οι προηγμένες δυνατότητες απεικόνισης του κινητήρα, σε συνδυασμό με την υποστήριξη δημοφιλών υλικών VR όπως τα Oculus Rift, Quest 2, HTC Vive και περισσότερα, επιτρέπουν στους προγραμματιστές να προσφέρουν εκπληκτικά ρεαλιστικά γραφικά και ανταποκρίνονται στο gameplay. Επιπλέον, το ευέλικτο περιβάλλον ανάπτυξης της Unreal Engine απλοποιεί τη διαδικασία δημιουργίας περιεχομένου VR, από τον σχεδιασμό φανταστικών περιβαλλόντων μέχρι την ενσωμάτωση διαδραστικών στοιχείων. Ως αποτέλεσμα, τα παιχνίδια VR που δημιουργούνται με το Unreal Engine προσφέρουν στους παίκτες μια πραγματικά εμβληματική και συναρπαστική εμπειρία που ξεπερνά τα όρια μεταξύ του πραγματικού και του εικονικού κόσμου.

## <span id="page-35-0"></span>**3.5 SDK Ανάπτυξης VR Σεναρίου Εκπαίδευσης (MAGES SDK)**

Όπως αναφέρθηκε στην [Ενότητα 2.3](#page-27-1) Υπάρχουν διάφορα SDK για την βοήθεια στην ανάπτυξη μίας εκπαιδευτικής VR Εφαρμογής. Όμως για το project αυτό θα χρησιμοποιηθεί το MAGES SDK της ORamaVR.

### <span id="page-35-1"></span>**3.5.1 Περιγραφή**

Το MAGES είναι στην πραγματικότητα ένα σύνολο εργαλείων το οποίο έχει το εξής ακρωνύμιο'[[3](#page-110-2)][[28\]](#page-111-14):

- (M)ultiplayer With Proprietary GA Interpolation Shared Virtual Collaborative Engine
- (A)nalytics Custom Layer With Unique Cloud-based Assessment
- (G)amified Geometric Algebra Deformable Animation, Cutting and Tearing
- (E)ducational Curriculum Editor in VR with Action Prototypes for Novel Visual Scripting
- (S)emantically Annotated Deformable, Soft and Rigid Bodies and Prototyping Design Paterns

Η εφαρμογή αναπτύχθηκε για την κάλυψη Ιατρικών Σεναρίων εκπαίδευσης ΕΠ αλλά μπορεί να αξιοποιηθεί για άλλα σενάρια.

<span id="page-35-2"></span>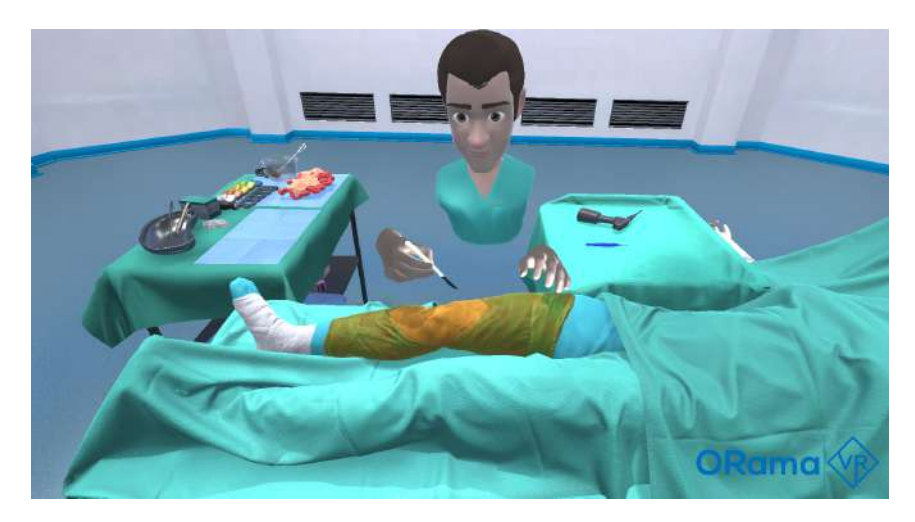

Σχήμα 3.6: Ιατρική Εφαρμογή που αναπτύχθηκε μεσω του MAGES SDK
## **3.5.2 Δυνατότητες και Λειτουργίες**

Οι δυνατότητες που προσφέρει είναι η παροχή εργαλείων για την πραγματοποίηση σεναρίων Εικονικής Πραγματικότητας, χωρίς την απαίτηση έμπειρων προγραμματιστών.

Το βασικό σύστημα του MAGES, αποτελεί το Scenegraph. Ο γράφος ενεργειών (Scenegraph) αποτελεί το σχήμα με το οποίο θα εκτελεστούν όλα τα βήματα της προσομοίωσης (Simulation) το οποίο παρέχει ένα περιβάλλον LSA (Lessons, Stages, Actions). Ουσιαστικά κάθε κίνηση ή δράση που κάνει ένας παίκτης, θεωρείται ως ένα Action. Ένα σύνολο Actions ονομάζεται Stage, και ένα σύνολο Stages, ονομάζεται Lesson. Με την νοοτροπία αυτή, οποιαδήποτε εργασία μπορεί να διασπασθεί σε μικρότερα βήματα ανάλογα με το επιθυμητό αποτέλεσμα που χρειάζεται.

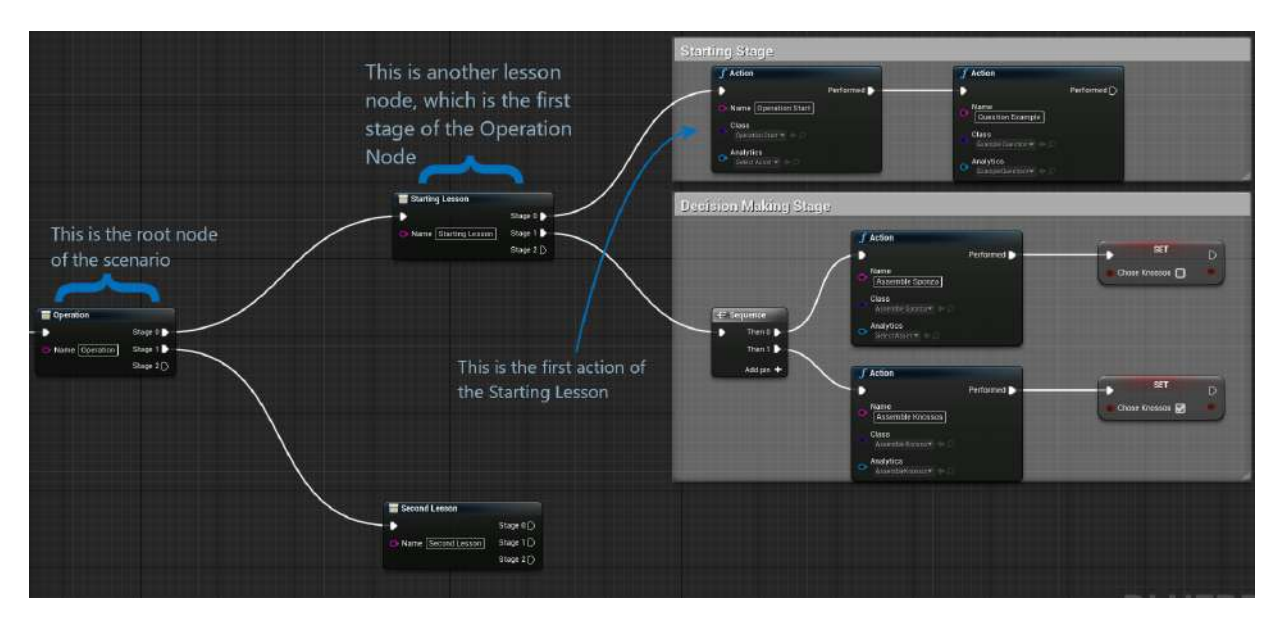

Σχήμα 3.7: Παράδειγμα διαδικασίας που χωρίστηκε σε ένα σχήμα LSA

Επιπλέον, παρέχεται και η δυνατότητα στον χρήστη να πηγαίνει στο επόμενο βήμα (peform), να πηγαίνει σε προηγούμενο βήμα (redo) και να αρχικοποιεί το βήμα εισάγοντας τα κατάλληλα αντικείμενα που χρειάζεται (initialize)

Τα εκπαιδευτικά σενάρια που αναπτύσσονται μέσω του MAGES, μπορούν να εκτελεστούν από έναν χρήστη ή πολλαπλών ταυτόχρονα είτε με την υποβοήθηση του στο τωρινό σενάριο (Π.χ. η εκτέλεση ενός δύσκολου βήματος από τον εκπαιδευτή για επίδειξη) είτε με την εκτέλεση διαφορετικών ενεργειών ανά χρήστη (Π.χ η εκτέλεση ενός pitstop αγωνιστικού αυτοκινήτου με το κάθε άτομο να έχει τον δικό ρόλο όπως η αλλαγή ελαστικών, ο ανεφοδιασμός του οχήματος κ.ο.κ.).

Τα actions που προσφέρει στην τωρινή έκδοση (4.0) αποτελούν τα εξής:

- 1. **Insert Action:** Τοποθέτηση αντικειμένου σε μία τελική θέση.
- 2. **Remove Action:** Αφαίρεση αντικειμένου από μία θέση.
- 3. **Use Action:** Χρήση αντικειμένου σε μια σταθερή θέση (π.χ. Χρήση σπάτουλας για άπλωμα κόλλας).
- 4. **Tool Action:** Χρήση εργαλείου για την εκτέλεση μιας εργασίας (π.χ. Κάνοντας μια τρύπα με τρυπάνι).
- 5. **Animation Action:** Εκτέλεση animation.
- 6. **Question Action:** Ερώτηση χρήστη (Σωστό-Λάθος, Πολλαπλής Επιλογής, Σωστής Σειράς).
- 7. **Cut Action:** Κόψιμο αντικειμένου.
- 8. **Optional Action:** Δυνατότητα επιλογής action ανάμεσα σε πολλαπλά για εκτέλεση αργότερα ή και να αγνοηθούν.
- 9. **Combined Action:** Συνδιασμός actions ως ένα βήμα.

Επίσης, ο χρήστης μπορεί να ενσωματώσει δικό του κώδικα για να κάνει ένα Custom Action.

Τέλος, προσφέρει την καταγραφή στατιστικών από τις ενέργειες του χρήστη. Μέσω του SDK δίνεται η δυνατότητα συλλογής διάφορων δεδομένων όπως ο χρόνος εκτέλεσης του κάθε βήματος, τα σφάλματα που έχουν οριστεί από τον προγραμματιστή κατά την διαδικασία ανάπτυξής, τις απαντήσεις ερωτήσεων καθώς και προσαρμοσμένα στατιστικά. Αυτό γίνεται μέσω του analytic class. Η κλάση αυτή περιλαμβάνει τιμές και ελέγχους που η εφαρμογή παρακολουθεί και τροποποιεί το τελικό σκορ ανάλογα με τον χρόνο και τα σφάλματα τα οποία εμφανίζονται στο τέλος του σεναρίου προσομοίωσης.

## **3.5.3 Πλεονεκτήματα**

Το MAGES SDK απλοποιεί την τρέχουσα ανάπτυξη περιεχομένου VR καθώς δεν απαιτεί υψηλές προγραμματιστικές γνώσεις ανάπτυξης game engine, μειώνοντας την δυσκολία στην ενσωμάτωση και την πολυπλοκότητα της εφαρμογής. Επίσης υπάρχει η δυνατότητα για εύκολη επαναχρησιμοποίηση του κώδικα παρέχοντας ένα ανθεκτικό μοντέλο επέκτασης. Αυτό, διευκολύνει τον γρήγορο prototyping, μειώνοντας τον χρόνο ανάπτυξης της εφαρμογής.

Το MAGES SDK αποτελεί ένα καινοτόμο development kit που επιτρέπει την ταχεία δημιουργία οποιαδήποτε συνεργατικού περιβάλλοντος Εικονικής Πραγματικότητας. Στόχος είναι να είναι προσβάσιμο και εύκολο για χρήση για developers καθώς και να είναι προσαρμόσιμο για προγραμματιστές με μεγαλύτερη εμπειρία ώστε να μπορούν να επεκτείνουν τις δυνατότητες του προγράμματος.

# **4 ΥΛΟΠΟΙΗΣΗ ΤΗΣ ΕΦΑΡΜΟΓΗΣ**

# **4.1 Διαμόρφωση της Eφαρμογής**

Εδώ θα παρουσιαστεί η διαδικασία ανάπτυξης του σεναρίου όπου θα αναλυθούν τα στάδια.

# **4.1.1 Λειτουργικές Aπαιτήσεις**

Αρχικά όπως αναφέρθηκε στην εισαγωγή, o στόχος είναι να δημιουργηθεί ένα σενάριο εκπαίδευσης στην τοποθέτηση αντιολισθητικών αλυσίδων σε ένα αυτοκίνητο. Ο εκπαιδευόμενος χρήστης πρέπει να μπορεί να εκτελέσει την διαδικασία τοποθέτησης. Για τον σωστό σχεδιασμό του σεναρίου πρέπει να βρεθούν οι προαπαιτήσεις. Οι ενέργειες που πρέπει να κάνει μέσα στην εφαρμογή είναι:

- Αναγνώριση σωστής μεριάς τοποθέτησης ανάλογα με το είδος του αυτοκινήτου (μπροστά ή πίσω).
- Τοποθέτηση αλυσίδας στη σωστή ρόδα με τον κατάλληλο προσανατολισμό σε πραγματικό χρόνο.
- Εκτέλεση των βημάτων της διαδικασίας τοποθέτησης της αλυσίδας.
- Προαιρετική επιλογή τοποθέτησης για την άλλη πλευρά για πρόωρο τέλος του σεναρίου.

Αφού γίνει αυτό, γίνεται η ανάλυση του σεναρίου και να διαχωριστεί σε μικρότερα βήματα και να αναγνωριστεί το είδος της κάθε δράσης για να προστεθεί σωστά στο LSA καθώς και τα μοντέλα που χρειάζονται (αλυσίδες, αυτοκίνητο και σκηνικό).

Με βάση αυτές τις απαιτήσεις, δημιουργήθηκε ένα βασικό σχήμα LSA που φαίνεται παρακάτω:

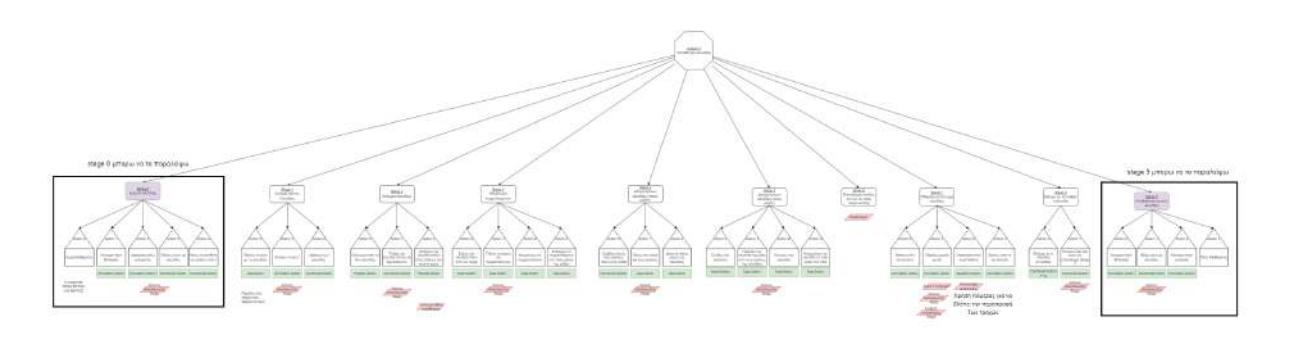

Σχήμα 4.1: Πρωτότυπο LSA Διαδικασίας τοποθέτησης

Στο σχήμα αυτό αναφέρεται αναλυτικά όλη η διαδικασία τοποθέτησης. Από την εύρεση της αλυσίδας στο αυτοκίνητο, το άνοιγμα του κουτιού, την αφαίρεση και την τοποθέτηση τους και ένα βήμα οδήγησης και ελέγχου της σωστής τοποθέτησης. Το πλήρες σχήμα βρίσκεται στο [Παρατήρημα Α](#page-94-0).

Ύστερα από έναν επανέλεγχο, δημιουργήθηκε ένα LSA κρατώντας τα σημαντικά βήματα της διαδικασίας:

- 1. Αρχή Σεναρίου
- 2. Επιλογή είδους αυτοκινήτου (Question-Αction)
- 3. Ερώτηση σωστής τοποθέτησης (Question-Αction)
- 4. Τοποθέτηση αλυσίδας στη δεξιά πλευρά (Insert-Action<sup>[1](#page-39-0)</sup>)
- 5. Σύνδεση πίσω συρματόσχοινου πίσω από τη ρόδα (Insert-Αction)
- 6. Τράβηγμα αριστερής και δεξιάς μεριάς της αλυσίδας (Combined-Αction με 2 διαδοχικά Insert-Αction)
- 7. Σύνδεση κρίκων στο πάνω μέρος της αλυσίδας (Insert-Αction)
- 8. Σύνδεση καδένας (Insert-Αction)
- 9. Πέρασμα από τον οδηγό της αλυσίδας (Insert-Αction)
- 10. Τέντωμα αλυσίδας (Insert-Action)
- 11. Ερώτηση για επανάληψη στην αριστερή μεριά (Question-Αction)
- 12. Επανάληψη βημάτων 4-10 για την αριστερή πλευρά (εάν απάντησε πως θα συνεχίσει ο χρήστης)
- 13. Τέλος Σεναρίου

Το τελικό σχήμα βρίσκεται στην [Ενότητα 4.5.](#page-59-0) Αφού γίνει αυτή η διαδικασία ξεκινάει η κατασκευή των υπόλοιπων μερών που χρειάζεται το project.

<span id="page-39-0"></span><sup>&</sup>lt;sup>1</sup>Όλα τα Insert-Action έχουν γίνει με την τροποποιημένη έκδοση που υποστηρίζει skeletal meshes

# **4.2 Δημιουργία 3D Μοντέλου Αλυσίδας**

## **4.2.1 Μέτρηση και Σχεδίαση Εξαρτημάτων**

Αρχικά, έγιναν μετρήσεις από τα διάφορα κομμάτια που ασπάζεται η αλυσίδα με την χρήση ενός παχύμετρου. Ύστερα δημιουργήθηκαν στο Fusion τα κομμάτια με βάση τις διαστάσεις. Τέλος έγινε η δημιουργία ενός υλικού στα εξαρτήματα με τη χρήση ενός textured material που παρέχει το Fusion για να δείχνουν ρεαλιστικά.

Στην επόμενες σελίδες εμφανίζονται οι εικόνες των αντικειμένων και ο αριθμός των κομματιών που αποτελούν την αλυσίδα.

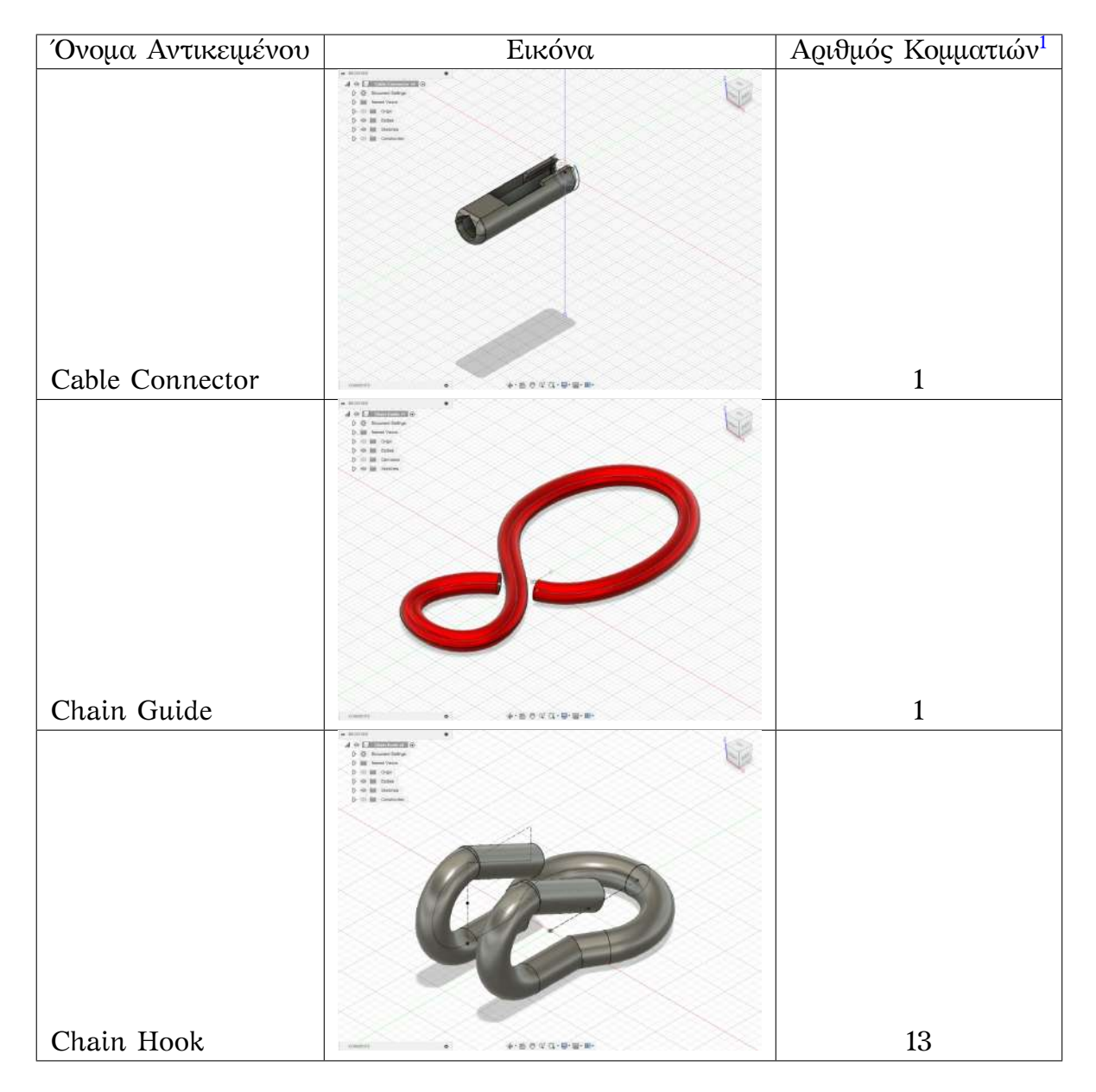

<span id="page-40-0"></span> $^{1}$ Ο αριθμός των πολυγώνων αυτή την στιγμή δεν είναι ενδεικτικός καθώς θα υποστούν περαιτέρω επεξεργασία στο Blender και αυτό που μετράει είναι ο αριθμός των συναρμολογημένων κομματιών.

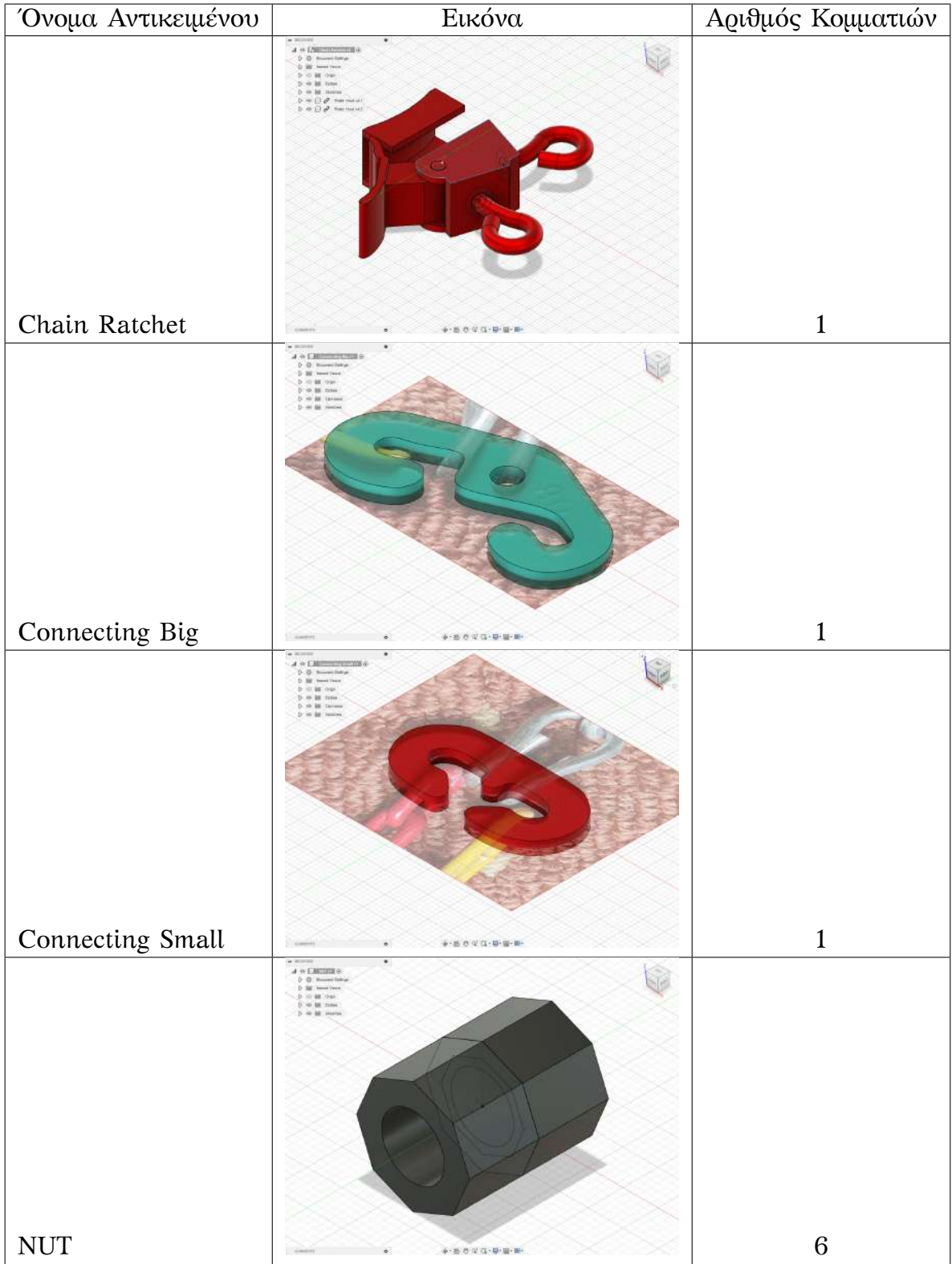

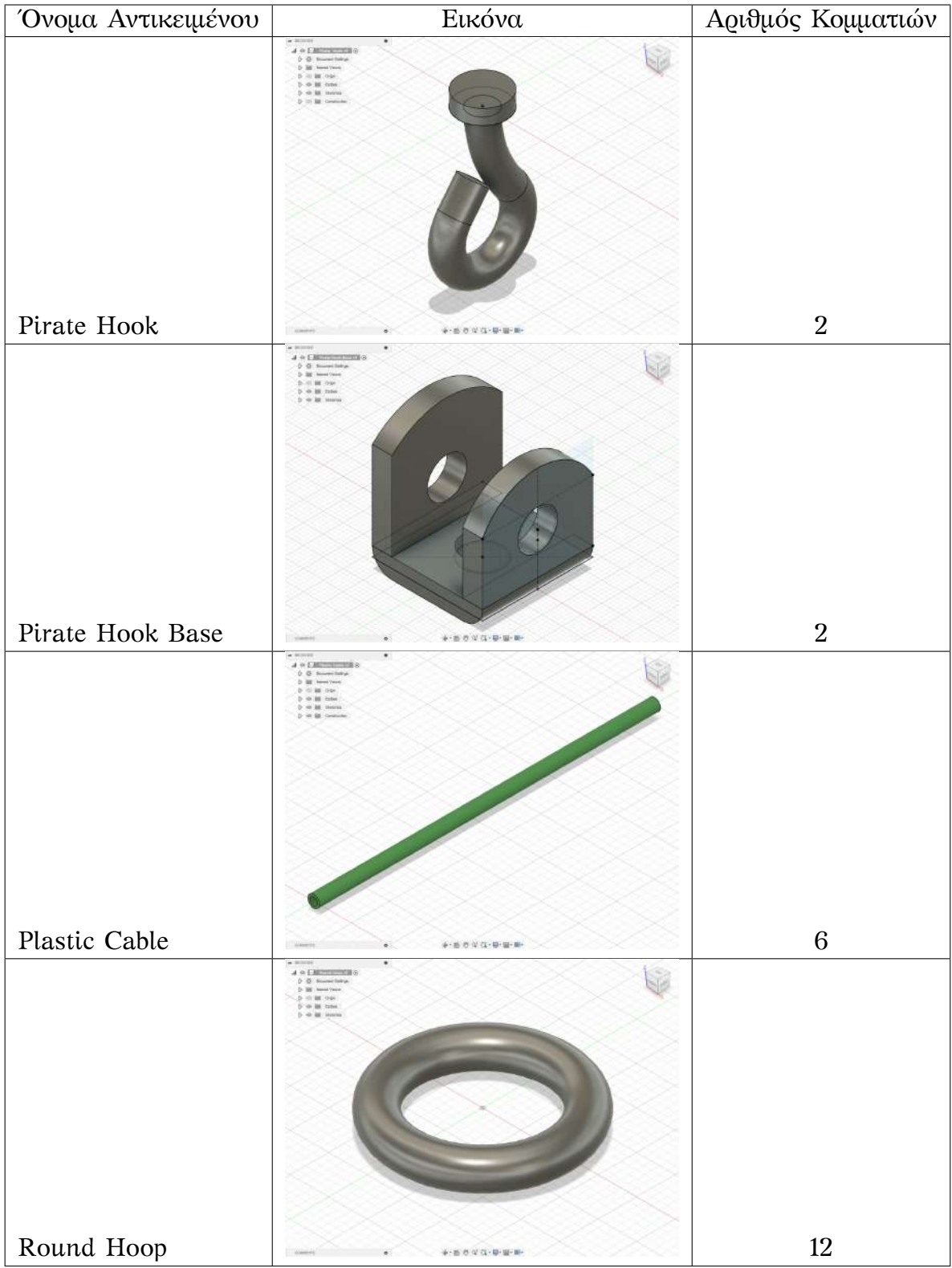

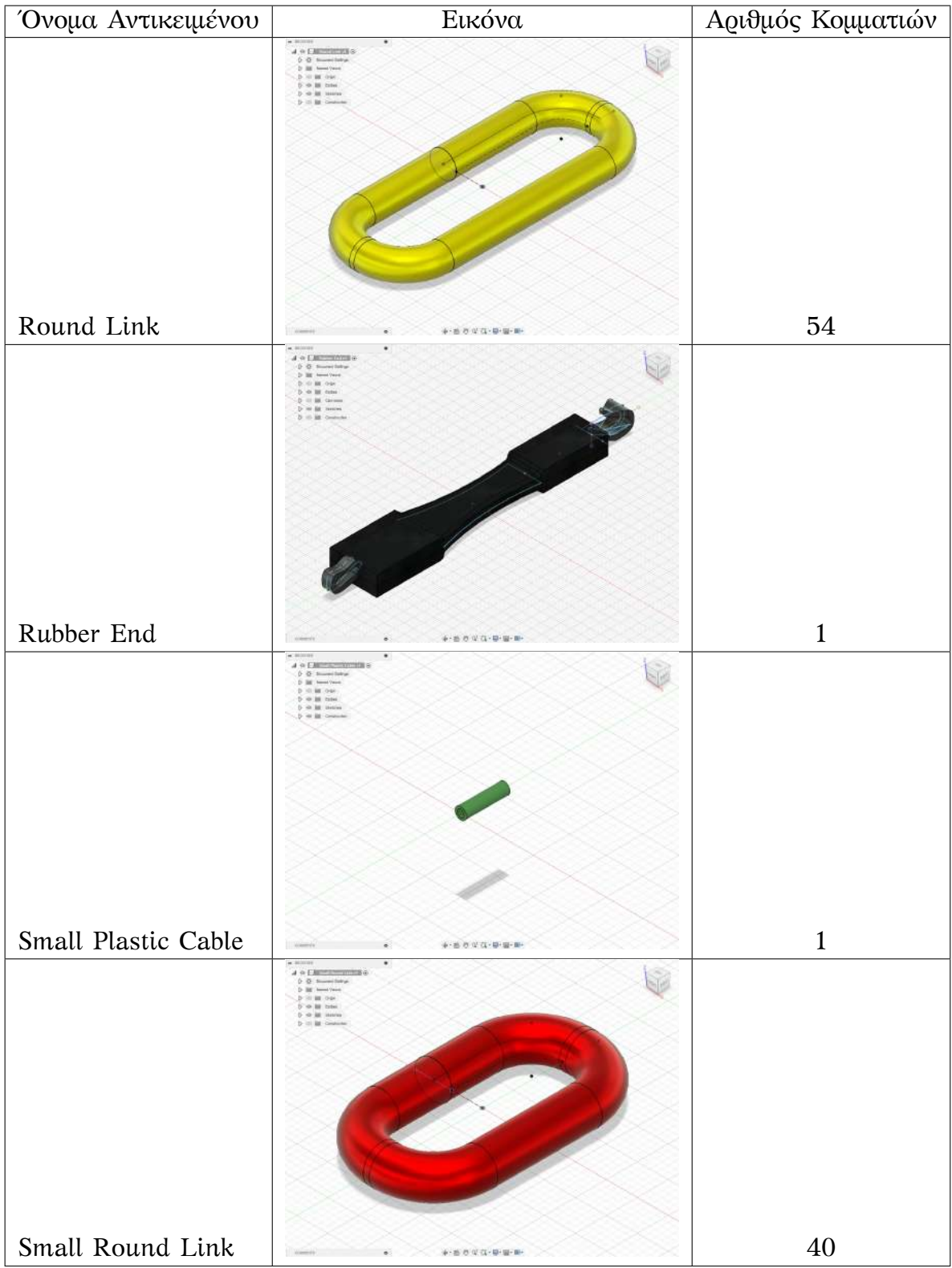

| Όνομα Αντικειμένου | Εικόνα                                                                                                    | Αριθμός Κομματιών |  |
|--------------------|----------------------------------------------------------------------------------------------------|-------------------|--|
|                    | $+200000$<br>٠<br>$A$ in a manufacturing $A$<br>D. D. Hondald Saltrar<br>To: 1988 Thomas Various<br><b>b</b> in <b>is</b> toward |                   |  |
| Square Link        | <b>CARDON</b>                                                                                                    | 270               |  |

Πίνακας 4.1: Λίστα των αντικειμένων που δημιοργήθηκαν στο Fusion

Κάποια κομμάτια όπως το Connecting Small και Connecting Big, δημιουργήθηκαν, σχεδιάζοντας το σχήμα πάνω σε μια κλιμακώμενη φωτογραφία (φωτογραφίες στον πάνω πίνακα). H διαδικασία γίνεται όταν έχουμε μια αρκετά περίπλοκη γεωμετρία που είναι δύσκολο να μετρηθεί. Τα βήματα είναι τα εξής:

- 1. Λήψη φωτογραφιών του αντικειμένου με τη χρήση ενός αντικειμένου μέτρησης για έλεγχο της κλίμακας (Π.χ. τετράγωνα απο χαλί, χάρακας ή κέρματα)
- 2. Εισαγωγή φωτογραφίας στο Fusion και κλιμάκωσή της με βάση του αντικειμένου μέτρησης.
- 3. Πάτημα της εικόνας τραβώντας γραμμές στην εικόνα.
- 4. Τελική τροποποίηση με βάση τις μετρήσεις που μπορούν να μετρηθούν

## **4.2.2 Παραμετροποίηση και Rigging στο Βlender**

Ύστερα από τον σχεδιασμό των απαιτούμενων 3D μοντέλων, ακολούθησε η συναρμολόγηση στο Βlender έχοντας τα κομμάτια και τις διαστάσεις από το Fusion 360. Τα εξαγόμενα 3D μοντέλα, σε μορφή .fbx, παραμετροποιούνται με σκοπό τη μείωση των πολυγώνων καθώς και να καθαριστεί η γεωμετρία από τα κομμάτια που εξάχθηκαν στο Fusion.

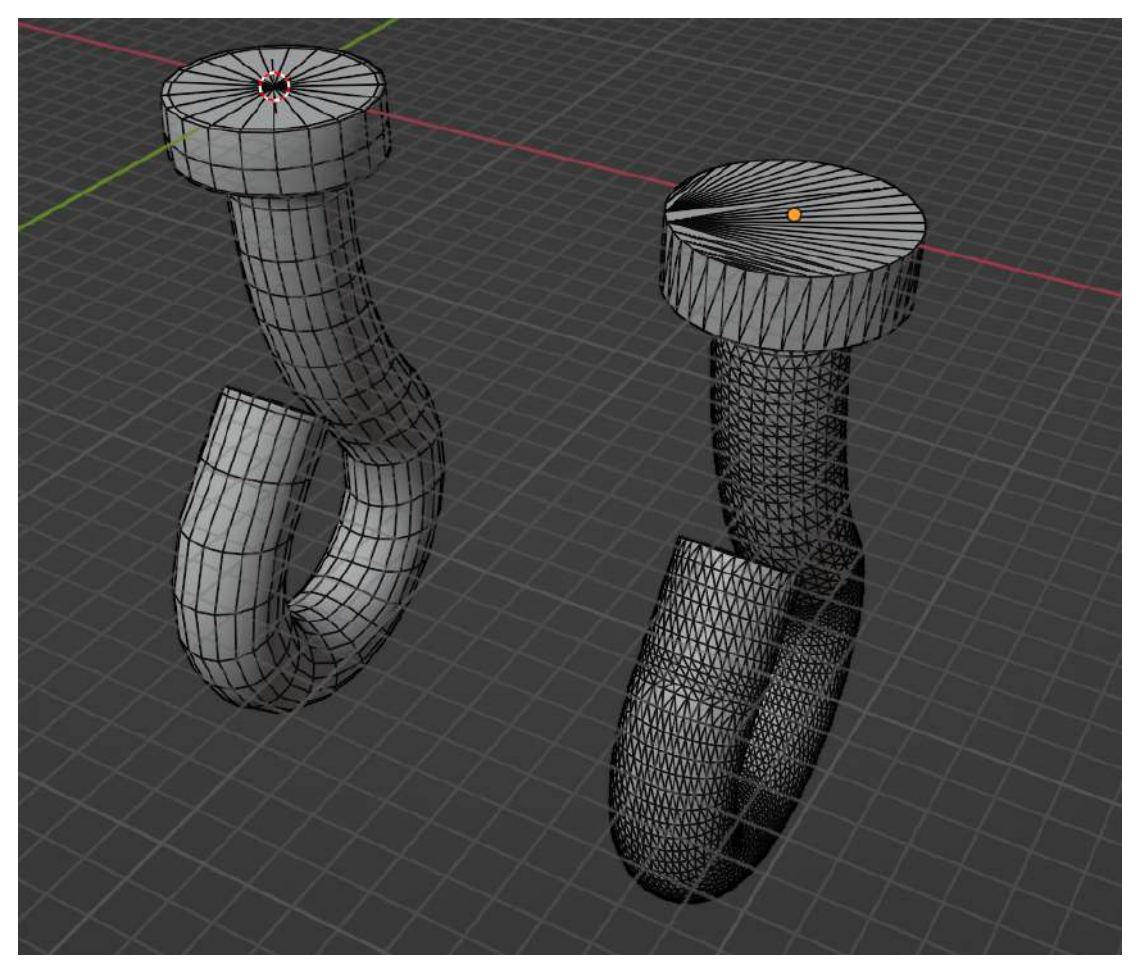

Σχήμα 4.2: Παράδειγμα Retopology

Το πρώτο βήμα που πρέπει να γίνει με τα εισαγόμενα μοντέλα είναι και να γίνει retopology. Το retopology είναι ένα βήμα στη διαδικασία τρισδιάστατης μοντελοποίησης, όπου το πολυγωνικό πλέγμα ενός αντικειμένου τροποποιείται ή αναδημιουργείται για να αποκτήσει μια πιο καθαρή διάταξη, ενώ διατηρεί σχεδόν το ίδιο φυσικό σχήμα του μοντέλου[[29\]](#page-111-0). Λόγω της πολυπλοκότητάς της. H διαδικασία είναι επί του παρόντος μια χειροκίνητη διαδικασία, αλλά υπάρχουν εργαλεία που βοηθούν τους τρισδιάστατους καλλιτέχνες με τη ροή εργασίας. Οι αυτοματοποιημένοι και ημιαυτόματοι αλγόριθμοι αποτελούν ενεργό πεδίο έρευνας. Οι τεχνικές αιχμής παρέχουν καλά αποτελέσματα σε ορισμένες, αλλά όχι σε όλες τις περιπτώσεις. Τα περισσότερα μοντέλα οργανικού σχήματος, ειδικά αυτά που είναι κινούμενα ή χρησιμοποιούνται σε εφαρμογές σε πραγματικό χρόνο, πρέπει να δημιουργηθούν με καθαρή τοπολογία για απόδοση και απόδοση με καλά αποτελέσματα.[1](#page-45-0)

<span id="page-45-0"></span><sup>1</sup>Στο υλικό, υπάρχουν τα αρχεία .blend όπου φαίνονται οι αλλαγές.

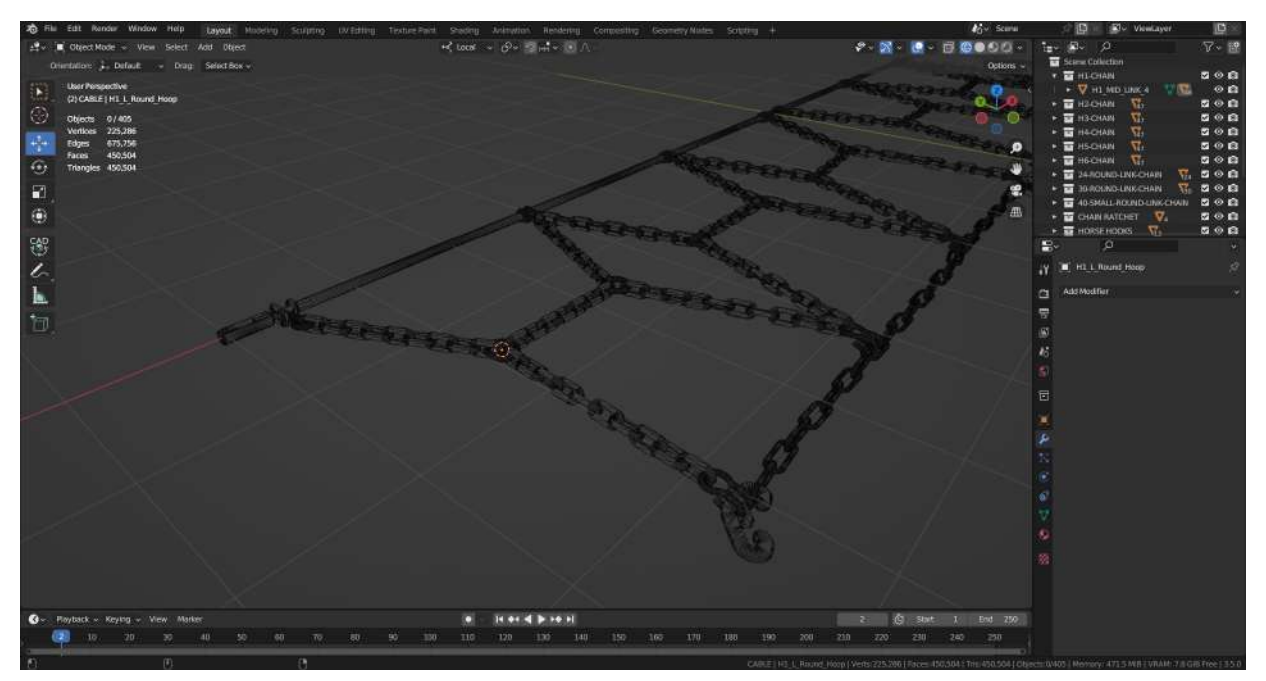

(a) Πριν το retopology

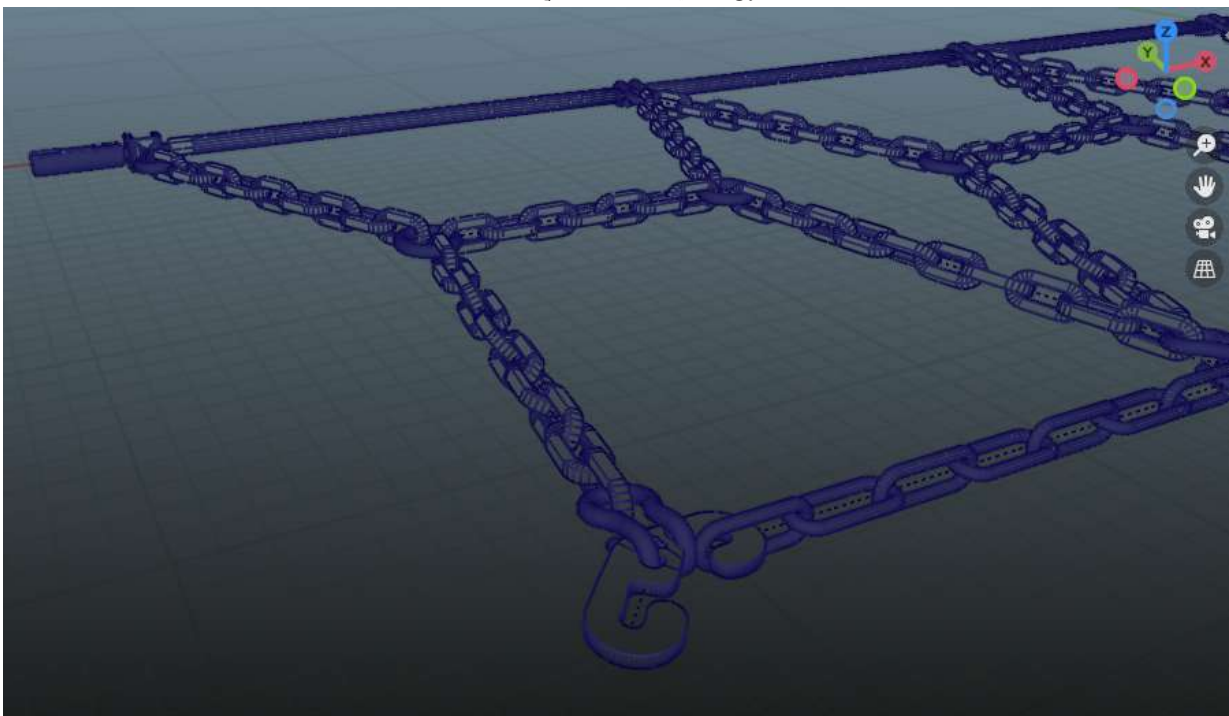

(b) Μετά το retopology

Σχήμα 4.3: Retopology της αλυσίδας στο blender

Στο παραπάνω εικόνα παρατηρείται πως το πλέγμα (wireframe) πριν την επεξεργασία έχει μια πιο περίπλοκη δομή, δηλαδή περισσότερα τρίγωνα σε σχέση μετά την επεξεργασία.

Επίσης, κάποια κομμάτια έχουν συμμετρία, οπότε έγινε μια τομή ώστε να συμπληρωθεί το υπόλοιπο κομμάτι μέσω των modifiers του Βlender (συγκεκριμένα ένα mirror modifier)

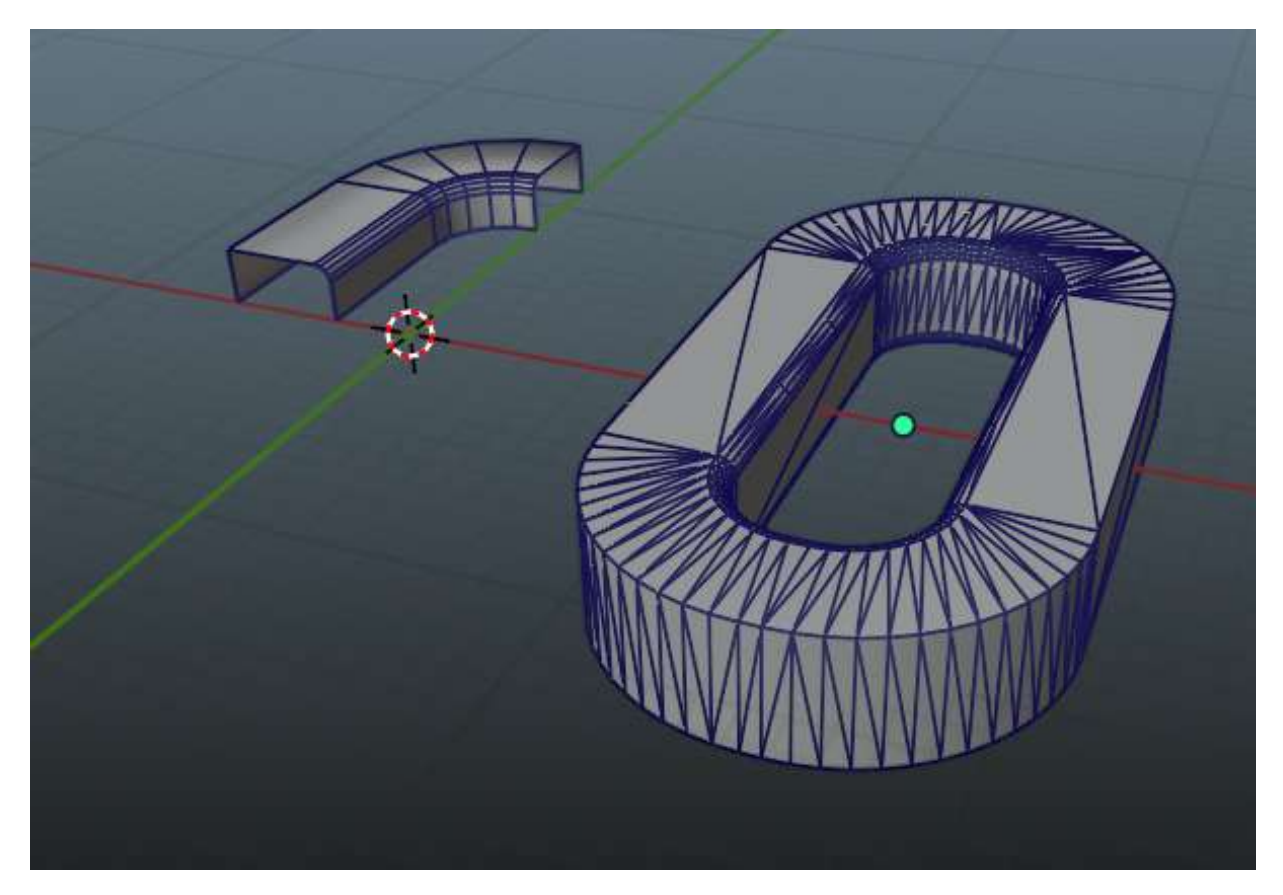

Σχήμα 4.4: Χρήση Mirror Modifier για την περαιτέρω απλοποίηση (αριστερά νέο, δεξιά παλιό)

Ακολούθησε η συναρμολόγηση των μικρών κομματιών για τη δημιουργία των μεγάλων κομματιών (*Top Cable, Round 24, Round 30, H-Chain και Chain Ratchet*). Ύστερα, δημιουργήθηκε ο σκελετός των αντικειμένων (Rigging). Αποφασίστηκε να γίνει ένας σκελετός ανά αντικείμενο έναντι ενός μεγάλου σκελετού, καθώς δεν γίνεται να γίνει μια "κυκλική" αλυσίδα, διότι το κάθε κόκαλο πρέπει να έχει έναν γονέα και το κόκαλο "ρίζα" (Root Bone) δεν πρέπει να έχει γονέα. Αυτό θα απαιτούσε διαφορετική διαμόρφωση του σκελετού αυξάνοντας την πολυπλοκότητα, οπότε προτιμήθηκε να ενωθούν τα κομμάτια μαζί σαν ένα μέσα στην Unreal.

Με τη διαδικασία του rigging, δημιουργείται ένα "Skeletal Mesh" όπου αποτελεί ένα είδος αντικειμένου το οποίο έχει σκελετό και μπορεί να παραμορφωθεί μετακινώντας τα κόκαλα. Τα αντικείμενα που δεν έχουν σκελετό θεωρούνται ως "Static Mesh". H Unreal θα "πατήσει" πάνω στον σκελετό για να εισάγει το μοντέλο της φυσικής και τους περιορισμούς του εύρους κίνησης των κοκάλων([Υποενότητα 4.2.3](#page-54-0)). Αυτές οι ρυθμίσεις δεν γίνονται στο Βlender καθώς όταν το μοντέλο εξαχθεί στην Unreal, δεν κρατιούνται οι ρυθμίσεις αυτές και εισάγεται μόνο ο σκελετός.

Στην επόμενη σελίδα είναι ο πίνακας με τα αντικείμενα που δημιουργήθηκαν στο Blender.

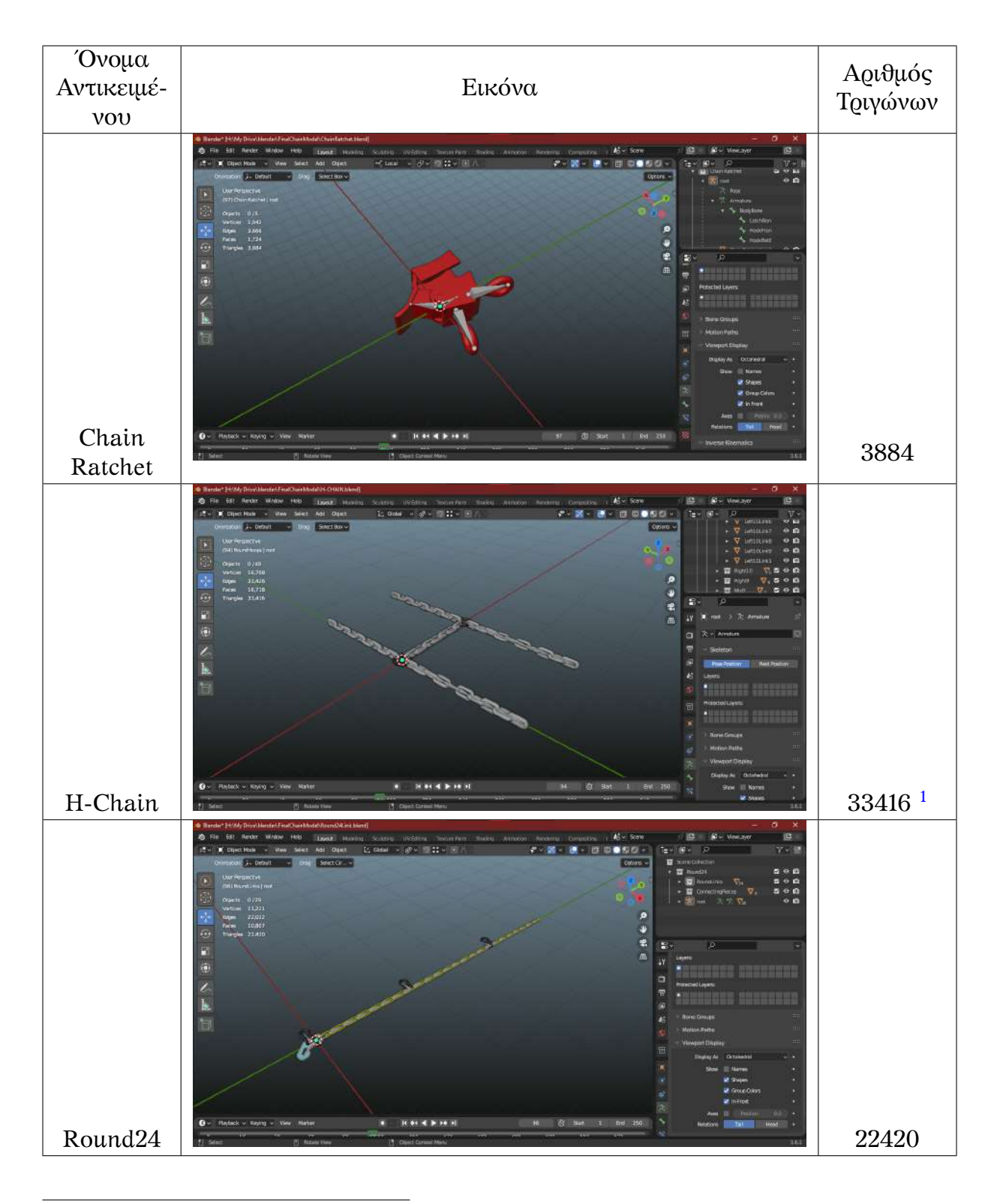

<span id="page-48-0"></span>1 \*6 κομμάτια

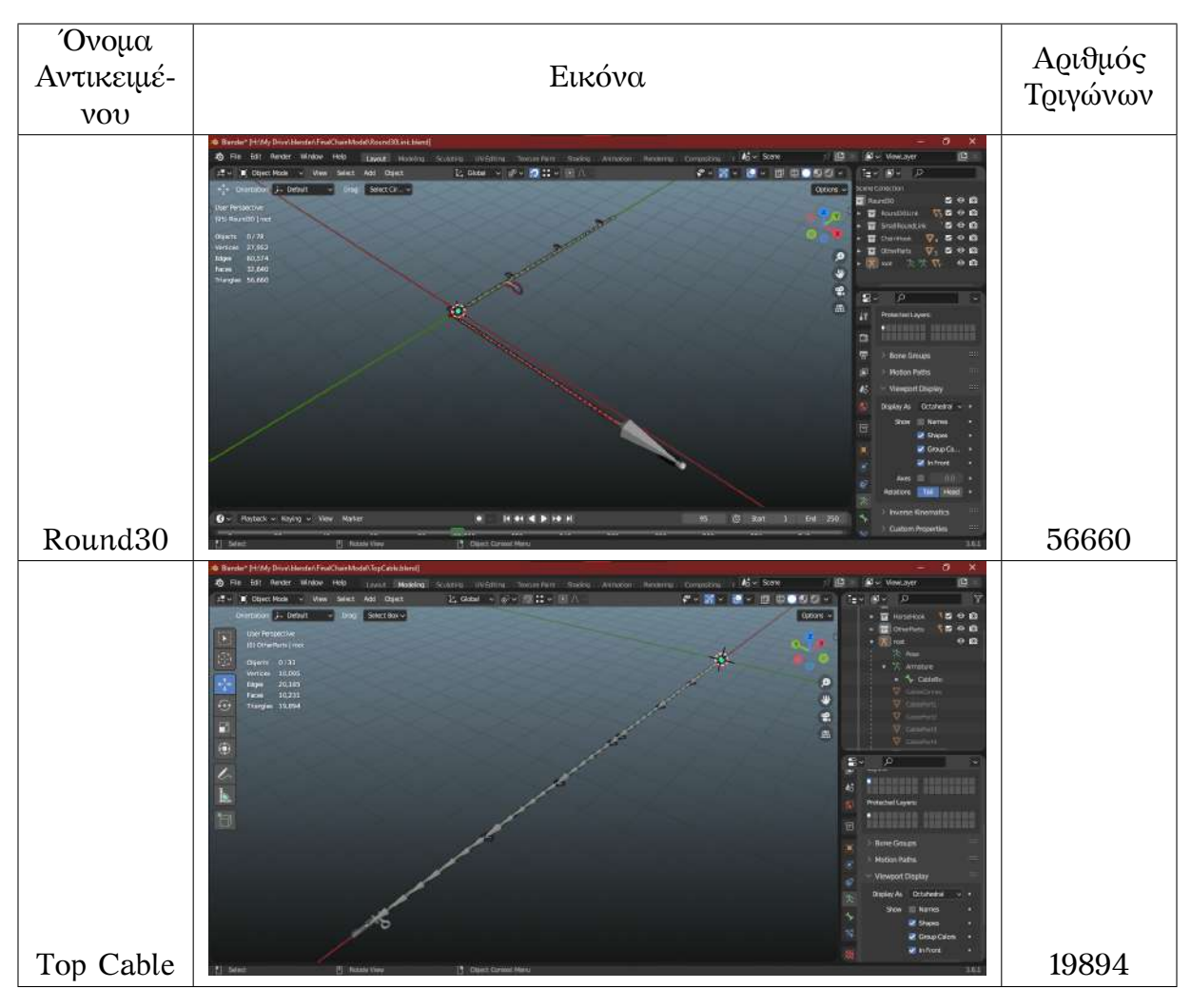

Πίνακας 4.2: Λίστα των αντικειμένων που δημιουργήθηκαν στο Βlender

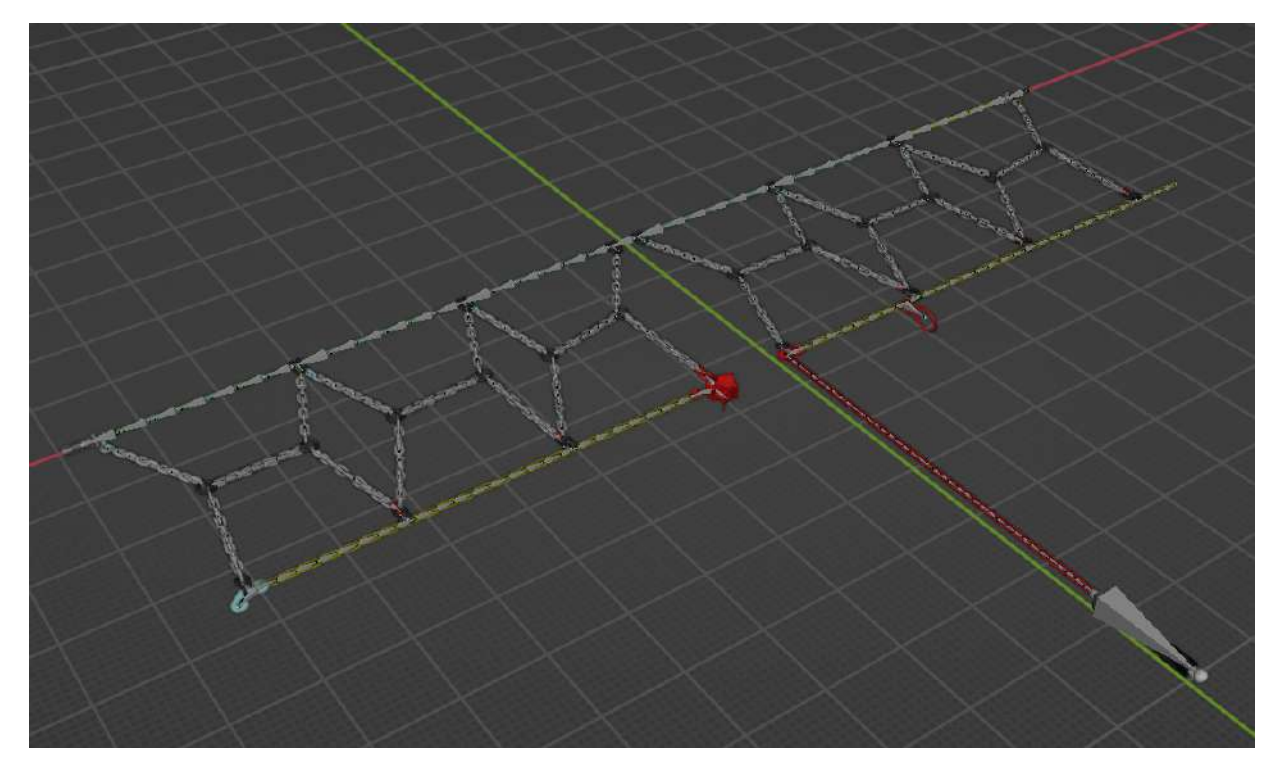

Σχήμα 4.5: Διάταξη με όλα τα rigged κομμάτια της αλυσίδας

Ύστερα έγινε η ρύθμιση της αλυσίδας στις διάφορες θέσεις που χρειάζεται το MAGES για το Insert Action. Εφόσον έχει σχεδιαστεί κατάλληλα ο σκελετός, υπάρχει η δυνατότητα ρύθμισης της θέσης των κοκάλων στον τρισδιάστατο χώρο, με στόχο την δημιουργία των διάφορων διατάξεων της αλυσίδας. Συγκεκριμένα, απαιτείται μια αρχική και μία τελική θέση. Αφού έγιναν όλες οι θέσεις, πραγματοποιήθηκε η εξαγωγή του κάθε κομματιού ως καρέ ενός animation που αλλάζει τη θέση ανάλογα με το βήμα που απαιτείται, το οποίο θα είναι η αρχική/τελική θέση της αλυσίδας. Αυτό ρυθμίζεται στην Unreal.

Επίσης, είναι σημαντικό να μην υπάρχουν παραμορφώσεις στην γεωμετρία του μοντέλου, καθώς το κάθε σώμα πρέπει να έχει βαρύτητα από ένα μόνο κόκαλο. Όταν δημιουργείται ένας σκελετός, ορίζεται το βάρος αυτόματα από το πρόγραμμα και υπάρχει η περίπτωση να κάνει το σώμα να έχει βαρύτητα από πολλαπλά κόκαλα. Στο παρακάτω σχήμα φαίνεται η επίδραση αυτή

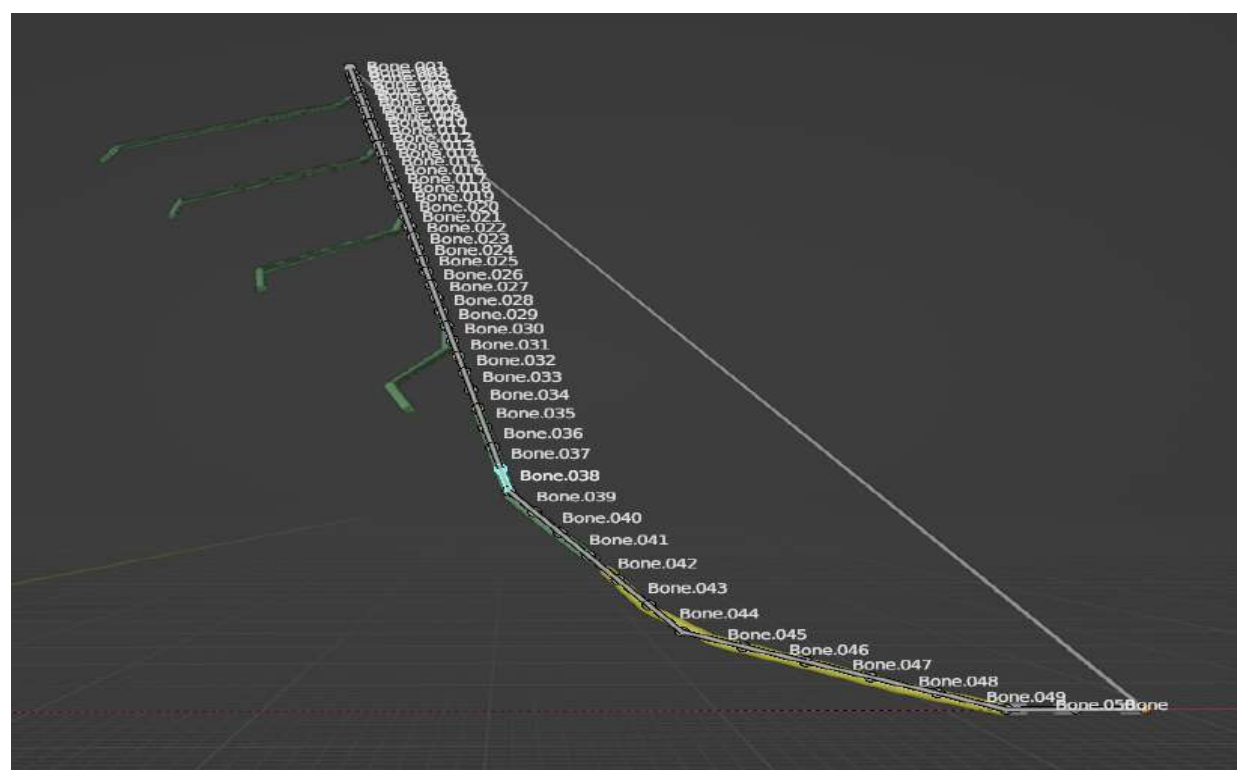

#### (a) Λάθος διάταξη κοκάλων

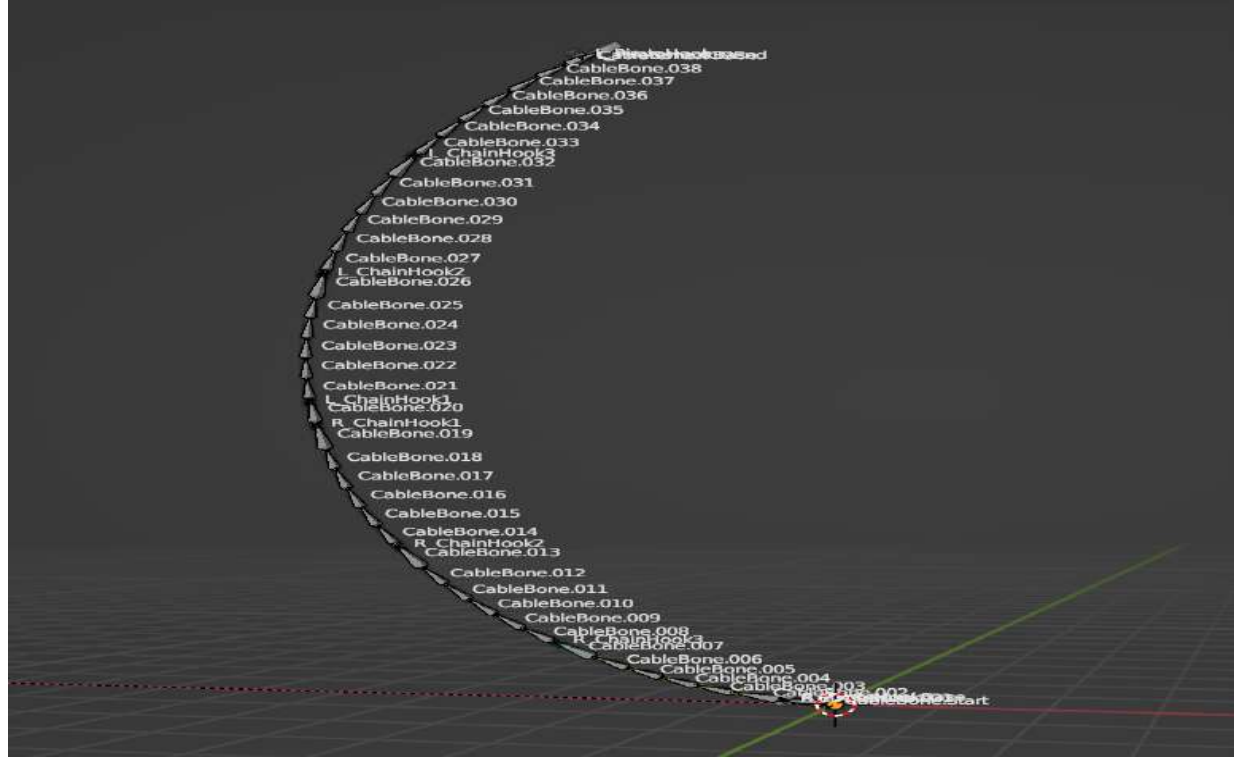

(b) Σωστή διάταξη κοκάλων

Σχήμα 4.6: Παράδειγμα σημασίας διάταξης βάρους κοκάλων

Στο παραπάνω σχήμα, τα plastic cables είχαν ένα κενό, ώστε να περάσει ένα mesh σύρματος που δημιουργήθηκε στο Βlender. Όμως για τη μείωση της πολυπλοκότητας, έγιναν στερεά αντικείμενα και με μία διαδικασία ενός boolean modifier κρατήθηκαν τα κομμάτια που είναι ορατά στον χρήστη.

Εδώ παρουσιάζονται ενδεικτικά μερικές από τις θέσεις που δημιουργήθηκαν για το project.

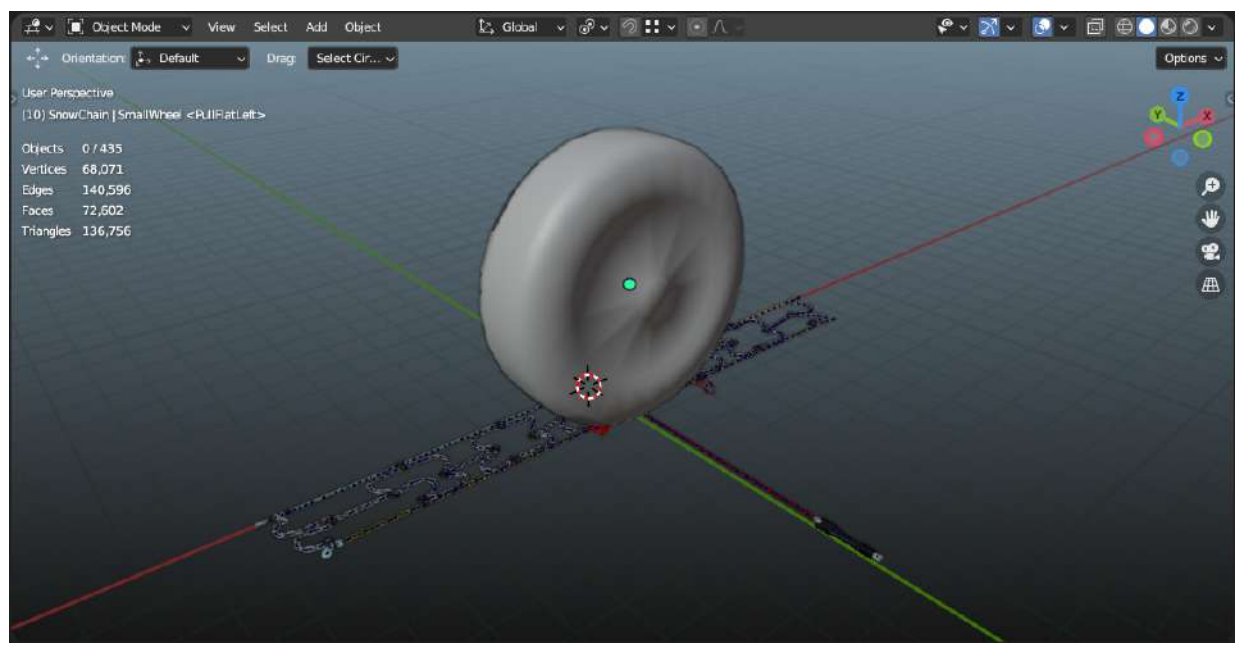

(a) Αλυσίδα κάτω στη ρόδα

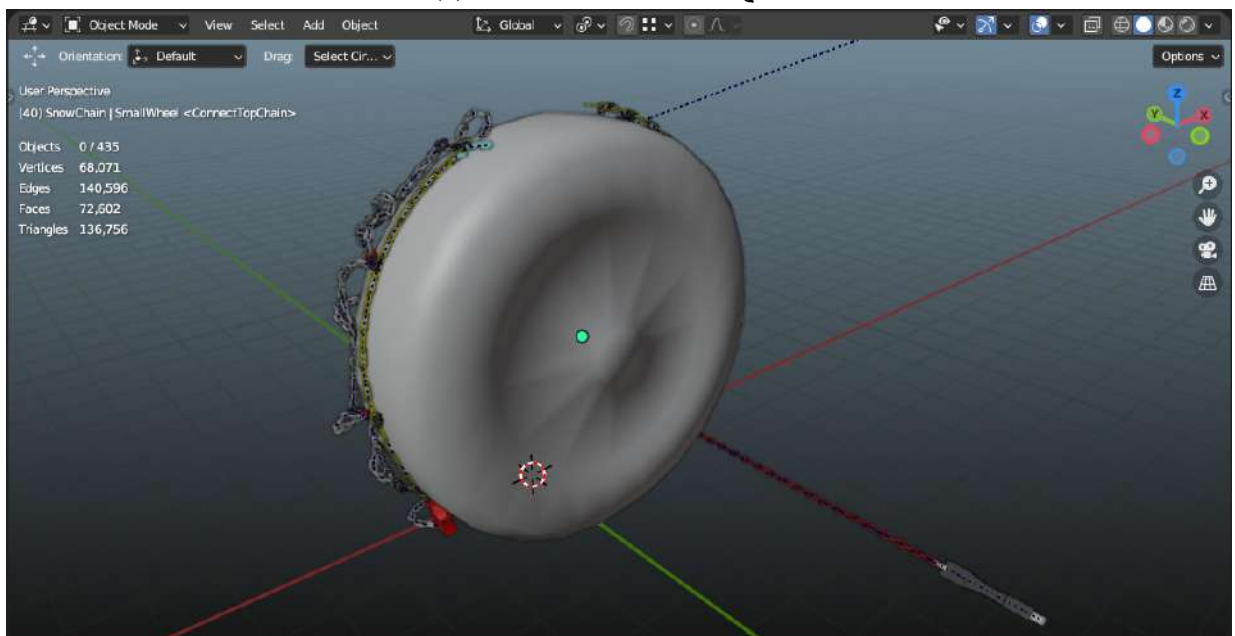

(b) Αλυσίδα πάνω στη ρόδα

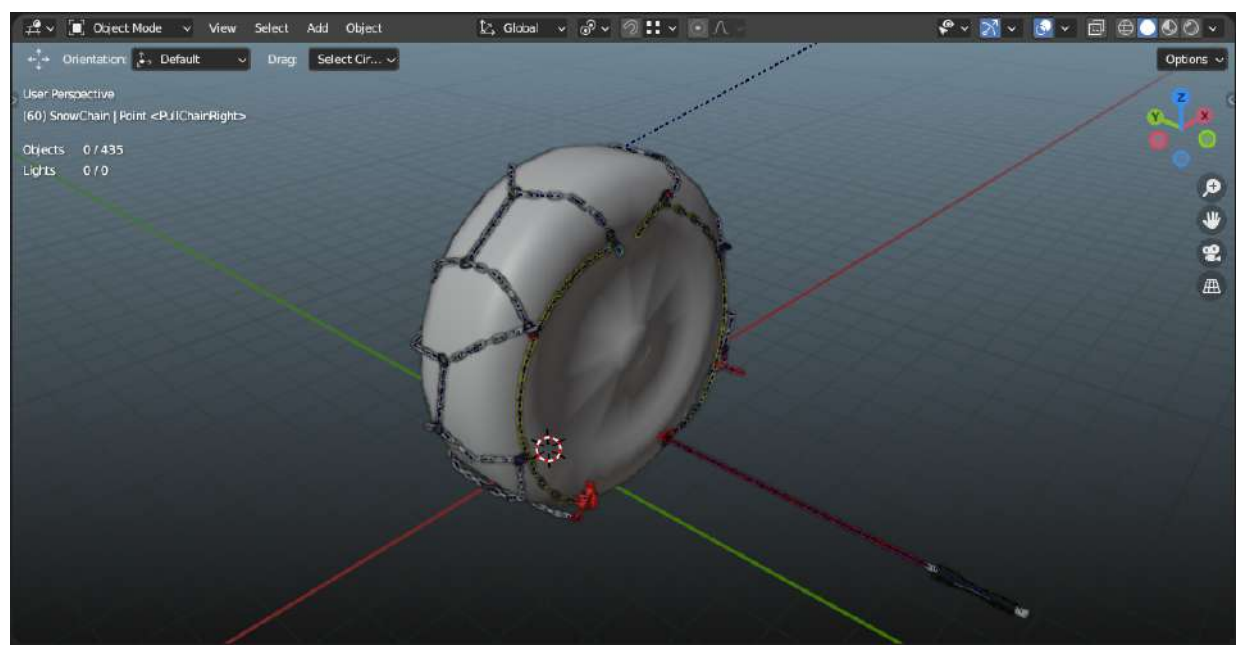

(a) Αλυσίδες τραβηγμένες πάνω στη ρόδα

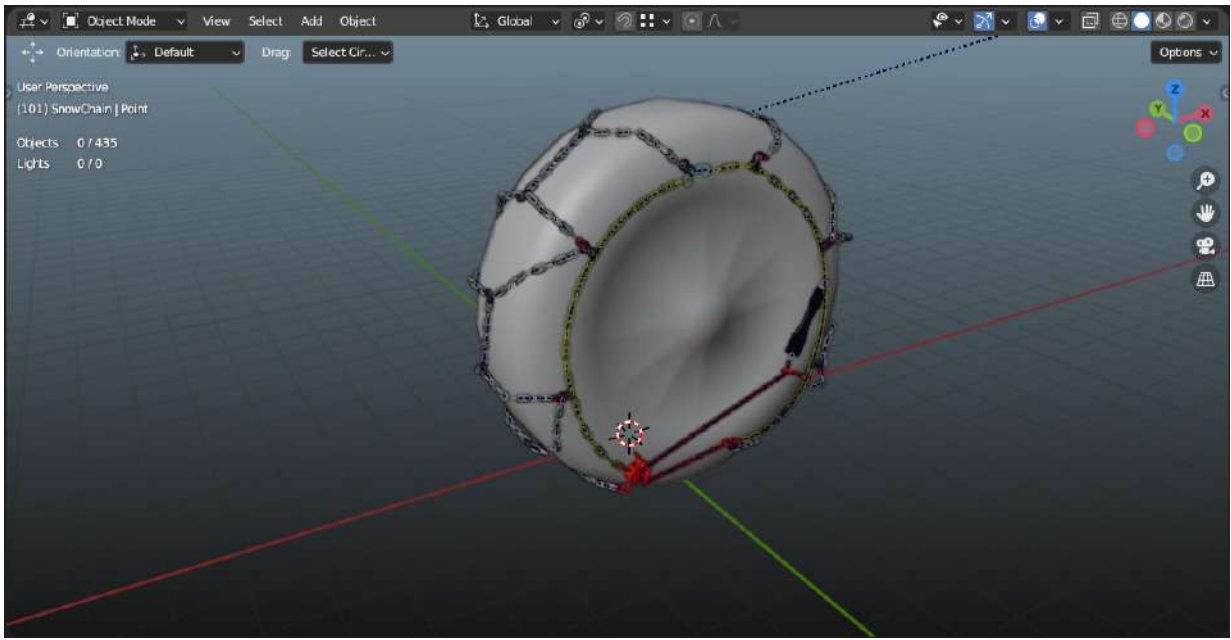

(b) Τελική διάταξη

Σχήμα 4.8: Λίστα εικόνων με φωτογραφίες θέσεων αλυσίδας στο Blender

#### <span id="page-54-0"></span>**4.2.3 Δημιουργία Μοντέλου Φυσικής της Αλυσίδας**

Αφού εισαχθεί το έτοιμο μοντέλο της αλυσίδας στην Unreal Engine, θα δημιουργηθούν για κάθε μοντέλο τα Physics Βodies και Contraints, τα οποία θα εφαρμόσουν συμπεριφορά στην αλυσίδα με βάση τους νόμους της Φυσικής. Σημαντικό είναι να ρυθμιστεί σωστά το μέγεθος ανάλογα με το μέγεθος του κόκαλου και να ρυθμιστούν κατάλληλα οι παράμετροι, ώστε το μοντέλο να είναι όσον το δυνατόν πιο ρεαλιστικό γίνεται, δεδομένου τους περιορισμούς στο μοντέλο φυσικής της Unreal. Ένα από τα πιο δύσκολα αντικείμενα να μοντελοποιηθεί σε πραγματικό χρόνο αποτελούν οι κρίκοι αλυσίδας και τα σκοινιά. Λόγω των πολλαπλών συνδέσμων, μπορεί να δημιουργηθούν αστάθειες στο μοντέλο από απότομες κινήσεις καθώς και στο "τέντωμα" των constraints πέρα από τα κανονικά όρια. Οπότε πρέπει να γίνει η προσπάθεια να ελαχιστοποιηθεί όσο περισσότερο γίνεται.

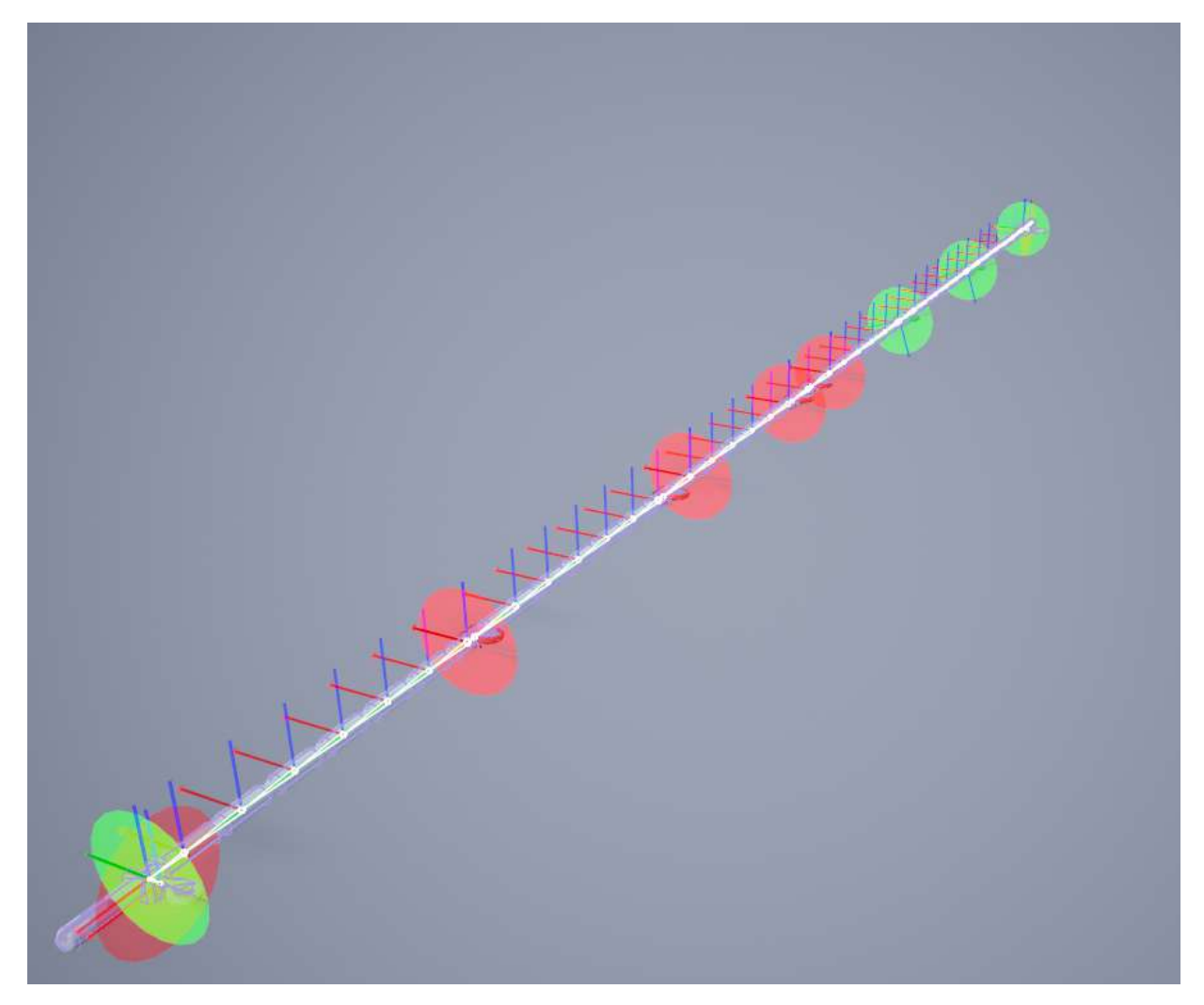

Σχήμα 4.9: Παράδειγμα δημιουργίας physics body (Top Cable)

Στο σχήμα, φαίνονται τα physics bodies που δημιουργήθηκαν. Επίσης προσθέθηκαν όλα τα constraints points όπου ορίζουν τα όρια περιστροφής των σωμάτων. Με την ίδια διαδικασία δημιουργήθηκαν και τα υπόλοιπα κομμάτια και ενώθηκαν μέσα σε ένα blueprint με τη χρήση των physics constrains της Unreal. Ύστερα, ανάλογα με το βήμα επιλέγεται η αντίστοιχη πόζα που χρειάζεται.[1](#page-55-0)

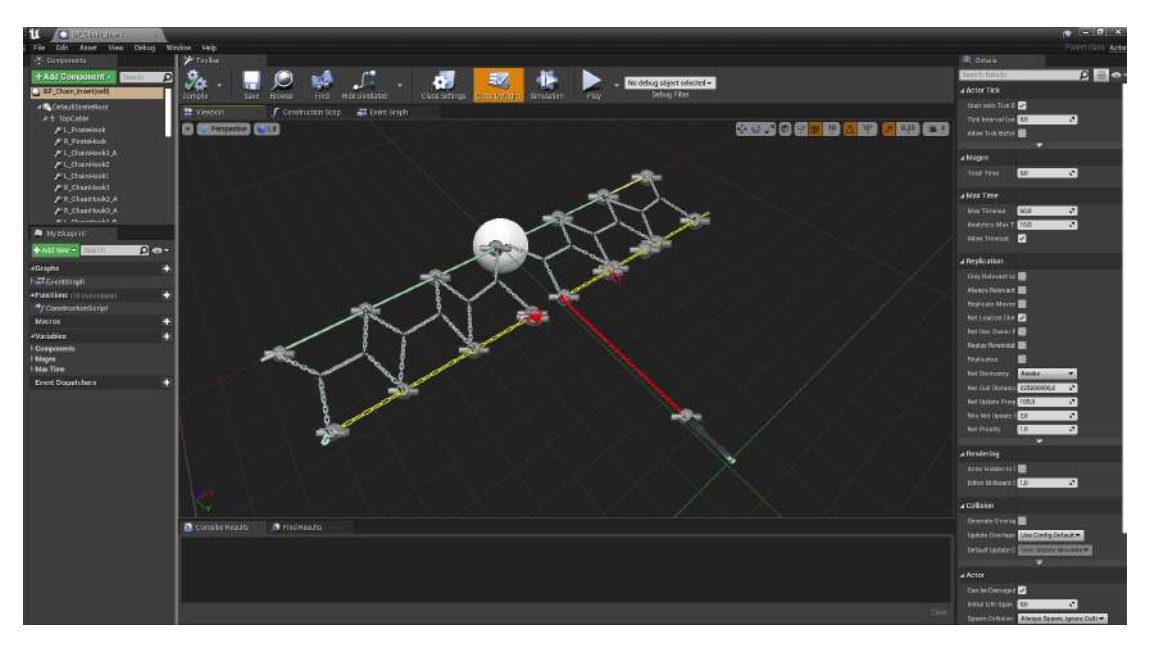

Σχήμα 4.10: Τα κομμάτια της αλυσίδας ενωμένα με Physics Constrains

Άλλο ένα σημαντικό για την ανάπτυξη ενός σταθερού μοντέλου είναι η ρύθμιση της αδράνειας των σωμάτων για καλύτερη ανταπόκριση στις γρήγορες κινήσεις και η εφαρμογή του "Substepping". Στο πλαίσιο της ανάπτυξης παιχνιδιών και των προσομοιώσεων φυσικής, ο όρος "Substepping" αναφέρεται σε μια τεχνική που χρησιμοποιείται για τη βελτίωση της ακρίβειας και της σταθερότητας των προσομοιώσεων φυσικής, ιδίως όταν πρόκειται για αντικείμενα που κινούνται γρήγορα ή για πολύπλοκες αλληλεπιδράσεις.

Οι τεχνικές που μπορούμε να κάνουμε είναι οι εξής:

- **Standard Time Stepping:** Σε μια προσομοίωση φυσικής, η μέθοδος τυπικού χρονικού βήματος προωθεί την προσομοίωση κατά ένα σταθερό χρονικό βήμα για κάθε καρέ. Αυτό το σταθερό χρονικό βήμα βασίζεται συχνά στο ρυθμό καρέ (π.χ. 1/60 του δευτερολέπτου για ένα παιχνίδι 60 FPS). Ενώ, αυτό λειτουργεί καλά για πολλά σενάρια, μπορεί να οδηγήσει σε ανακρίβειες και αστάθειες σε ορισμένες καταστάσεις.
- **Substepping:** Το Substepping είναι μια τεχνική όπου η προσομοίωση φυσικής προχωρά σε μικρότερα χρονικά βήματα σε κάθε καρέ. Αντί να εφαρμόζει όλους τους υπολογισμούς φυσικής σε ένα βήμα, η προσομοίωση τους χωρίζει σε μικρότερα υποβήματα (substeps) και ενημερώνει την προσομοίωση πολλές φορές ανά καρέ. Αυτό μπορεί να βοηθήσει στη βελτίωση της ακρίβειας και της σταθερότητας, ειδικά όταν πρόκειται για αντικείμενα που κινούνται γρήγορα ή καταστάσεις με γρήγορες αλλαγές.

<span id="page-55-0"></span><sup>1</sup>Η Η-chain, έχει 6 αντίγραφα, οπότε εισάγεται μια φορά το αντικείμενο και 6 διαφορετικά αρχεία animation θέσεων.

# **4.3 Επιλογή Μοντέλου Αυτοκινήτου**

Για τις απαιτήσεις της εφαρμογής σε αυτό το στάδιο προτιμήθηκε η επιλογή ενός έτοιμου μοντέλου έναντι της δημιουργίας ενός μοντέλου από την αρχή. Η πρώτη επιλογή ήταν να παρθεί το μοντέλο από το Car Configurator[[30](#page-111-1)] της Unreal Engine αλλά θα ήταν πολύ λεπτομερές για τη χρήση μας διότι δεν θα μπορούσε να τρέξει σε real time αυτόνομα στο Quest 2. Μια εναλλακτική θα ήταν η χρήση ενός μοντέλου από παιχνίδι, αλλά δεν μπόρεσαν να ληφθούν εγκαίρως τα δικαιώματα χρήσης για το project οπότε ως λύση επιλέχθηκε ένα μοντέλο αυτοκινήτου από το sketchfab (credits στην βιβλιογραφία)[[31](#page-112-0)]

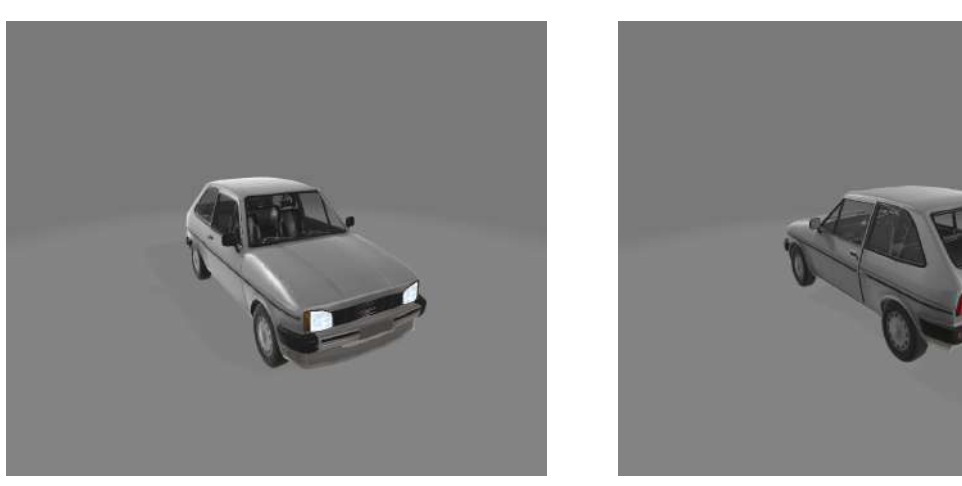

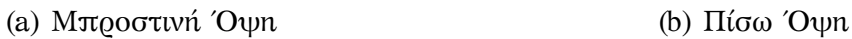

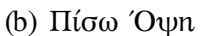

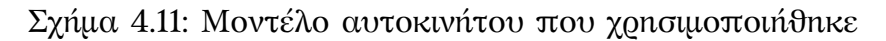

#### **4.3.1 Παραμετροποίηση για Unreal Engine**

Το μοντέλο αν και ικανοποιητικό για το σενάριο μας, απαιτούσε μερικές τροποποιήσεις, για να είναι έτοιμο για το project. Αρχικά, οι ρόδες έγιναν ξεχωριστά αντικείμενα, ώστε να ρυθμιστούν κατάλληλα. Ύστερα στην Unreal, έγινε μια αναστροφή του μοντέλου καθώς το όχημα ήταν δεξιοτίμονο και έγινε αριστεροτίμονο.

#### **4.3.2 Ρύθμιση Μεγέθους Ρόδας στις Διαστάσεις της Αλυσίδας Χιονιού**

Όπως αναφέρθηκε παραπάνω, οι ρόδες ήταν μεγαλύτερες για το μοντέλο της αλυσίδας, οπότε για γίνει η σωστή πόζα σωστά, έπρεπε να κλιμακωθούν στις διαστάσεις της αλυσίδας βάση των διαστάσεων του κατασκευαστή.

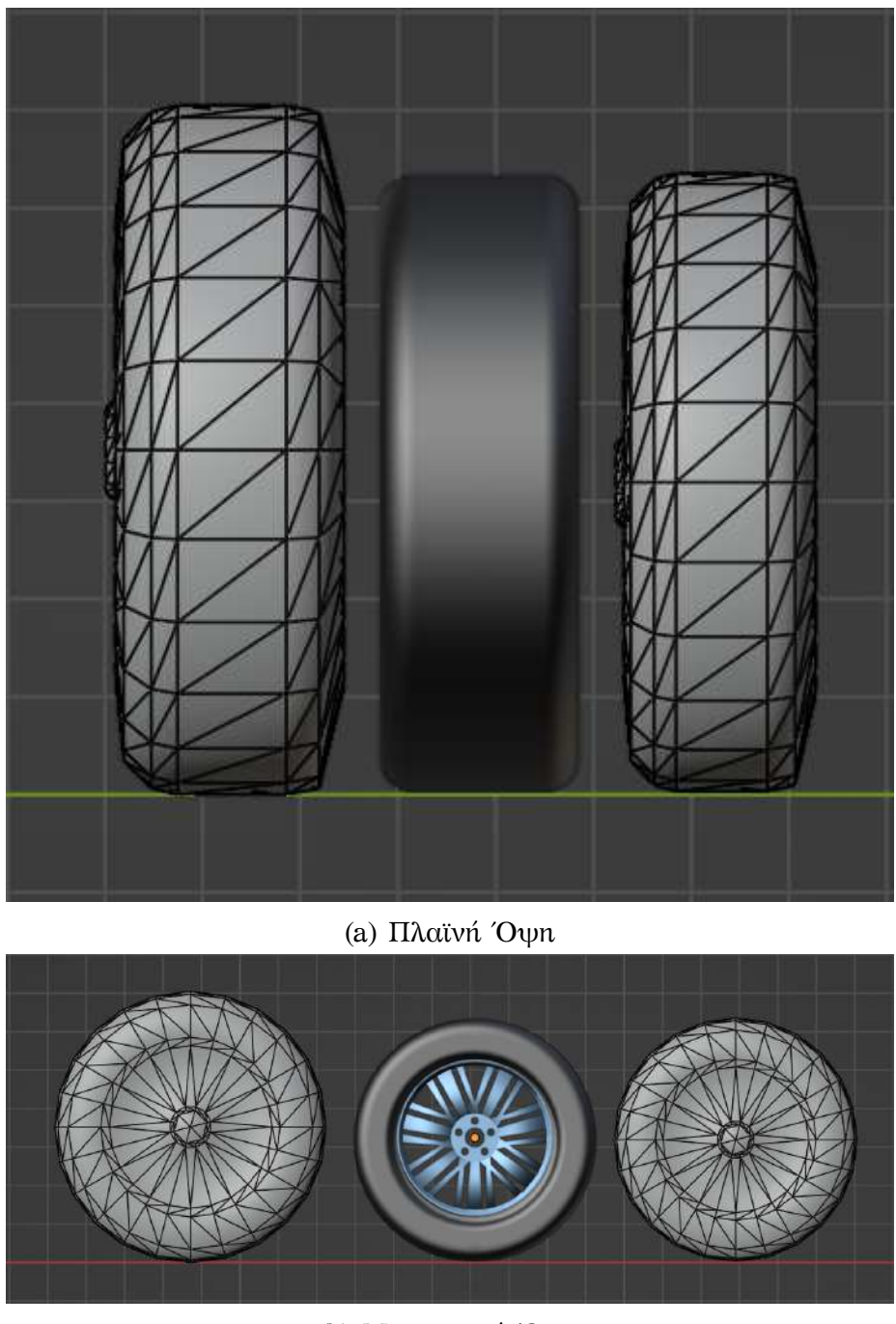

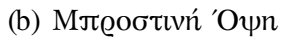

Σχήμα 4.12: Κλιμάκωση Ρόδας αυτοκινήτου

Η τροποποίηση του μεγέθους του τροχού έγινε μέσω της δημιουργίας ενός μοντέλου ρόδας στο Fusion καθαρά για έναν επιπλέον οπτικό έλεγχο μετά από την κλιμάκωση της ρόδας στο Blender.

# **4.4 Δημιουργία Σκηνής**

## **4.4.1 Δημιουργία HDRI μέσω Τεχνητής Νοημοσύνης**

Λόγω των γραφικών περιορισμών της συσκευής, για να εξασφαλιστεί μια ομαλή εμπειρία χρήσης, αποφασίστηκε να χρησιμοποιηθεί μια πανοραμική φωτογραφία μέσω ενός HDRI (High Dynamic Range Image), το οποίο αποτελεί μια φωτογραφία που περιέχει στοιχεία φωτισμού παρέχοντας ένα ρεαλιστικό περιβάλλον. Καθώς δεν βρέθηκε μια ικανοποιητική φωτογραφία, δημιουργήθηκε μέσω τεχνητής νοημοσύνης χρησιμοποιώντας τα εργαλεία που παρέχει το Blockade Labs[[32\]](#page-112-1), ένα σκηνικό το οποίο αξιοποιήθηκε για την εφαρμογή.

Η εφαρμογή έχει ως στόχο την παροχή πανοραμικών φωτογραφίων με την χρήση γραπτών υποδείξεων (prompts) του χρήστη, ώστε να εξάγει ένα επιθυμητό αποτέλεσμα. Επιπλέον έχει την δυνατότητα να κάνει εξέλιξη της φωτογραφίας για τη δημιουργία παρόμοιων φωτογραφιών με βάση την αρχική με συγκεκριμένες αλλαγές.

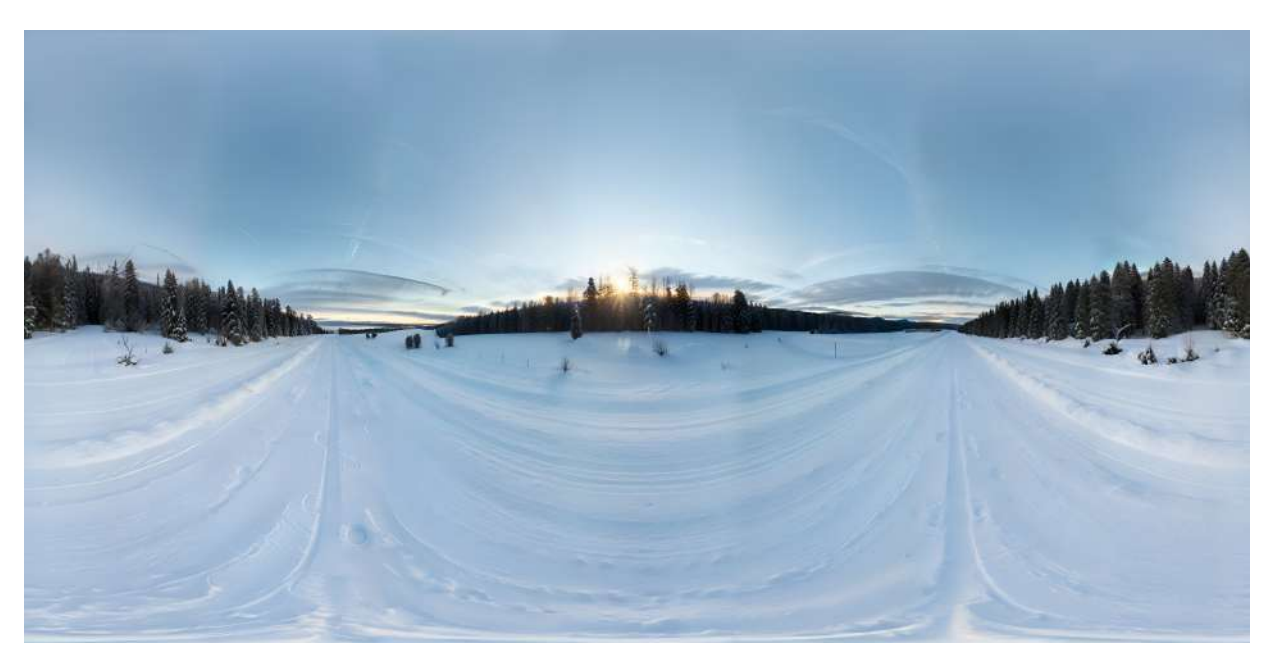

Σχήμα 4.13: Πανοράμα Χειμερινού Τοπίου

## **4.4.2 Τοποθέτηση Αντικειμένων**

Αφού δημιουργήθηκαν τα βασικά αντικείμενα προστέθηκαν στην σκηνή της Unreal και ρυθμίστηκαν κατάλληλα στην θέση τους μέσα στο project. Τελικά, δημιουργήθηκε η τελική σκηνή και είναι έτοιμη για να δημιουργηθεί ο γράφος ενεργειών (Scenegraph) του σεναρίου.

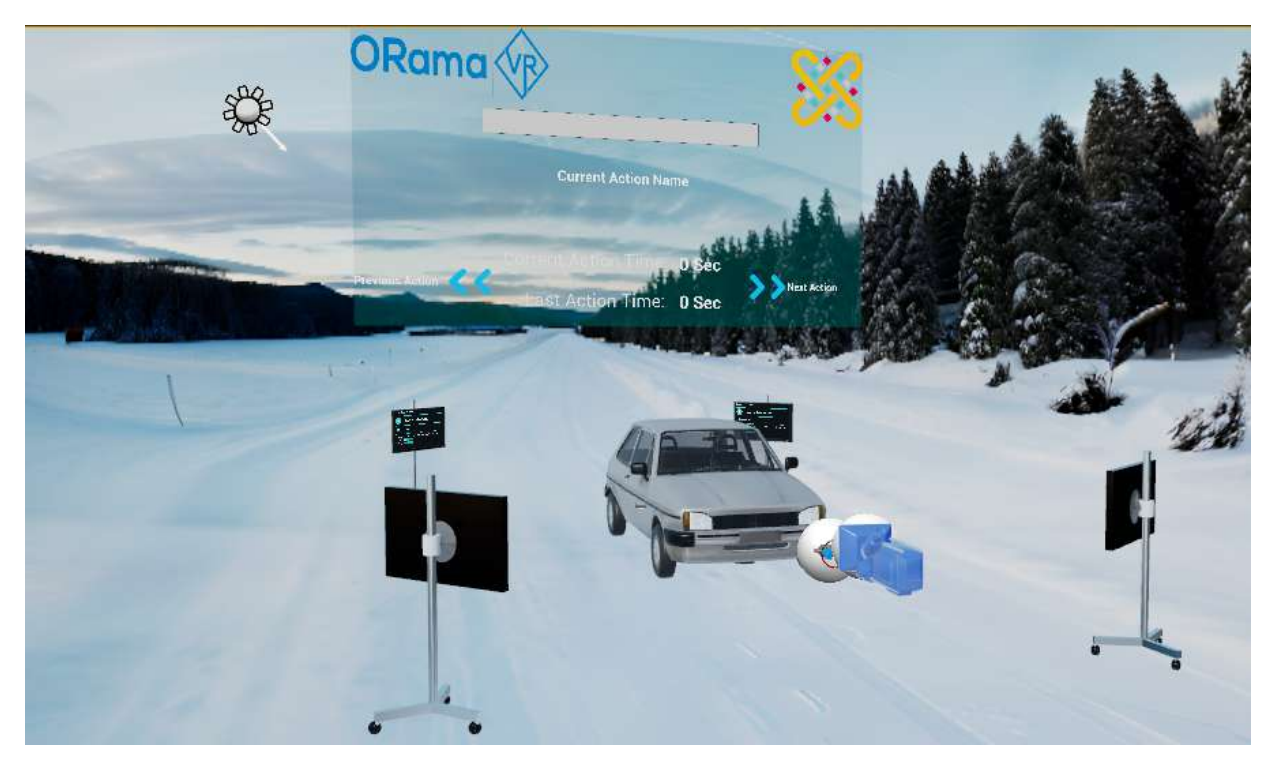

Σχήμα 4.14: Τελική Σκηνή του project

# <span id="page-59-0"></span>**4.5 MAGES Scenegraph**

Με τον περιορισμό της freemium έκδοσης του MAGES που προσφέρει 20 ενέργειες (δοκιμάστηκε το τι μπορεί να κάνει ένας χρήστης με τις δωρεάν δυνατότητες της εφαρμογής), δημιουργήθηκε το εξής σχήμα:

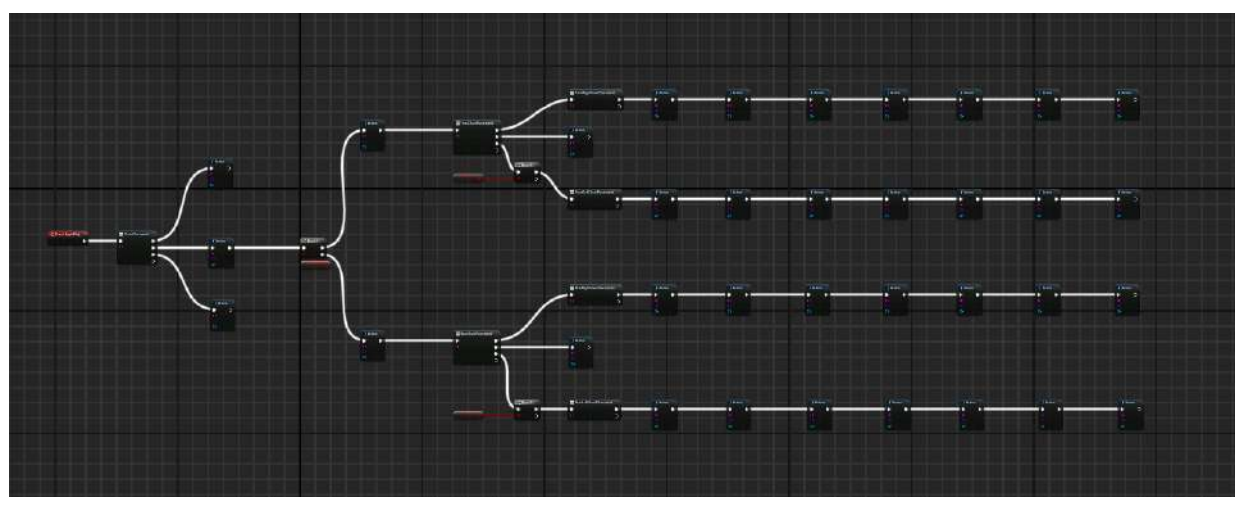

(a) Συνολικό Σχήμα

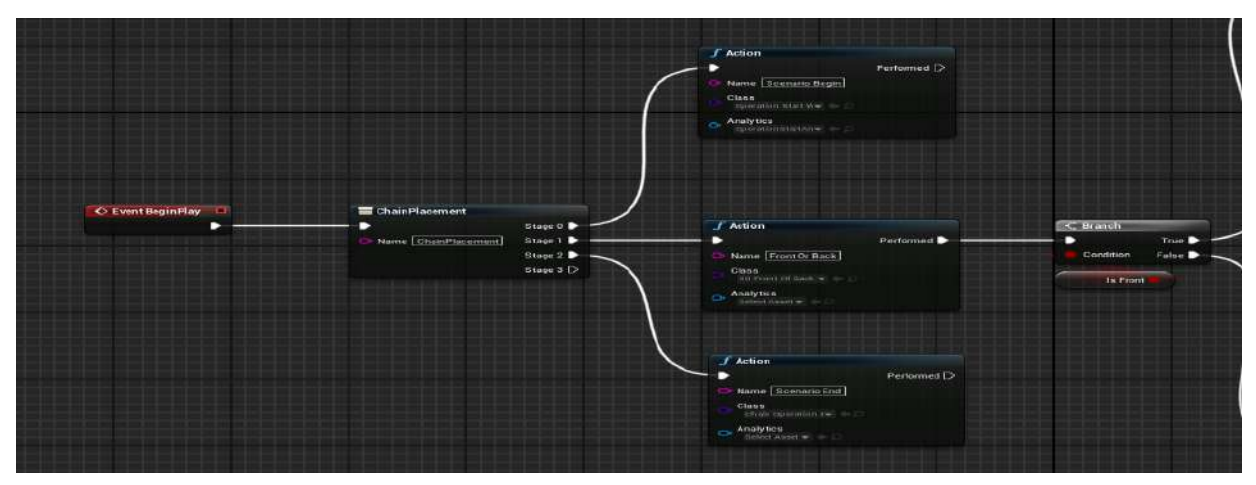

### (b) Μενού και επιλογή αυτοκινήτου

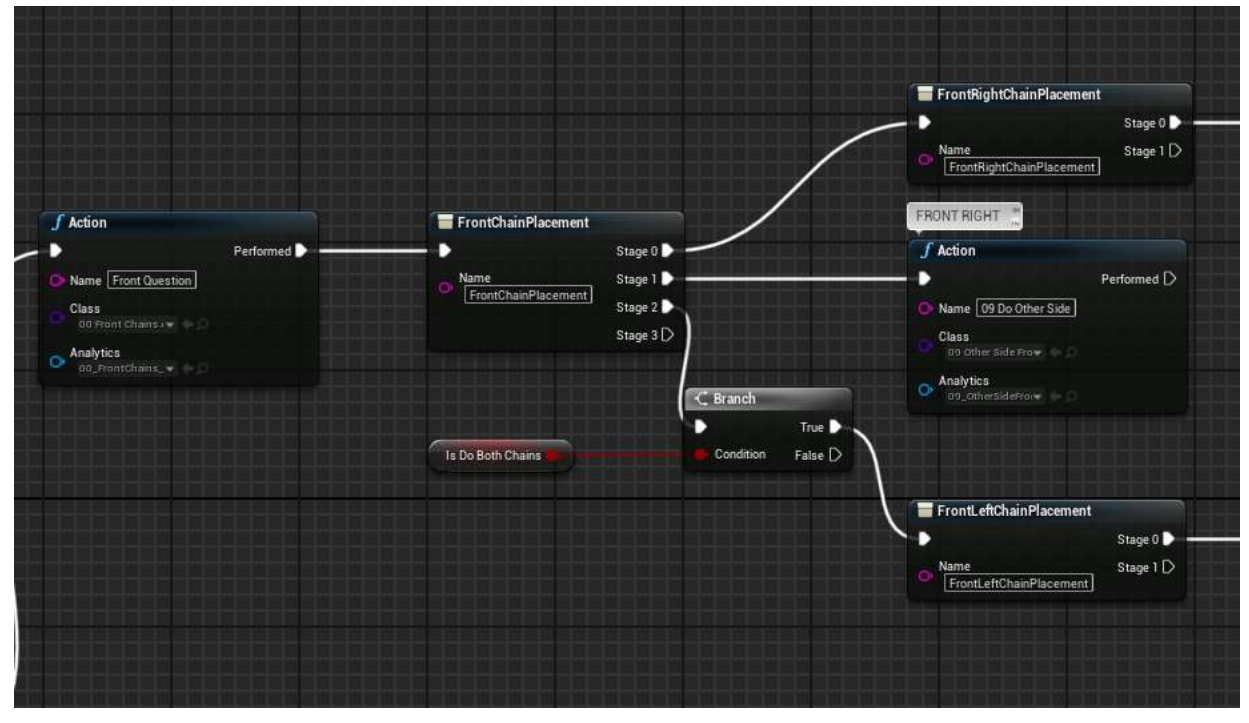

(c) Ερώτηση μπροστινής αλυσίδας

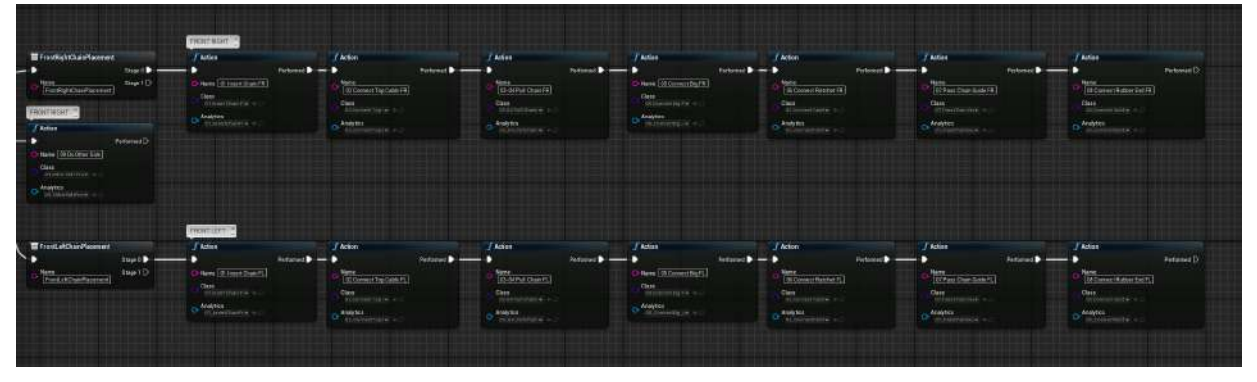

(d) Τοποθέτηση μπροστινών αλυσίδων

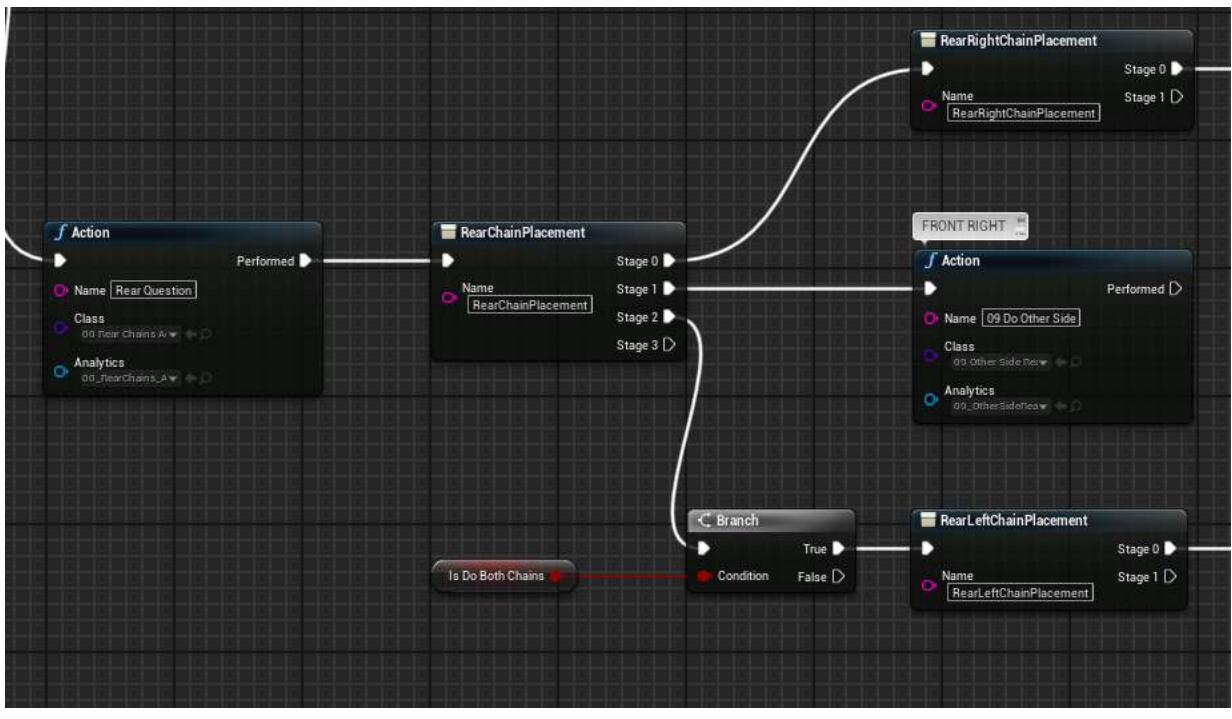

(e) Ερώτηση πίσω αλυσίδας

|                                                                                                    |                           | <b>REMARKATION</b>                                                                                                    |                                                                             |                                                                                               |                                                                                   |                                                                      |                                                                        |                                                                                                    |
|----------------------------------------------------------------------------------------------------|---------------------------|----------------------------------------------------------------------------------------------------|-----------------------------------------------------------------------------|-----------------------------------------------------------------------------------------------|-----------------------------------------------------------------------------------|----------------------------------------------------------------------|------------------------------------------------------------------------|----------------------------------------------------------------------------------------------------|
| <b>Baukonsseitsmen</b>                                                                                            |                           | $f$ Articles                                                                                                    | $f$ did as                                                                  | <b>Juan</b>                                                                                   | $f$ Artists                                                                       | $f$ Athae                                                            | d'Arbon                                                                | $J$ Artico                                                                                                    |
| <b>Righter/Sprinters</b>                                                                                          | <b>Step 1</b><br>Step (D) | New (El Ventician AA)<br><b>STANDARD</b><br><b>Changes</b>                                                                                                    | Tehnold -<br>TECH-Technik<br><b>Case</b> Commission of the<br>$0$ Maybe $-$ | Farbound & Company<br>□<br><b>TO SEPA Chestin</b><br>Cast (reference of<br>$\alpha$ -belows . | <b>Referent De Commercial</b><br>tion (Street by Or<br>$\sigma$<br><b>Company</b> | <b>Michael Renette</b><br><b>Chas</b><br><b>Anne</b>                 | futural <b>b</b><br>(When Day Law 84)<br>Class Continue of<br>O Aubito | Terbenet & Company<br>Portomatics<br><b>New York District</b><br><b>Case</b><br>Telephones (university)<br>Charles |
| PRINTRING<br>$J$ MA ex<br>Santa (150x00er Selv)<br><b>Case</b> Construction<br>$o^{\frac{1-1+2\alpha}{1-\alpha}}$ | Vetunier(3)               |                                                                                                    |                                                                             |                                                                                               |                                                                                   |                                                                      |                                                                        |                                                                                                    |
| <b>E</b> Norte Char Placement                                                                                     | Stew 3                    | <b>REMARK *</b><br>/ Action                                                                                                    | J Action<br>Followed D. Correll                                             | f kan<br>Pertennel D im                                                                       | F Access<br><b>Delivery Commercial</b>                                            | / Action<br>Policeat D .- D                                          | / Action<br>P                                                          | F Action<br>Petersed <sup>[</sup><br><b>Petterned D</b>                                                            |
| <b>Market</b><br><b>Statutt Land Government</b>                                                                   | Stear 1 (3)               | Neto (CL Vent Charl 4)<br><b>Contractor</b><br>$\alpha$ - $\alpha$ - $\alpha$ - $\alpha$ - $\alpha$ - $\alpha$ - $\alpha$ - $\alpha$ - $\alpha$ - $\alpha$ - $\alpha$ | <b>Winnerto Care N.)</b><br><b>Charles Company</b><br>$O$ -contains $\sim$  | <b>SENING COALES</b><br><b>Comment</b>                                                        | the Gilmentick.<br>$\alpha$ -mass $\alpha$                                        | <b>Giovennieri Finanzieri Fili</b><br><b>Cars</b><br>$\frac{mnp}{m}$ | <b>Winnerman</b><br><b>Replaced</b>                                    | <b>Children</b> (Malay Gold)<br><b>Community</b><br>Analytics<br>Childrenes plate to                               |

(f) Τοποθέτηση πίσω αλυσίδων

Σχήμα 4.15: Διάταξη ΜAGES Scenegraph της εργασίας

Μέσα στο σχήμα αυτό εμφανίζονται τα βήματα που θα κάνει ο χρήστης ανάλογα με τις επιλογές του. Περιέχει τα actions που χρειάζεται για να εκτελεστεί το κάθε βήμα. Εδώ προσθέτονται επίσης και τα analytics που χρειάζεται να καταγράφει η εφαρμογή.

# **4.6 Παραμετροποιήσεις του ΜAGES SDK Για την Λειτουργία της Εφαρμογής**

Το MAGES δεν είχε την υποστήριξη insert action με αντικείμενα τύπου skeletal mesh, όπως σχεδιάσαμε στο Blender, καθώς δεν μπορούσε να κάνει διεπαφή με το αντικείμενο σε πραγματικό χρόνο (όπως έχει οριστεί στις απαιτήσεις) και επίσης το πιάσιμο ενός αντικείμενου με τα 2 χέρια (θα κάνει εναλλαγή με το χέρι που πιάστηκε πιο πρόσφατα).

### **4.6.1 Ανάπτυξη Νέων Ενεργειών**

Καθώς η εφαρμογή δίνεται ως έτοιμο πακέτο στους πελάτες, δεν υπάρχει πρόσβαση στον πηγαίο κώδικα πάρα μόνο τα blueprints και τα .h αρχεία. Οπότε έγινε απόπειρα να επιλυθεί το πρόγραμμα ως προσθήκη χωρίς να επηρεαστεί ο πηγαίος κώδικας. Ο κώδικας που δημιουργήθηκε, είχε ως στόχο να αποδείξει την εφτικτότητα της ιδέας και να ενσωματωθεί κατάλληλα στην επόμενες εκδόσεις του MAGES SDK.

### **4.6.2 Πιάσιμο Αντικειμένων Τύπου "Skeletal Mesh"**

Το πρόβλημα που παρουσιάστηκε με τον υπάρχοντα κώδικα για το component "MagesInteractableItem", δουλεύει μόνο για static mesh, οπότε έπρεπε να γίνει μια εναλλακτική κλάση, η "MagesInteractableSkeletalItem", η οποία δουλεύει για skeletal mesh. Η ιδέα είναι πως μέσω ενός collider που έχει το μοντέλο του χεριού γίνεται ο εντοπισμός του skeletal mesh που έγινε overlap. Μετά υπολογίζεται το bone που είναι πιο κοντά στο σημείο που έγινε η επαφή (καθώς υπάρχουν πολλαπλά skeletal mesh) και ύστερα γίνεται attach με ένα physicHadle. Επίσης, υπάρχει η δυνατότητα να οριστούν Tags στα skeletal meshes για να δηλώνονται εάν τα αντικείμενα είναι δεν είναι grababble (IGNORE) και τα physics να ενεργοποιηθούν τη στιγμή που θα γίνει grab (HOLD). Επιπλέον, σε κάθε skeletal meshes μπορεί να ρυθμιστεί να μην έχει ποτέ physics. Όταν ο χρήστης αφήσει το αντικείμενο, θα σπάει ο σύνδεσμος και το αντικείμενο θα πέσει κάτω. Να σημειωθεί πως χρειάστηκε στα χέρια (Mages Hand) να προσθέσει ένα arrow component, το οποίο δείχνει πάντα από την παλάμη προς τα κάτω για τον προσανατολισμό και την εύρεση του σημείου, που θα είναι συνδεδεμένο.

Αρχικά έγινε μια .cpp κλάση για να υπάρχει πρόσβαση στις τιμές που είναι διαθέσιμες μόνο σε .cpp μορφή και να δίνει πρόσβαση στα event για grab και release και μετά, έγινε ένα blueprint<sup>[1](#page-62-0)</sup> για την συνέχεια του κώδικα<sup>[2](#page-62-1)</sup>. Η μετακίνηση, και το release γίνεται μέσω ενώς tick event το οποίο τρέχει σε κάθε καρέ της εφαρμογής και ελέγχει είτε να ακολουθεί το χέρι για όσο είναι κρατημένο το κουμπί ή να το αφήσει όταν δεν το πατάει. Το release event από την cpp κλάση αγνοείται καθώς κάνει ξανά trigger για να κάνει release το άλλο χέρι (απαιτεί διόρθωση στον πηγαίο κώδικα).

<span id="page-62-0"></span><sup>1</sup>Στο συνοδευτικό υλικό υπάρχουν φωτογραφίες υψηλής ανάλυσης με τον πλήρη κώδικα σε blueprints καθώς και ο source C++ κώδικας

<span id="page-62-1"></span><sup>&</sup>lt;sup>2</sup>Όλος ο κώδικας μπορεί να υλοποιηθεί σε C++ αλλά αξιοποιούνται κυρίως blueprints για να δείξει το τι μπορεί να κάνει ο μέσος developer στην Unreal.

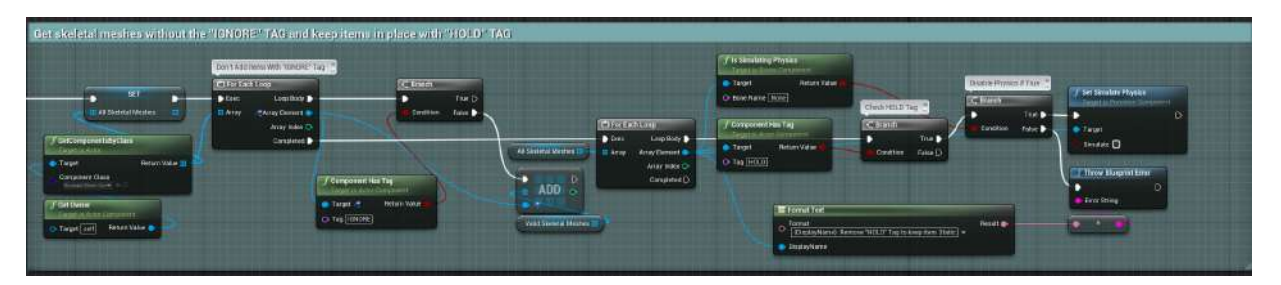

Σχήμα 4.16: Απόσπασμα κώδικα blueprint για επιλογή κομματιών

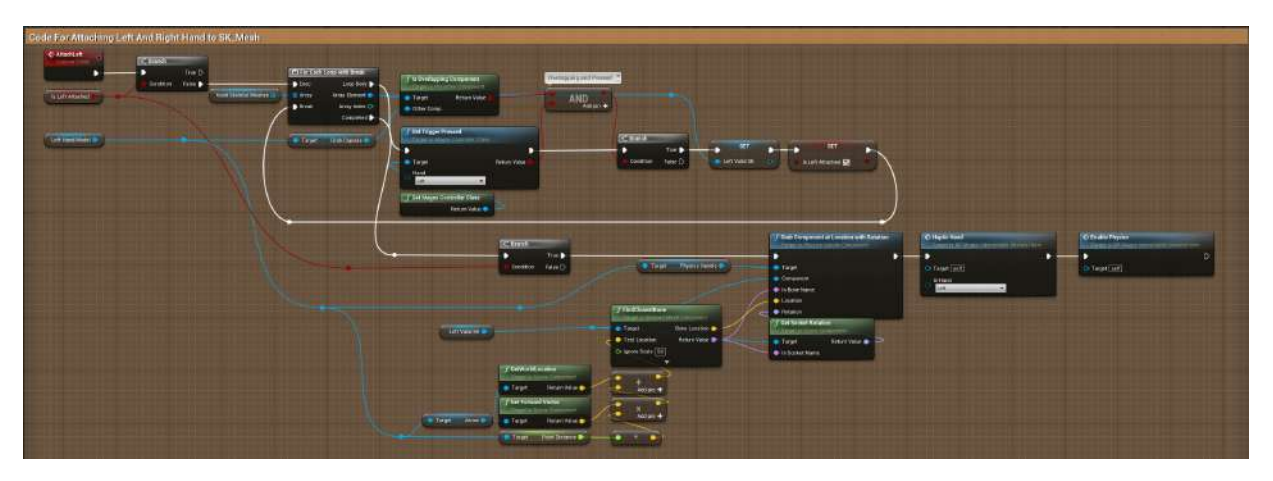

Σχήμα 4.17: Απόσπασμα κώδικα blueprint για το πιάσιμο με το αριστερό χέρι

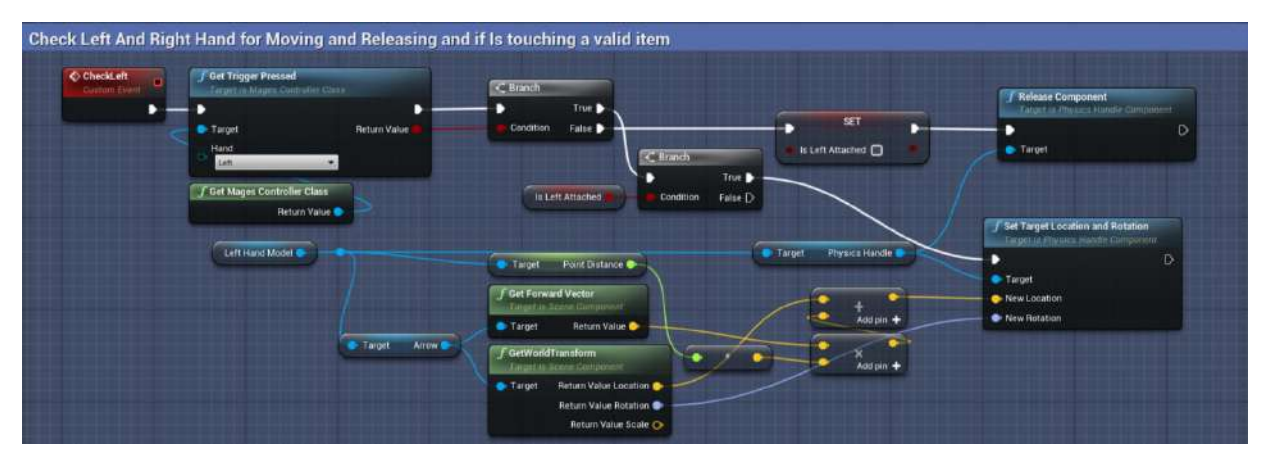

Σχήμα 4.18: Απόσπασμα κώδικα blueprint για μετακίνηση και άφημα με το αριστερό χέρι

#### **4.6.3 Τοποθέτηση Αντικειμένων Τύπου "Skeletal Mesh" στη σωστή θέση**

Για την τοποθέτηση έγινε μία νέα κλάση καθώς αντίστοιχα και αυτή περιμένει Static Mesh. Το Blueprint *"SkeletalLerpPrototype"* κάνει την δουλειά αυτή. Το blueprint αυτό είναι το πιο πολύπλοκο που αναπτύχθηκε καθώς εφαρμόζει πολλαπλές λειτουργίες. Ο ρόλος του είναι ο εντοπισμός του αντικείμενου που ορίζεται ως το αποδεκτό εάν είναι σωστά τοποθετημένα και ύστερα να συνεχίσει στο επόμενο βήμα. Οι τρόποι που ελέγχει τη λειτουργία τοποθέτησης είναι με επιλογές και με χρήση Tags:

- **Μέθοδος ακριβείας:** Συγκρίνει τις αποστάσεις των κοκάλων του αντικειμένου που εισάγεται με αυτό της τελική θέσης (PRECISION).
- **Μέθοδος αντικειμένων:** Εντοπίζει αν όλα τα αντικείμενα είναι μέσα στο Τrigger Βox ή συγκεκριμένα με το tag BOXSELECT.
- **Μέθοδος Σημείων:** Ελέγχει εάν προκαθορισμένα σημεία που έχει ορίσει ο προγραμματιστής ταιριάζουν με αυτά στην τελική θέση (POINTS). Τα σημεία πρέπει ταυτόχρονα να είναι στην τελική θέση (δεν γίνεται σταδιακά το ταίριασμα).

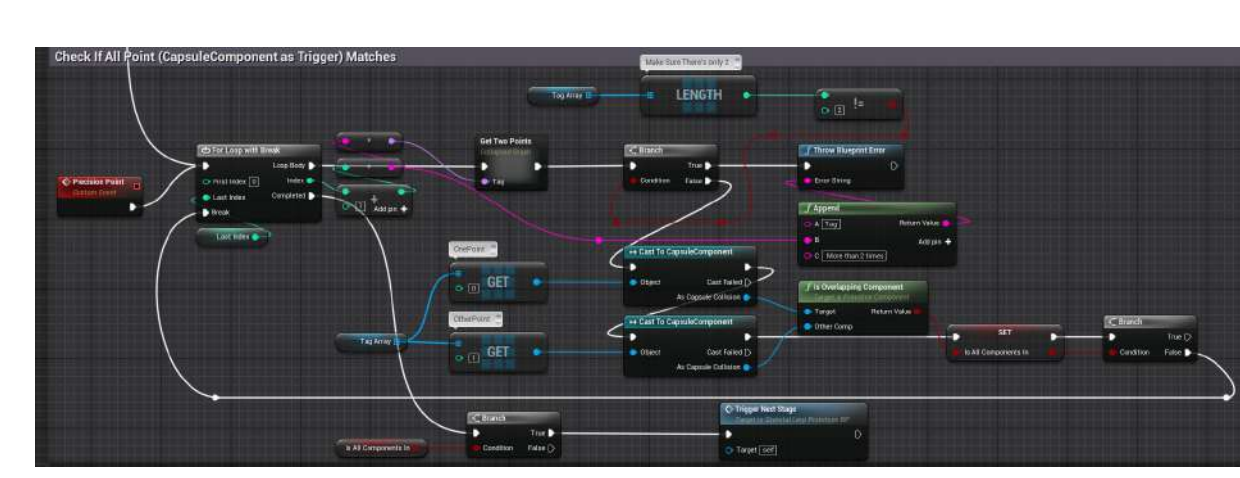

• **Συνδυασμός των παραπάνω.**

Σχήμα 4.19: Απόσπασμα κώδικα blueprint για το ταίριασμα 2 points

Επίσης χρησιμοποιείται η *C++ Βlueprint Function* κλάση *"MagesEventFunctions"* οπού έχουμε διάφορες βοηθητικές συναρτήσεις στο blueprint για να έχει πρόσβαση στις .cpp τιμές. Εδώ εμφανίζεται η "TriggerNextEvent" οπού καλεί το επόμενο βήμα του MAGES.

```
1 void UMagesEventFunctions :: TriggerNextEvent (AActor∗ MagesEvent )
2 {
3 //Get MAGES SceneGraph key and invoke next event (also delete or keep the
     item based on the prefab constructor)
4 auto GameInstance = UOrama_Util :: MagesInstance ( MagesEvent );
5 auto NetworkControl = GameInstance −> MagesNetwork ();
6 auto ∗ GenericConstructor = MagesEvent −> FindComponentByClass <
    UGenericPrefabConstructor >();
7
8 if(! IsValid(GenericConstructor)) return;
9
10 if(GenericConstructor −> EventTriggerSent ) return;
11
12 if (NetworkControl->IsInNetwork)
13 GenericConstructor -> AcceptEvent ();
14
15 auto SceneGraph = MagesEvent −> GET_SUBSYSTEM ( UMagesLiveScenegraphSubsystem )
    ;
16
17 FString CurrentEventKey = SceneGraph->GetCurrentActionName();
18 if (CurrentEventKey. IsEmpty ()) return;
19
20 SceneGraph −> InvokeEvent ( CurrentEventKey );
21 GenericConstructor->EventTriggerSent = true;
22
23 if (IsValid( GenericConstructor ))
24 if ( GenericConstructor −> prefabPerformAction == Destroy)
25 UOrama_Util :: MagesDestroyActor ( MagesEvent );
26 }
```
Σχήμα 4.20: Συνάρτηση "TriggerNextEvent"

Τέλος, το blueprint ελέγχει εάν έχουν ρυθμιστεί σωστά τα modes, τα points που χρειάζεται το σύστημα και προειδοποιεί τον προγραμματιστή για τυχόν λάθη που έκανε.

### **4.6.4 Οργάνωση του Project**

Kάθε Insert Action (έκδοση static/skeletal mesh) χρειάζεται τα εξής:

- 1. Ένα Action Βlueprint: Περιέχει τα κατάλληλα Insert, Final και Hologram Actors για κάθε βήμα (Καλείται στο scenegraph).
- 2. Ένα Analytics File: Περιέχει τους χρόνους και τα σφάλματα που παρακολουθεί σε κάθε βήμα (Kαλείται στο Scenegraph).
- 3. Ένα Insert Actor: Το αντικείμενο στην αρχική θέση του βήματος.
- 4. Ένα Final Actor: Το αντικείμενο στην τελική θέση μετά την εκτέλεση του βήματος.
- 5. Ένα Hologram Actor: Ένα βοηθητικό αντικείμενο που δείχνει τη θέση που πρέπει να τοποθετηθεί το αντικείμενο.

Στο κάθε Stage, υπάρχουν 8 βήματα τοποθέτησης (χωρίς βήματα μενού και ερωτήσεων) και 4 ρόδες οπότε 5 *∗* 8 *∗* 4 = 160 blueprints μόνο για αυτά τα actions. Οποιαδήποτε αλλαγή θα πρέπει να περαστεί και στα υπόλοιπα blueprints. Για την πιο εύκολη προγραμματιστική διαχείριση των blueprints, αξιοποιείται η ιδιότητα της Κληρονομικότητας, καθώς η Unreal βασίζεται στην αντικειμενοστραφή γλώσσα C++. Οπότε δημιουργείται μια κλάση για κάθε βήμα και μετά δημιουργούνται παιδιά, τα οποία αλλάζει μόνο τη θέση που θα είναι μέσω του component "transform saver". Καθώς θα τοποθετούνται οι αλυσίδες μόνο μπροστά ή πίσω, και η δεξιά πλευρά και η αριστερή είναι η ίδια, χρειάζεται ένα μόνο analytic αρχείο. Επιπλέον δημιουργήθηκε ένα νέο blueprint, το "ChainHolograms", το οποίο αναγνωρίζει το ενεργό στάδιο του simulation και τοποθετεί το κατάλληλο static mesh ως hologram στη θέση που χρειαζεται. Επίσης χρειάστηκαν και 2 hologram files για το πρώτο στάδιο τοποθέτησης της προσομοίωσης, καθώς διέφερε αρκετά από τα υπόλοιπα και δεν μπορούσε να ενσωματωθεί. Ως εκ τούτου, ο αριθμός των συνολικών blueprints είναι ο εξής 8 *analytics* + 2 *parent blueprints* + 8 *child blueprints* + 4 *action blueprints* = 22 *∗* 4 + 3 *hologram blueprints* = 91 *blueprints* επιτυγχάνοντας την μείωση των actions και την καλύτερη οργάνωση του project.

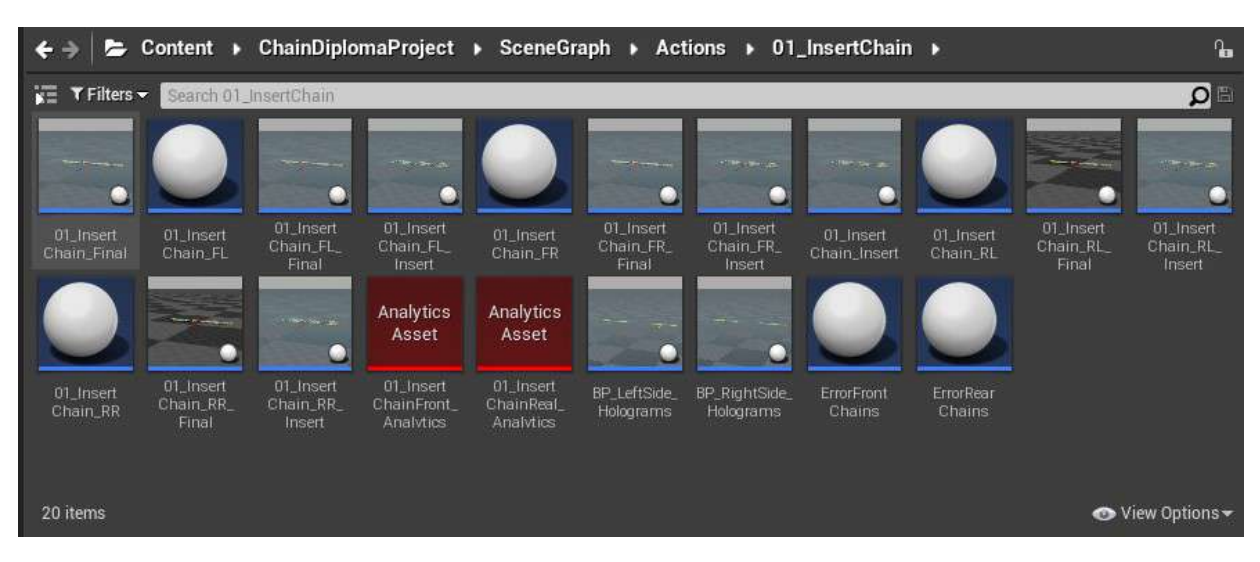

Σχήμα 4.21: Παράδειγμα οργάνωσης πρώτου βήματος τοποθέτησης

### **4.6.5 Προώθηση σε Επόμενο Βήμα Λόγω Υπέρβασης Χρόνου**

Στο "Insert Βlueprint" του αντικειμένου της αλυσίδας έγινε η προσθήκη της δυνατότητα διαχείρισης χρόνου, όπου αν μέσα σε ένα χρονικό διάστημα δεν έχει γίνει η τοποθέτηση, θα προωθεί αυτόματα στο επόμενο στάδιο. Αρχικά, διαβάζει από το ενεργό "Action Analytic" του σταδίου μέσω της συνάρτησης *"GetStageAnalyticsTime"* από το *"MagesEventFunctions"* το οποίο διαβάζει την τιμή *x* που θεωρείται ως o μέγιστος χρόνος που απαιτείται για την ολοκλήρωση του συγκεκριμένου action και προσθέτει ένα "TimeoutTime" *y* όπου μετά από *x* + *y* δευτερόλεπτα θα προωθήσει στο επόμενο βήμα, προειδοποιώντας πρώτα τον χρήστη πως του τελείωσε ο χρόνος. η προσθήκη αυτή έγινε καθώς με την υπέρβαση του χρόνου, το σκορ μειώνεται και έτσι ορίζεται ένα μέγιστο ελάχιστο σκορ και επίσης εξασφαλίζεται η αυτόματη μετάβαση σε περίπτωση που υπάρχει κάποιο σφάλμα στο μοντέλο φυσικής της εφαρμογής.

```
1 float UMagesEventFunctions :: GetStageAnalyticsTime (AActor∗ MagesEvent )
2 \leq 13 auto SceneGraph = MagesEvent −> GET_SUBSYSTEM ( UMagesLiveScenegraphSubsystem )
    ;
4 auto ActionName = SceneGraph −> GetCurrentActionName ();
5 auto ActionNode = SceneGraph −> FindAction ( ActionName );
6 float ActionTime = ActionNode −>Analytics −>Time.Time;
7
8 return ActionTime;
9 }
```
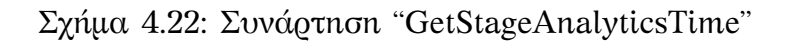

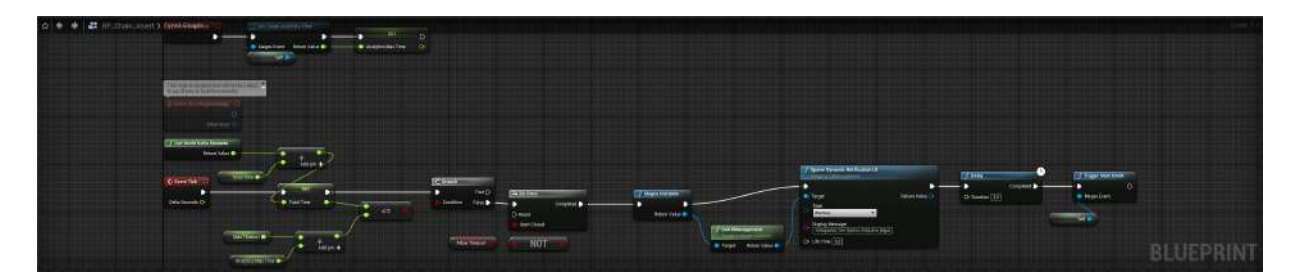

Σχήμα 4.23: Απόσπασμα κώδικα blueprint για το χρονόμετρο αυτόματης μετάβασης

## **4.6.6 Αλλαγή Ροής Scenegraph Μέσω Ερώτησης**

Στην αρχή του σεναρίου, ο χρήστης ερωτάται για το είδος του αυτοκινήτου (εμπροσθοκίνητο ή οπισθοκίνητο) ώστε να βάλει τις αλυσίδες. Με την υποβολή της απάντησης, καλείται η .cpp κλάση *"QuestionAnswerAdapter"* όπου δίνει πρόσβαση στην απάντηση που έδωσε ο χρήστης και ύστερα προωθείται στο Scenegraph για να πάει στην αντίστοιχη ροή. Επιπλέον, καλείται όταν ο χρήστης ερωτάται για το εάν θέλει να συνεχίσει με τη δεύτερη αλυσίδα.

```
1 #include "SkeletalMesh/QuestionAnswerAdapter.h"
2 #include "TimerManager.h"
3
4 UQuestionAnswerAdapter :: UQuestionAnswerAdapter ()
5 {
6 PrimaryComponentTick . bCanEverTick = false;
7 }
8
9 void UQuestionAnswerAdapter :: BeginPlay ()
10 f11 Super:: BeginPlay ();
12
13 UQuestionPrefabConstructor ∗ Constructor = this −> GetOwner () −>
     FindComponentByClass < UQuestionPrefabConstructor >();
14 UE_LOG(LogTemp, Warning, TEXT("UQuestionAnswerAdapter::BeginPlay"));
15
16 if (Constructor)
17 \frac{17}{12}18 UE_LOG(LogTemp, Warning, TEXT("UQuestionAnswerAdapter::BeginPlay 2"));
19 Constructor −> OnAnswerSubmitted . AddDynamic (this , & UQuestionAnswerAdapter
      :: Invoke);
20 }
21
22 }
23
24 void UQuestionAnswerAdapter :: TickComponent (float DeltaTime , ELevelTick
     TickType , FActorComponentTickFunction ∗ ThisTickFunction )
25 \frac{1}{25}26 Super :: TickComponent (DeltaTime , TickType , ThisTickFunction );
27 }
28
29 void UQuestionAnswerAdapter :: Invoke(TArray <FString > GivenAnswers , TArray <
     FString > CorrectAnswers )
30 {
31 UE_LOG(LogTemp, Warning, TEXT("UQuestionAnswerAdapter::Invoke"));
32 OnAnswerSubmitted . Broadcast (GivenAnswers , CorrectAnswers );
33 }
```
Σχήμα 4.24: Συνάρτηση "QuestionAnswerAdapter"

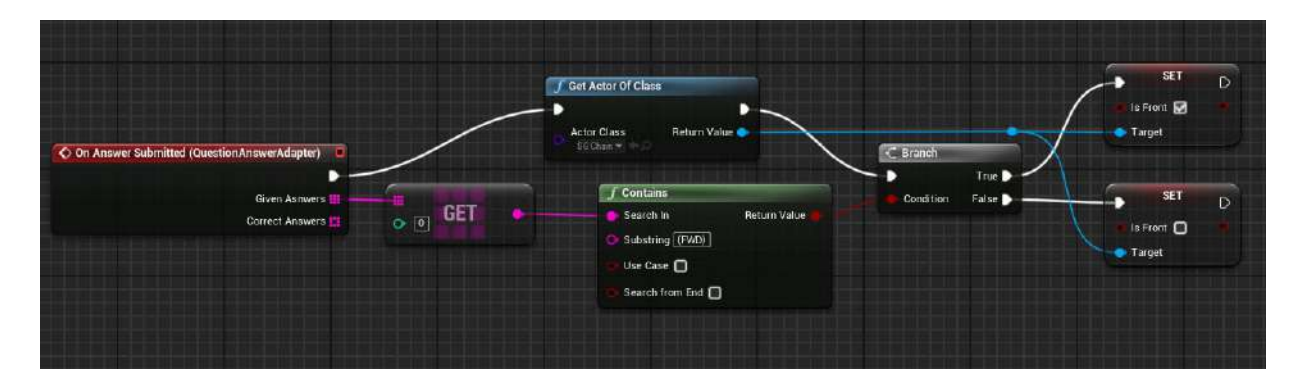

Σχήμα 4.25: Απόσπασμα κώδικα blueprint για το διάβασμα της απάντησης του χρήστη

H Σελίδα Αυτή Είναι Σκόπιμα Κενή Το Κείμενο Αυτό Θα Διαγράφει Στη Βιβλιοδεσία

# **5 ΑΞΙΟΛΟΓΗΣΗ ΕΥΧΡΗΣΤΙΑΣ**

Με την ολοκλήρωση της εφαρμογής, μπορεί να ξεκινήσει η διαδικασία αξιολόγηση της εφαρμογής. Ο στόχος της αξιολόγησης είναι ο έλεγχος της εφαρμογής ως προς την αποτελεσματικότητά της για την επίτευξη του στόχου της, καθώς και της λειτουργικότητα της. H συλλογή των δεδομένων θα γίνει μέσω ερωτηματολογίου και συνεντεύξεων, αλλά ταυτόχρονα θα γίνει καταγραφή δεδομένων χρήσης από τους χρήστες κατά την χρήση της εφαρμογής μέσω των analytics που παρέχει το MAGES SDK.

# **5.1 Προετοιμασία**

Πριν την εκτέλεση της δοκιμής, θα πρέπει να σχεδιαστεί ο τρόπος με τον οποίο θα εκτελεστεί η διαδικασία αξιολόγησης της εφαρμογής. Για αυτό, χωρίζεται στα εξής στάδια:

# **5.1.1 Εύρεση Μεθόδου**

Αρχικά πρέπει να βρεθεί η ιδανική μέθοδος της αξιολόγησης. Εδώ υπάρχουν δυο επιλογές:

- Σύγκριση της εφαρμογής με ένα σεμινάριο εκπαίδευσης με την χρήση πραγματικών αλυσίδων χιονιού, όπου ένα γκρουπ χρηστών που θα χρησιμοποιήσει την εφαρμογή θα συγκριθεί στην τοποθέτηση αλυσίδων με ένα άλλο γκρουπ που δεν χρησιμοποίησε πρώτα την εφαρμογή και θα έχει μόνο σαν υλικό το εγχειρίδιο των αλυσίδων και τις οδηγίες του εκπαιδευτή.
- Δοκιμή μόνο της εφαρμογής και αξιολόγηση καθαρά της χρηστικότητάς της καθώς και την εμφάνιση οποιοδήποτε προβλημάτων.

Και τα 2 σενάρια είναι ικανοποιητικά για αξιολόγηση της εφαρμογής, όμως λόγω της συγκέντρωσης μεγάλου αριθμού ατόμων και την εύρεση χώρου για τη διετέλεση, αποφασίστηκε να γίνει πρώτα η δεύτερη μέθοδος, που μέσω αυτής θα γίνει και μια διόρθωση της εφαρμογής σε όποια σημεία χρειαστεί και έπειτα να γίνει το πρώτο πείραμα.

### **5.1.2 Δημιουργία Ερωτηματολογίου**

Για την εκτέλεση του σεναρίου είναι σημαντικό να δημιουργηθεί ένα ερωτηματολόγιο όπου θα στοχεύει στην υποκειμενική αξιολόγηση της εφαρμογής και στην εύρεση τυχόν σφαλμάτων.

Για αυτό, δημιουργήθηκε το εξής ερωτηματολόγιο το οποίο χωρίστηκε σε 5 βασικές κατηγορίες με βάση την ευρύτερη έννοια των ερωτήσεων του ερωτηματολογίου. Οι κατηγορίες είναι οι ακόλουθες:

- 1η κατηγορία: Συγκαταβατικές Ερωτήσεις
- 2η κατηγορία: Δεδομένα Χρήστη
- 3η κατηγορία: Γνώσεις Χρήστη περί της Διαδικασίας
- 4η κατηγορία: Ποσοτική Αξιολόγηση της Εφαρμογής
- 5η κατηγορία: Ποιοτική Αξιολόγηση της Εφαρμογής

Η κάθε κατηγορία θα αναλυθεί περαιτέρω ως προς την κάθε ερώτηση και τις απαντήσεις των χρηστών σε αυτή.

Οι χρήστες της εφαρμογής έχουν τη δυνατότητα να συμπληρώσουν το ερωτηματολόγιο γραπτά (σε ψηφιακή και έντυπη μορφή) ή προφορικά. Το πλήρες ερωτηματολόγιο βρίσκεται στο [Παρατήρημα B](#page-100-0) και δημιουργήθηκε μέσω του εργαλείου Google Forms.

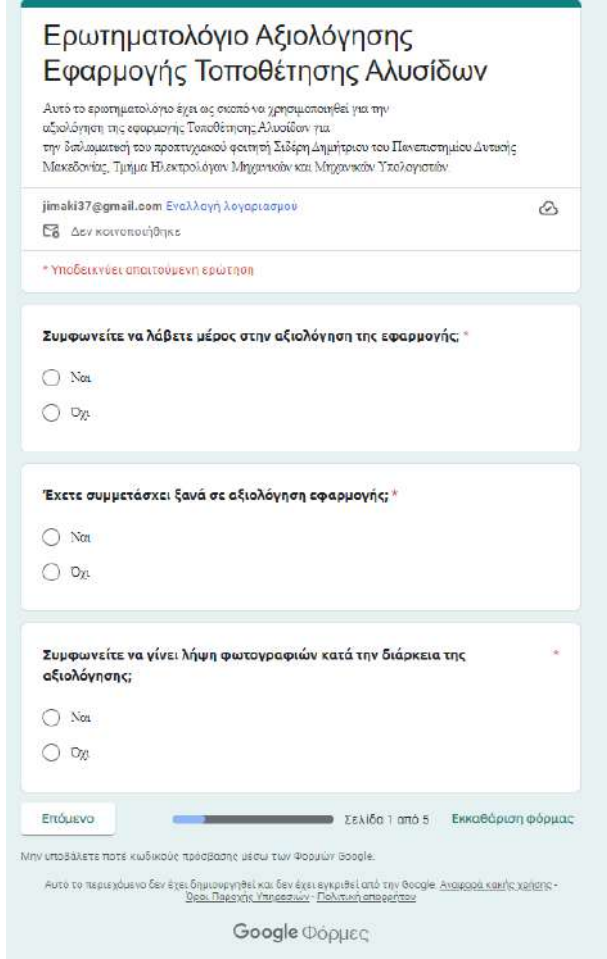

Σχήμα 5.1: Αρχική Σελίδα φόρμας του Google Forms
**1η Κατηγορία - Συγκαταβατικές Ερωτήσεις:** Οι ερωτήσεις αυτής της κατηγορίας είναι 3 και είναι οι ακόλουθες:

- 1η Ερώτηση: *Συμφωνείτε να λάβετε μέρος στην αξιολόγηση της εφαρμογής;*
- 2η Ερώτηση: *Έχετε συμμετάσχει ξανά σε αξιολόγηση εφαρμογής;*
- 3η Ερώτηση: *Συμφωνείτε να γίνει λήψη φωτογραφιών κατά την διάρκεια της αξιολόγησης;*

Οι ερωτήσεις αυτές έχουν ως σκοπό να επιβεβαιώσουν ότι οι συμμετέχοντες θέλουν να λάβουν μέρος στην αξιολόγηση, να εξεταστεί αν είχαν συμμετάσχει ξανά σε αξιολόγηση, καθώς και να δώσουν συναίνεση για τη φωτογράφηση τους κατά την διάρκεια της εξέτασης.

**2η Κατηγορία - Δεδομένα Χρήστη:** Οι ερωτήσεις της κατηγορίας είναι 3 και είναι οι ακόλουθες:

- 4η Ερώτηση: *Φύλο*
- 5η Ερώτηση: *Ηλικία*
- 6η Ερώτηση: *Εκπαιδευτική Κατάρτιση*

Οι ερωτήσεις αυτές έχουν ως σκοπό να παρθούν τα βασικά στοιχεία του ατόμου που θα αξιολογήσει την εφαρμογή.

**3η Κατηγορία - Γνώσεις Χρήστη περί της Διαδικασίας:** Οι ερωτήσεις της κατηγορίας είναι 5 και είναι οι ακόλουθες:

- 7η Ερώτηση: *Κατέχετε δίπλωμα οδήγησης αυτοκινήτου;*
- 8η Ερώτηση: *Πόσα χρόνια έχετε το δίπλωμα οδήγησης αυτοκινήτου;*
- 9η Ερώτηση: *Κατέχετε κάποιο αυτοκίνητο και τι είδος είναι;*
- 10η Ερώτηση: *Έχετε τοποθετήσει αντιολισθητικές αλυσίδες χιονιού σε αυτοκίνητο;*
- 11η Ερώτηση:*Έχετε χρησιμοποιήσει συσκευή Εικονικής Πραγματικότητας για εκπαιδευτική εφαρμογή;*

Οι ερωτήσεις αυτές έχουν ως σκοπό να καταγραφεί η εμπειρία τους ως οδηγοί καθώς και εάν έχουν εμπειρία με την τοποθέτηση αλυσίδων χιονιού στο όχημα τους ή με την Εικονική Πραγματικότητα.

**4η Κατηγορία - Ποσοτική Αξιολόγηση της Εφαρμογής:** Οι ερωτήσεις αυτής της κατηγορίας είναι 11 και είναι οι ακόλουθες:

- 12η Ερώτηση: *Τι είδους οχήματος διαλέξατε στην δοκιμή;*
- 13η Ερώτηση: *Βάλατε τη δεύτερη αλυσίδα και αν όχι, γιατί δεν το κάνατε;*
- 14η Ερώτηση: *Πόσο χρήσιμη πιστεύετε ότι είναι η εφαρμογή;*
- 15η Ερώτηση: *Σας βοήθησε η εφαρμογή να κατανοήσετε πώς τοποθετούνται οι αλυσίδες; Πιστεύετε ότι πετυχαίνει τον στόχο της;*
- 16η Ερώτηση: *Πόσο εύκολη στη χρήση θεωρείτε πως είναι η διεπαφή της εφαρμογής;*
- 17η Ερώτηση: *Πόσο εύκολο ήταν να ολοκληρώσετε το σενάριο τοποθέτησης αλυσίδων στο αυτοκίνητο;*
- 18η Ερώτηση: *Σε ποιο βαθμό νιώθετε ότι έχετε κατανοήσει τη διαδικασία τοποθέτησης αλυσίδων στο αυτοκίνητο;*
- 19η Ερώτηση: *Θα προτείνατε την εφαρμογή σε κάποιον άλλον;*
- 20η Ερώτηση: *Σε ποιο βαθμό νιώθετε πως μπορείτε να τοποθετήσετε αλυσίδες σε πραγματικό αυτοκίνητο;*
- 21η Ερώτηση: *Πόσο ευχάριστη ήταν η εμπειρία σας με την Εικονική Πραγματικότητα;*
- 22η Ερώτηση: *Πώς σας φάνηκε η οργάνωση της διαδικασίας αξιολόγησης;*

Οι ερωτήσεις αυτές έχουν ως σκοπό να κάνουν μια ποσοτική αξιολόγηση της εφαρμογής. Αρχικά, δηλώνονται οι επιλογές που έκαναν οι χρήστες στην εφαρμογή μέσω της ερώτησης 12 και 13 και ύστερα ξεκινάνε μερικές τυπικές ερωτήσεις για να αξιολογήσουν την εφαρμογή καθώς και την εμπειρία τους με την αξιολόγηση.

**5η Κατηγορία - Ποιοτική Αξιολόγηση της Εφαρμογής:** Οι ερωτήσεις αυτής της κατηγορίας είναι 3 και είναι οι ακόλουθες:

- 23η Ερώτηση: *Έχετε να προτείνετε κάποια τροποποίηση στην εφαρμογή;*
- 24η Ερώτηση: *Θέλετε κάποια μελλοντική προσθήκη στην εφαρμογή;*
- 25η Ερώτηση: *Εδώ μπορείτε να αφήσετε τα σχόλια σας για την εφαρμογή ή την διαδικασία της αξιολόγησης:*

Οι ερωτήσεις αυτές έχουν ως σκοπό να δείξουν τα ποιοτικά σχόλια των χρηστών για την εφαρμογή. Οι χρήστες μπορούν να εκφράσουν τα πράγματα που τους άρεσαν καθώς και πράγματα που θα ήθελαν να βελτιωθούν ή λείπουν.

### **5.1.3 Καταγραφή Στατιστικών από την Εφαρμογή**

Όπως αναφέρθηκε, το MAGES SDK έχει τη δυνατότητα της καταγραφής στατιστικών χρήσης, όπως τον χρόνο του κάθε βήματος και τα λάθη του. Στο κάτω σχήμα φαίνεται η τελική οθόνη όπου εμφανίζονται τα στατιστικά του χρήστη για την προσπάθειά του.

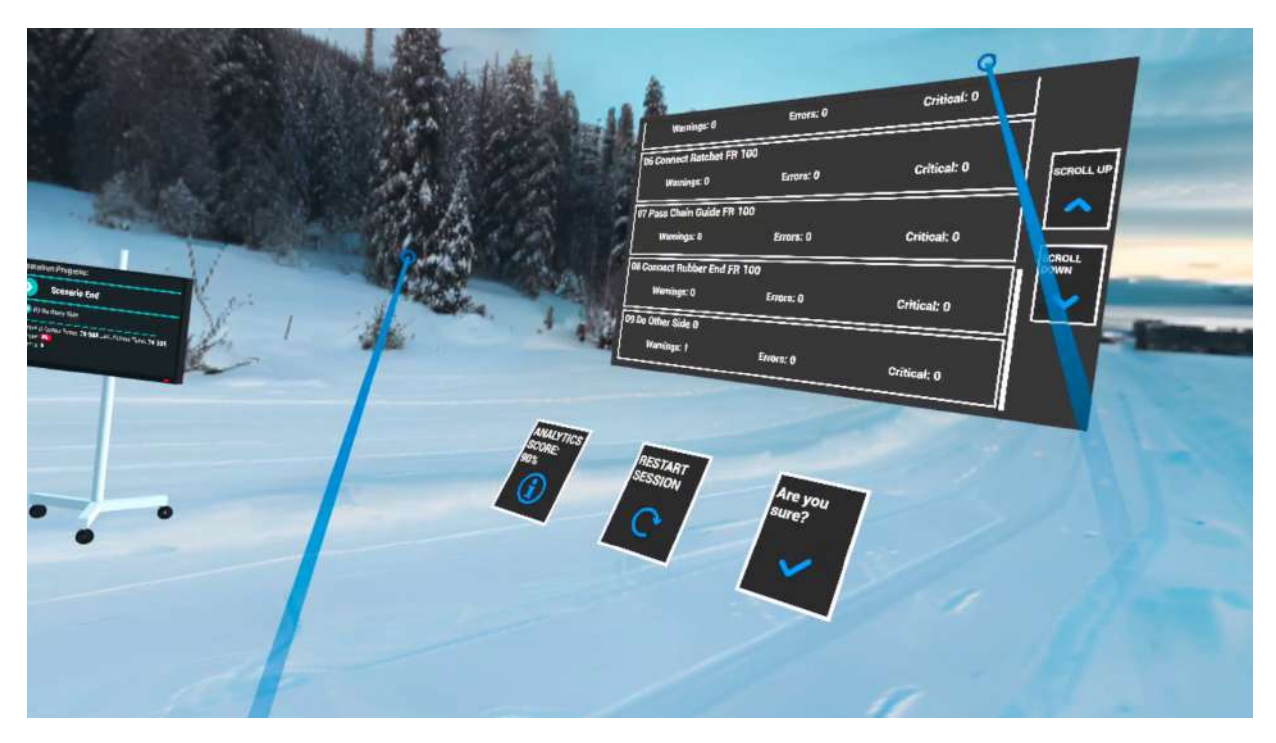

Σχήμα 5.2: Προβολή αποτελεσμάτων μέσα στην εφαρμογή

Στην προσομοίωση αυτή, καταγράφονται οι χρόνοι στα βήματα 1-8 της τοποθέτησης της αλυσίδας και εάν είναι μέσα στα όρια που ορίστηκαν. Επίσης σημειώνονται οι λάθος απαντήσεις του χρήστη στην τοποθέτηση αλυσίδων και στην προσθήκη της δεύτερης αλυσίδας. Τέλος στο Bήμα 1 της τοποθέτησης ελέγχεται με collider, εάν ο χρήστης επιχείρησε να βάλει τις αλυσίδες στην λάθος πλευρά του αυτοκινήτου (μπροστά ή πίσω)

Με την freemium έκδοση του MAGES τα στατιστικά αποθηκεύονται τοπικά στην συσκευή και δεν μπορούν να αποσταλούν εξ αποστάσεως. Για αυτό μετά το πέρας των δοκιμών περάστηκαν χειροκίνητα. Ο κάθε χρήστης έχει μοναδικά δεδομένα που καταγράφονται ανα συνεδρία και στη συνέχεια έχουν περαστεί σε γράφημα το οποίο δείχνει τους χρόνους κάθε βήματος.

### **5.2 Διεξαγωγή Δοκιμών**

Ύστερα το πέρας της θεωρητικής προετοιμασίας η διαδικασία εκτέλεσης της δοκιμής ήταν η εξής:

### **5.2.1 Επιλογή Τοποθεσίας**

Η αξιολόγηση της εφαρμογής έλαβε μέρος από 2 κυρίως περιοχές.

- Την πόλη Κοζάνη, όπου οι δοκιμές έλαβαν χώρα κυρίως στην Πανεπιστημιούπολη του Πανεπιστήμιου Δυτικής Μακεδονίας (Περιοχή ΖΕΠ). Η πλειοψηφία των ατόμων είτε ήταν φοιτητές, είτε συγγενικά πρόσωπα των παρόντων φοιτητών.
- Το Δήμο Μετσόβου, όπου οι δοκιμές έλαβαν χώρα σε διάφορα χωριά (Μέτσοβο, Βοτονόσι, Χρυσοβίτσα κλπ), είτε στα σπίτια των συμμετεχόντων είτε σε δημόσιους χώρους. Η πλειοψηφία των ατόμων ήταν ώριμοι άνθρωποι με εμπειρία στην τοποθέτηση αλυσίδων.

Τα άτομα από τις δύο αυτές περιοχές παρείχαν αρκετά δεδομένα, καθώς είναι περιοχές οι οποίες έχουν αρκετές χιονοπτώσεις, οπότε η χρήση αλυσίδας είναι απαραίτητη είτε άμεσα για τους οδηγούς, είτε έμμεσα για τους μελλοντικούς οδηγούς.

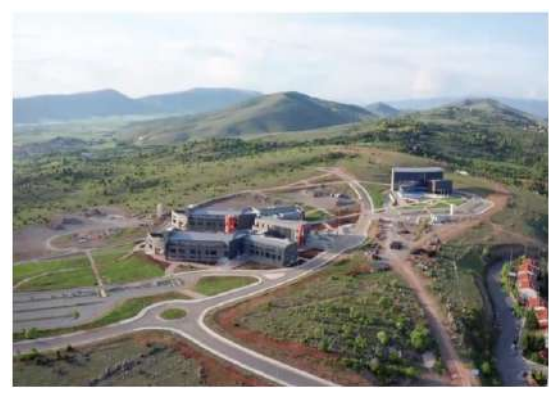

(a) Πανεπιστημιούπολη Κοζάνης (b) Μέτσοβο

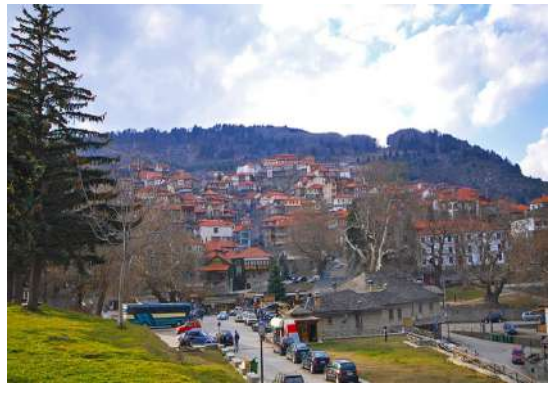

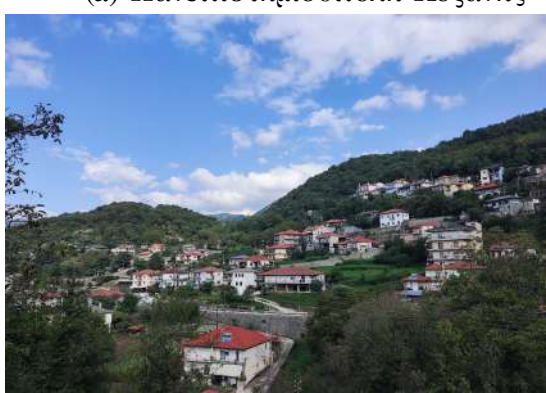

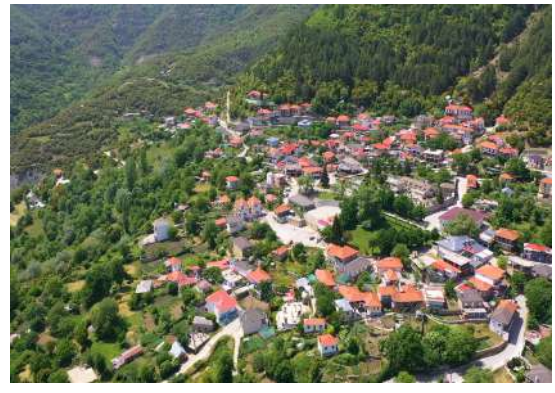

(c) Βοτονόσι (d) Χρυσοβίτσα

Σχήμα 5.3: Περιοχές όπου έγιναν οι δοκιμές αξιολόγησης

### **5.2.2 Εκτέλεση Δοκιμών**

Οι χρήστες αρχικά δώσανε συναίνεση για τη συμμετοχή τους στην αξιολόγηση και συμφώνησαν με τους κανονισμούς που δίνονται από την Επιτροπή Ηθικής Δεοντολογίας της Έρευνας (Ε.Η.Δ.Ε) του Πανεπιστήμιου Δυτικής Μακεδονίας[[33](#page-112-0)]. Επίσης συμφώνησαν όσοι επιθυμούσαν στη λήψη φωτογραφικού υλικού κατά τη διάρκεια της δοκιμής. Στη συνέχεια, παρουσιάστηκε σε βίντεο η διαδικασία τοποθέτησης.

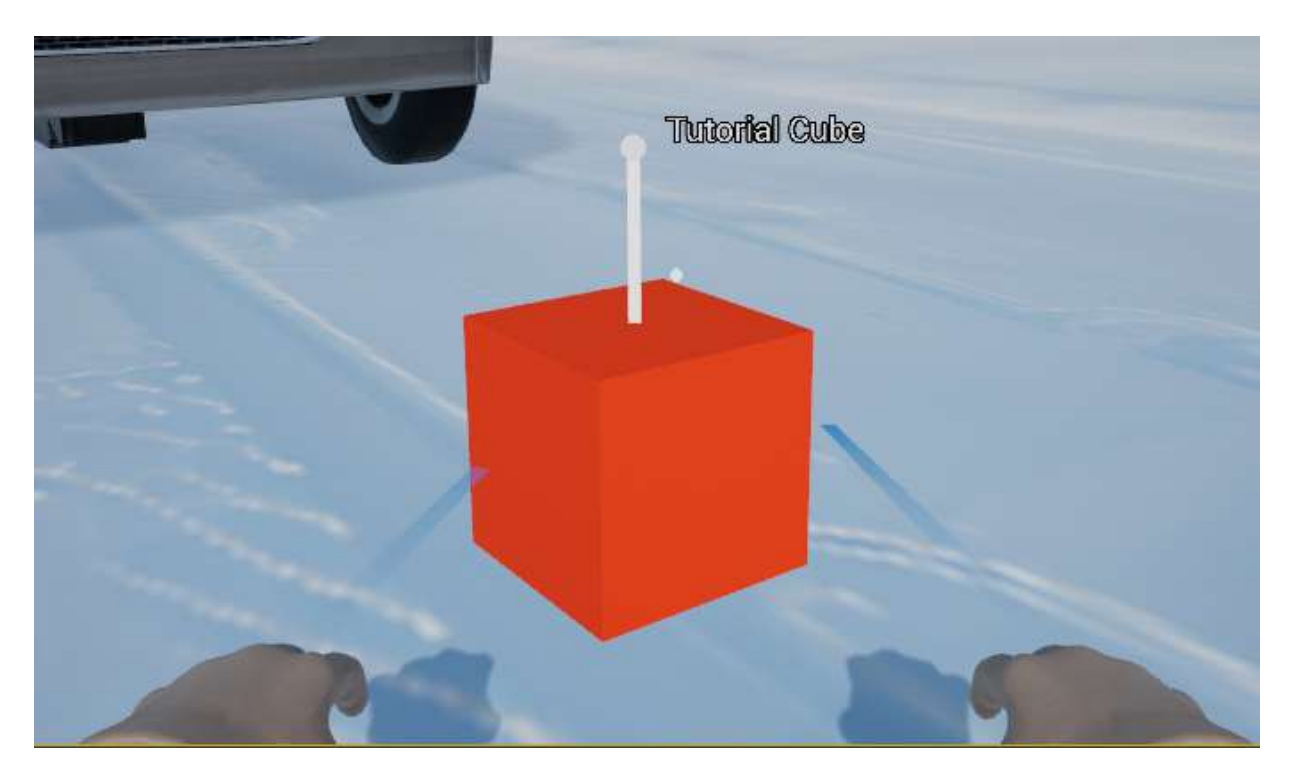

Σχήμα 5.4: Αντικείμενο "TutorialCube"

Μετά, οι χρήστες, αφού ρύθμισαν τη συσκευή Εικονικής Πραγματικότητας στα μέτρα τους και έγιναν οι κατάλληλες ρυθμίσεις, τους εξηγήθηκε ο χειρισμός της εφαρμογής με την βοήθεια του αντικειμένου *"TutorialCube"*, που εμφανίζεται στο αρχικό μενού. Μετά το πέρας της δοκιμής της εφαρμογής, οι χρήστες συμπλήρωσαν ένα ερωτηματολόγιο, το οποίο μπορεί να συμπληρωθεί γραπτώς ή με μαγνητοσκόπηση.

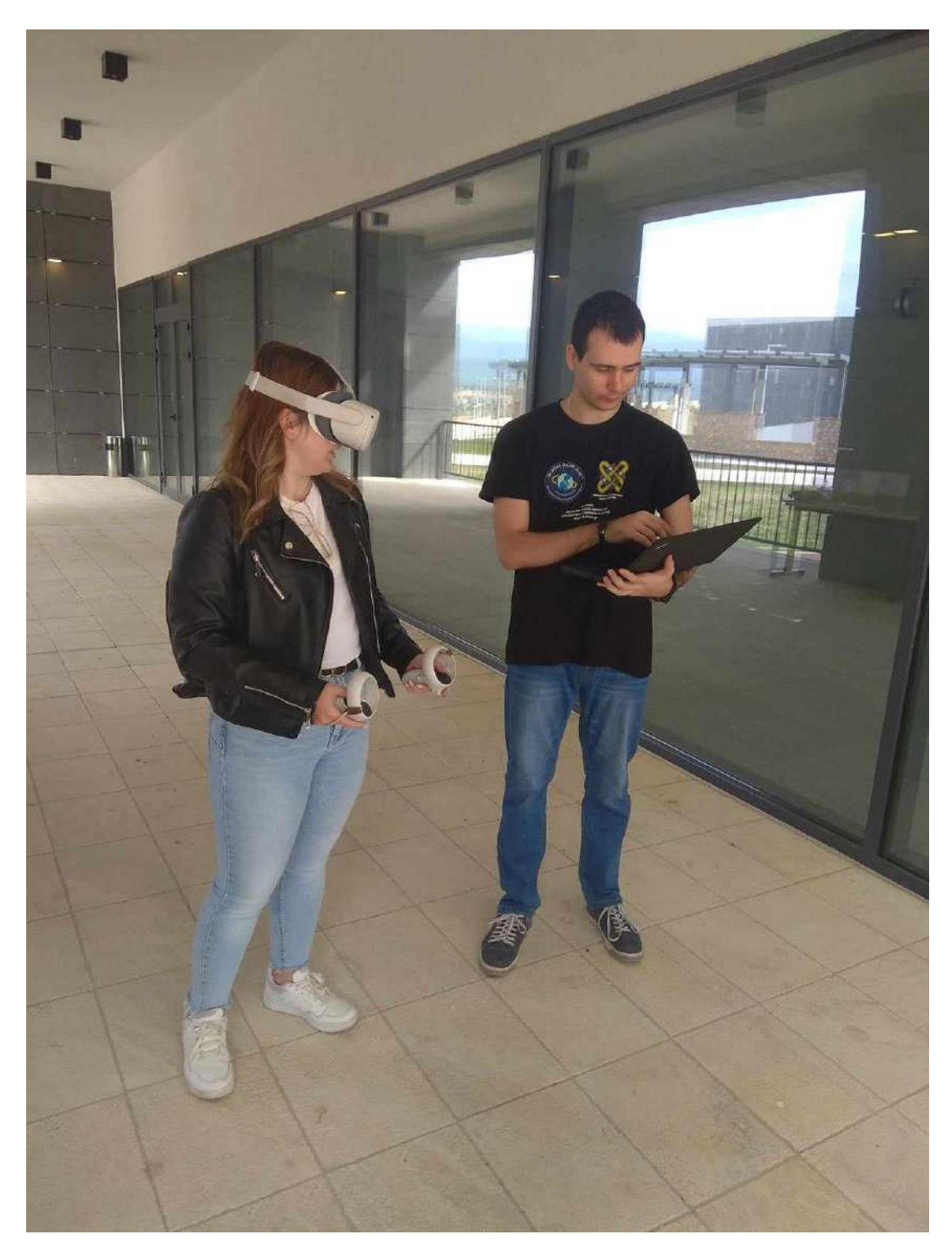

Σχήμα 5.5: Στιγμιότυπο δοκιμής όπου ο εκπαιδευτής δίνει οδηγίες.

Η διαδικασία της αξιολόγησης για κάθε άτομο διήρκεσε κατά μέσο όρο γύρω στα 15 με 20 λεπτά με βάση τις τιμές που εξήχθησαν από το MAGES μαζί με την εξήγηση της διαδικασίας του πειράματος και τη συμπλήρωση του ερωτηματολογίου. Παρατηρήθηκε επίσης, ότι ύστερα από ένα σημείο, οι χρήστες άρχισαν να ανακυκλώνουν τα σχόλια τους. Για αυτό το λόγο, αποφασίστηκε να σταματήσουν οι περαιτέρω δοκιμές πέραν από έναν αριθμό αξιολογήσεων με την τωρινή έκδοση της εφαρμογής.

### **5.3 Παρουσίαση Δεδομένων**

### **5.3.1 Ερωτηματολόγια**

Σε αυτήν την υποενότητα παρουσιάζονται τα γραφήματα και διαγράμματα των απαντήσεων στις ερωτήσεις του ερωτηματολογίου από τα άτομα που συμμετείχαν στην αξιολόγηση της εφαρμογής.

**1η Κατηγορία - Συγκαταβατικές Ερωτήσεις:** Παρακάτω, παραθέτονται τα αποτελέσματα της 1ης Κατηγορίας ερωτήσεων:

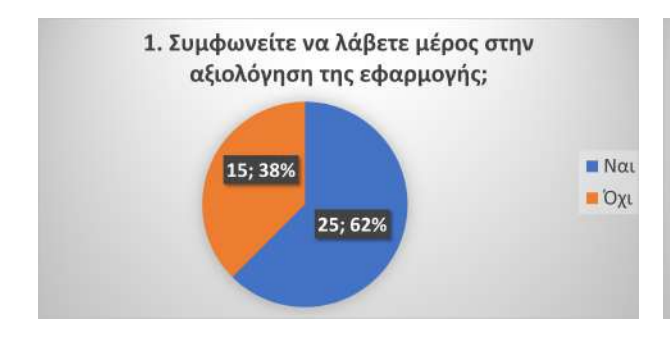

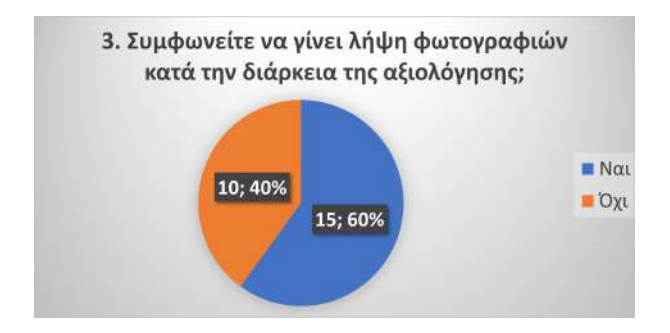

Σχήμα 5.8: Απαντήσεις 3ης Ερώτησης

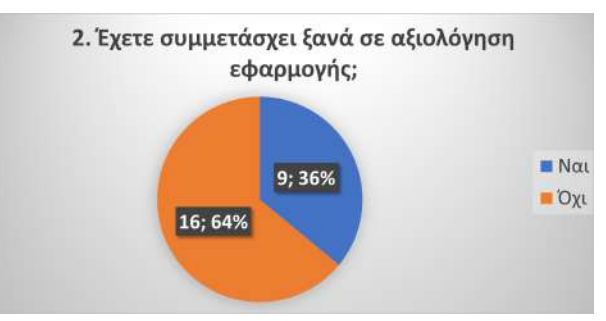

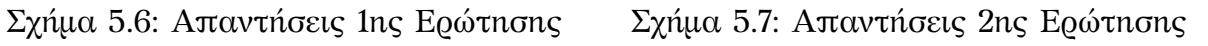

**2η Κατηγορία - Δεδομένα Χρήστη:** Παρακάτω, παραθέτονται τα αποτελέσματα της 2ης Κατηγορίας ερωτήσεων:

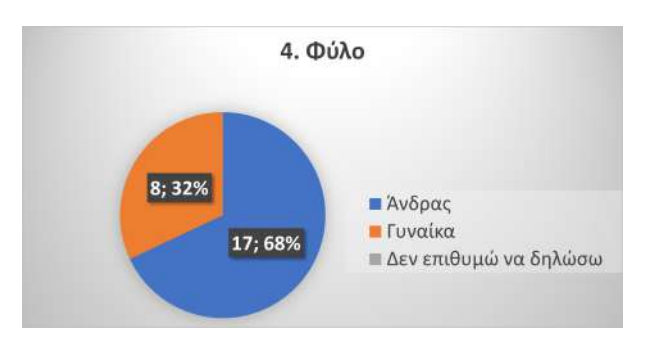

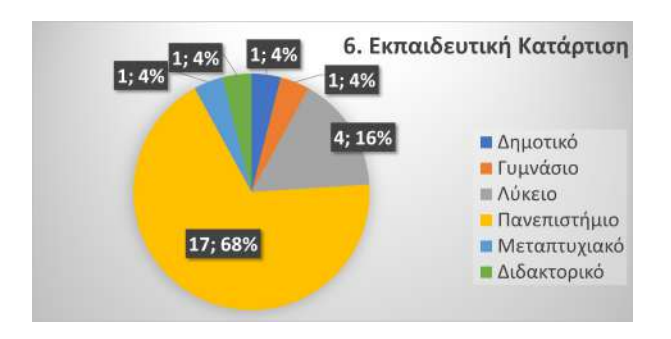

Σχήμα 5.11: Απαντήσεις 6ης Ερώτησης

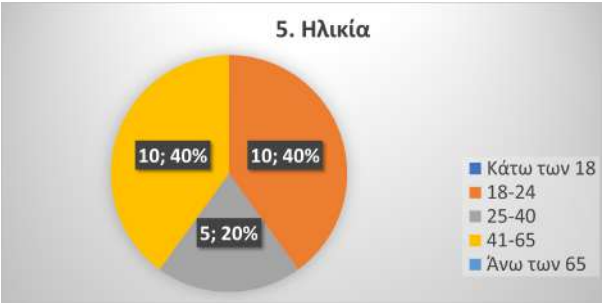

Σχήμα 5.9: Απαντήσεις 4ης Ερώτησης Σχήμα 5.10: Απαντήσεις 5ης Ερώτησης

**3η Κατηγορία - Γνώσεις Χρήστη περί της Διαδικασίας:** Παρακάτω, παραθέτονται τα αποτελέσματα της 3ης Κατηγορίας ερωτήσεων:

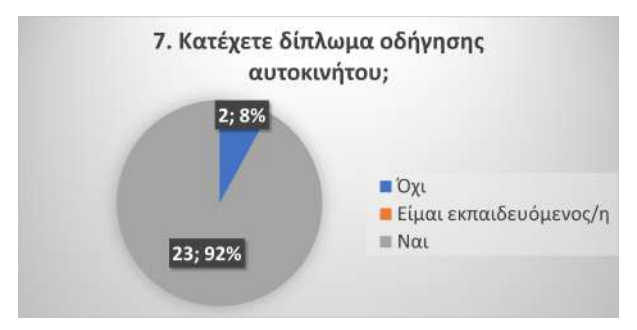

Σχήμα 5.12: Απαντήσεις 7ης Ερώτησης Σχήμα 5.13: Απαντήσεις 8ης Ερώτησης

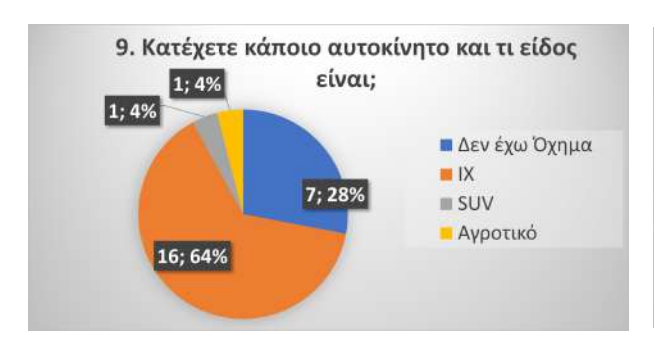

Σχήμα 5.14: Απαντήσεις 9ης Ερώτησης Σχήμα 5.15: Απαντήσεις 10ης Ερώτησης

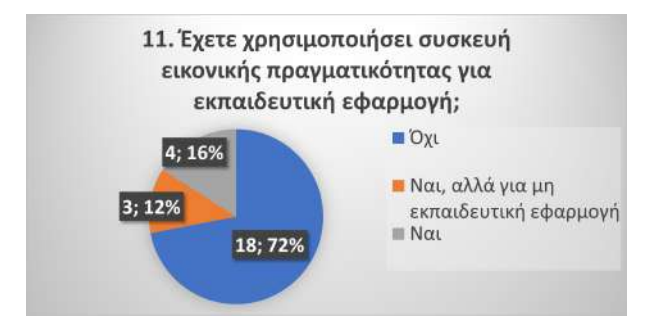

Σχήμα 5.16: Απαντήσεις 11ης Ερώτησης

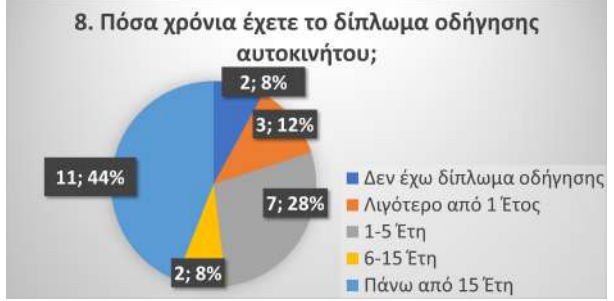

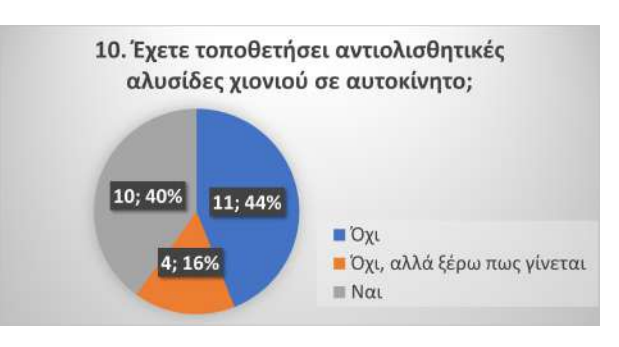

**4η Κατηγορία - Ποσοτική Αξιολόγηση της Εφαρμογής:** Παρακάτω, παραθέτονται τα αποτελέσματα της 4ης Κατηγορίας ερωτήσεων:

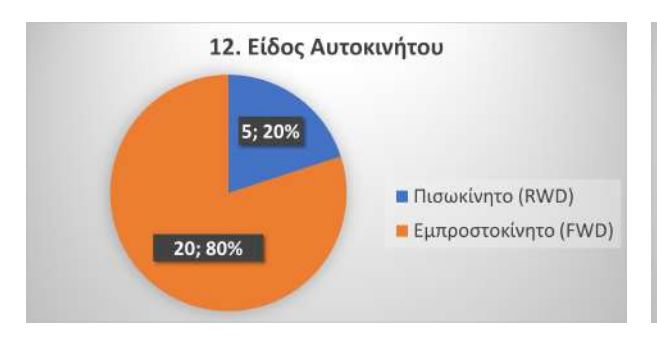

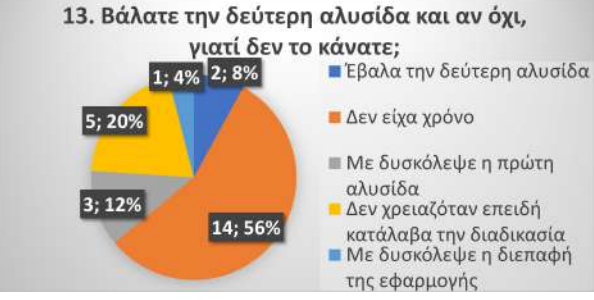

15. Σας βοήθησε η εφαρμογή να

κατανοήσετε πως τοποθετούνται οι αλυσίδες; Πιστεύτε ότι πετυχαίνει τον

στόχο της;

19

5 (Πολύ)

### Σχήμα 5.17: Απαντήσεις 12ης Ερώτησης Σχήμα 5.18: Απαντήσεις 13ης Ερώτησης

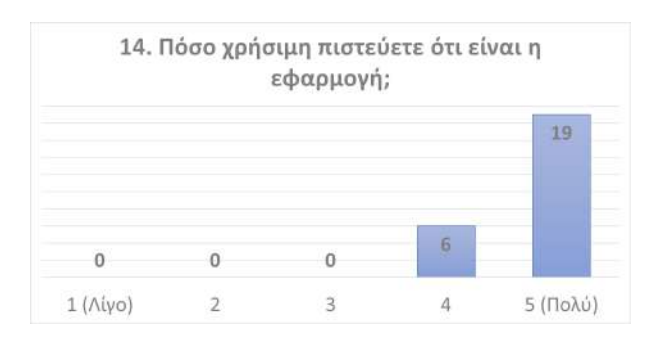

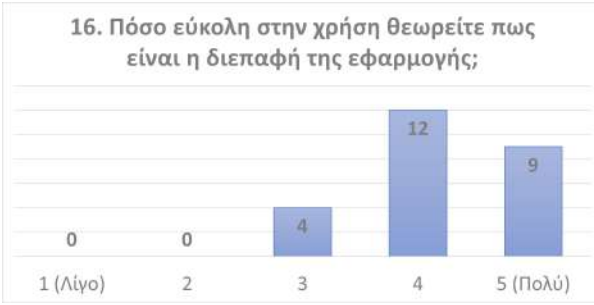

 $\overline{0}$ 

 $\mathbf{0}$ 

 $1(Niv)$ 

 $\overline{0}$ 

 $\overline{2}$ 

Σχήμα 5.21: Απαντήσεις 16ης Ερώτησης Σχήμα 5.22: Απαντήσεις 17ης Ερώτησης

### Σχήμα 5.19: Απαντήσεις 14ης Ερώτησης Σχήμα 5.20: Απαντήσεις 15ης Ερώτησης

 $\overline{0}$ 

 $\overline{a}$ 

 $\overline{4}$ 

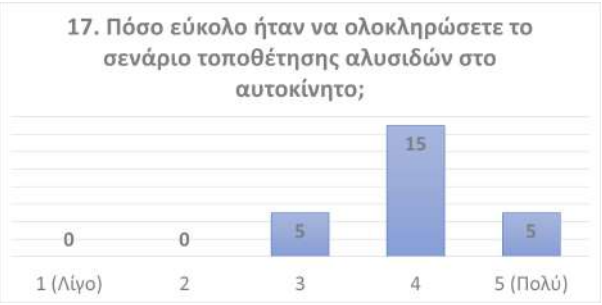

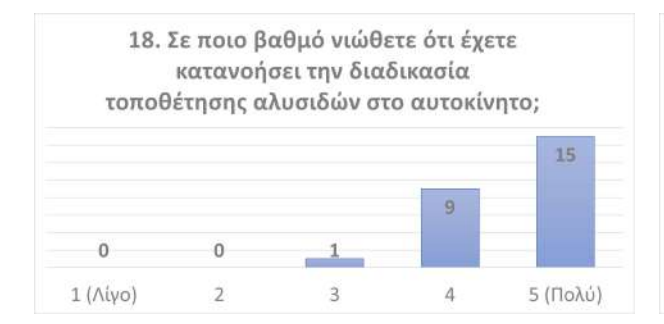

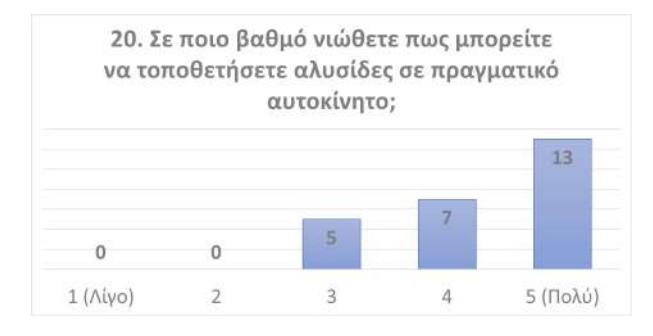

Σχήμα 5.25: Απαντήσεις 20ης Ερώτησης Σχήμα 5.26: Απαντήσεις 21ης Ερώτησης

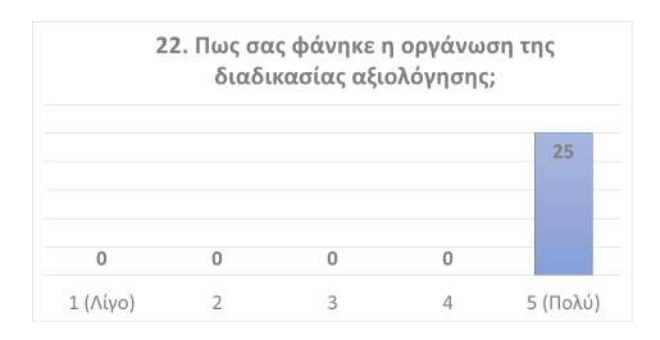

Σχήμα 5.27: Απαντήσεις 22ης Ερώτησης

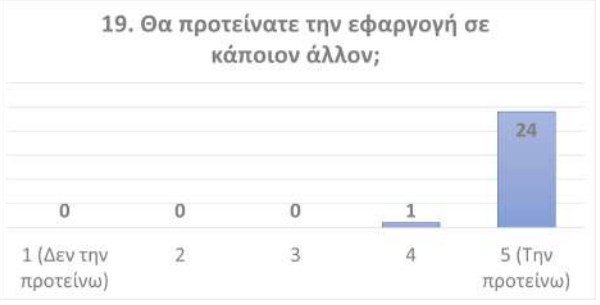

Σχήμα 5.23: Απαντήσεις 18ης Ερώτησης Σχήμα 5.24: Απαντήσεις 19ης Ερώτησης

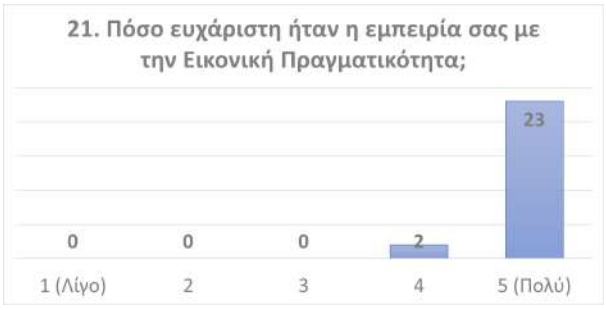

**5η Κατηγορία - Ποιοτική Αξιολόγηση της Εφαρμογής:** Εδώ παρατίθενται τα σχόλια των χρηστών που έβαλαν προαιρετικά στις ερωτήσεις 23-24-25.

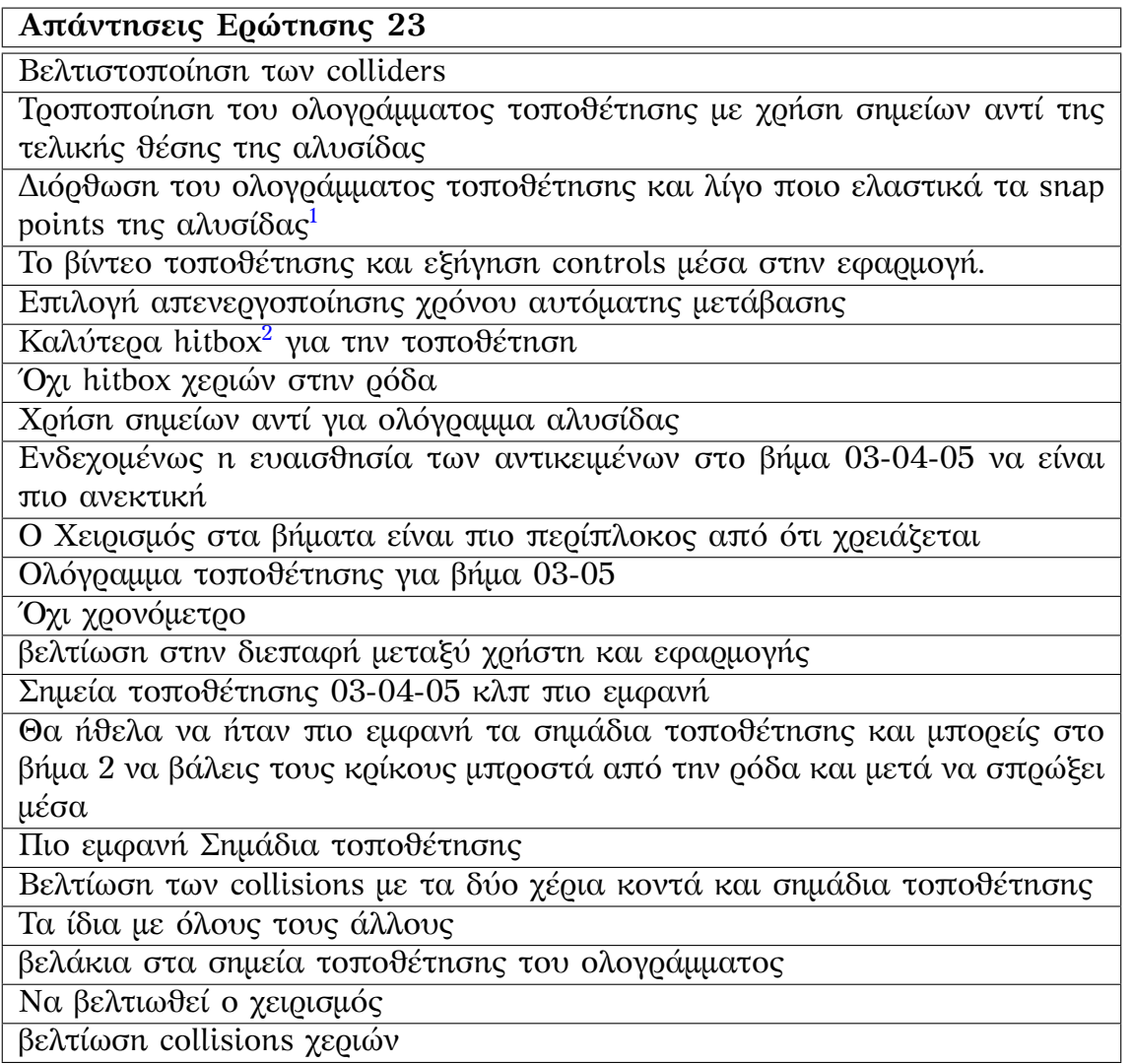

Πίνακας 5.1: Ερώτηση 23: Έχετε να προτείνετε κάποια τροποποίηση στην εφαρμογή;

<span id="page-83-1"></span><span id="page-83-0"></span><sup>1</sup>Εννοεί να έχει μεγαλύτερα collision points <sup>2</sup>θεώρησε τα hitbox ώς collision points

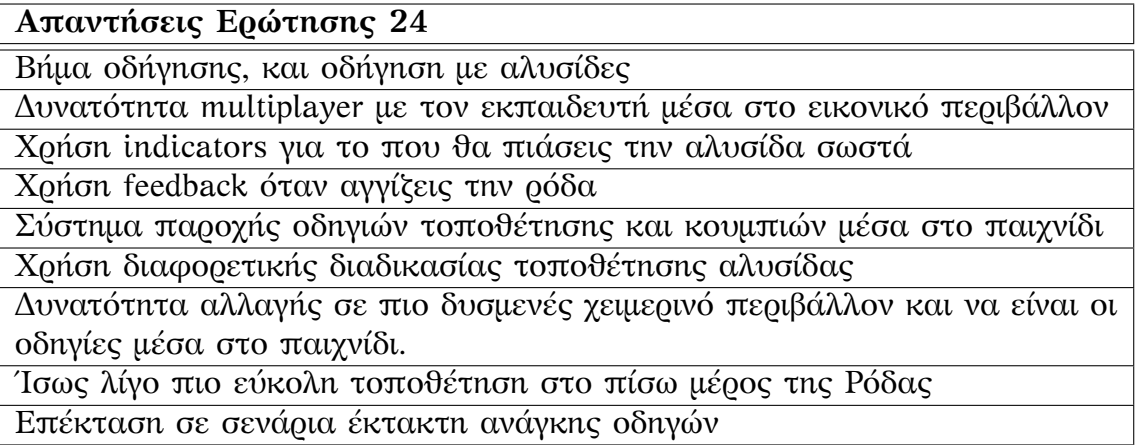

Πίνακας 5.2: Ερώτηση 24: Θέλετε κάποια μελλοντική προσθήκη στην εφαρμογή;

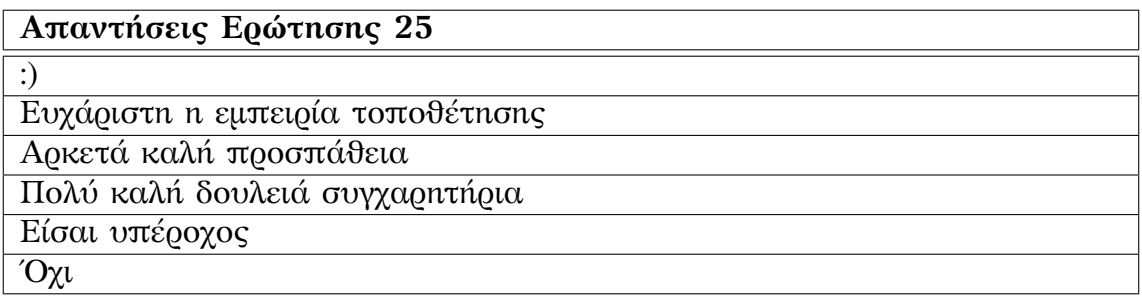

Πίνακας 5.3: Ερώτηση 25: Εδώ μπορείτε να αφήσετε τα σχόλια σας για την εφαρμογή ή την διαδικασία της αξιολόγησης:

### **Σχόλια Ερωτηματολόγιου:**

- Στο γράφημα της 1ης ερώτησης παρατηρείται ότι παρόλο που είχαμε έναν ικανοποιητικό αριθμό συμμετεχόντων στην εφαρμογή, υπήρξαν άτομα που αρνήθηκαν να δοκιμάσουν την εφαρμογή λόγω μη επιθυμίας ή έλλειψης χρόνου δοκιμής.
- Στο γράφημα της 2ης ερώτησης παρατηρείται ότι η πλειοψηφία των χρηστών, που δοκίμασαν την εφαρμογή, ήταν η πρώτη φορά που έκαναν διαδικασία αξιολόγησης. Παρόλα αυτά, οι συμμετέχοντες που είχαν ως πρώτη φορά εμπειρία αξιολόγησης, ανταποκρίθηκαν ικανοποιητικά στην διαδικασία.
- Στο γράφημα της 3ης ερώτησης παρατηρείται ότι υπήρχε θετική ανταπόκριση στην παροχή φωτογραφιών για τη σύνταξη του κειμένου και της παρουσίασης
- Στο γράφημα της 4ης ερώτησης παρατηρείται ότι πως η πλειοψηφία των συμμετεχόντων ήταν άντρες, όμως αυτό προέκυψε τυχαία απΌ το δείγμα των ατόμων που συμμετείχαν.
- Στο γράφημα της 5ης ερώτησης παρατηρείται ότι η ηλικία ήταν είτε μέσα στο τυπικό ηλικιακό πεδίο για την απόκτηση διπλώματος (18-24) ή άτομα μεγαλύτερης ηλικίας. Όμως δεν έγινε δοκιμή σε άτομα κάτω των 18, όπου συγκεκριμένα τα άτομα από 17 χρονών μπορούν να οδηγήσουν με συνοδό.
- Στο γράφημα της 6ης ερώτησης παρατηρείται ότι η πλειοψηφία έχει ολοκληρώσει ή σπουδάζει σε πανεπιστήμιο.
- Στο γράφημα της 7ης ερώτησης παρατηρείται πως παρόλο που η εφαρμογή έχει στόχο για την εκπαίδευση των οδηγών, υπήρξαν άτομα τα οποία δεν έχουν δίπλωμα, όμως έδειξαν ενδιαφέρον στην εφαρμογή καθώς ως συνεπιβάτες θα ήθελαν να εκπαιδευτούν στην τοποθέτηση αλυσίδων για να βοηθήσουν τον οδηγό στην ταχύτερη τοποθέτηση κάνοντας την άλλη μεριά του αυτοκινήτου. Δυστυχώς δεν βρέθηκαν άτομα που ήταν στην διαδικασία εκπαίδευσης για απόκτηση διπλώματος οδήγησης.
- Στο γράφημα της 8ης ερώτησης παρατηρείται ότι είχαμε ένα αρκετά μεγάλο συμμετεχόντων έχει πάνω από 15 χρόνια εμπειρίας οδήγησης. Όμως έχουμε έναν διαμοιρασμό ανάμεσα στα άτομα που έχουν μόλις πάρει το δίπλωμα και έχουν τουλάχιστον το δίπλωμα για έως 15 χρόνια.
- Στο γράφημα της 9ης ερώτησης παρατηρείται πως πολλοί χρήστες με αυτοκίνητο IX το οποίο ταιριάζει στο σενάριο της εφαρμογής.
- Στο γράφημα της 10ης ερώτησης παρατηρείται πως υπάρχουν άτομα που έχουν τοποθετήσει αλυσίδες αλλά και άτομα που δεν γνωρίζουν. Όμως υπάρχουν και άτομα που γνωρίζουν την διαδικασία καθώς διδάχτηκαν πρόσφατα την διαδικασία στην σχολή οδήγησης.
- Στο γράφημα της 11ης ερώτησης έχουμε ένα μεγάλο ποσοστό ατόμων που δεν έχουν δοκιμάσει συσκευή Εικονικής Πραγματικότητας, όμως κάποιοι έδειξαν γρήγορο βαθμό εξοικείωσης μέσα στην εφαρμογή.
- Στο γράφημα της 12ης ερώτησης παρατηρείται ότι Οι περισσότεροι διάλεξαν εμπροσθοκίνητο όχημα καθώς είναι πιο σύνηθες στην αγορά.
- Στο γράφημα της 13ης ερώτησης παρατηρείται ότι περισσότεροι χρήστες δεν είχαν χρόνο να ολοκληρώσουν τη δεύτερη αλυσίδα καθώς έπρεπε να φύγουν από τον χώρο εξέτασης. Αν και υπήρχαν άτομα που δυσκολεύτηκαν με τη διεπαφή της εφαρμογής ή με τις οδηγίες που έλαβαν.
- Στο γράφημα της 14ης ερώτησης παρατηρείται ότι οι χρήστες πιστεύουν πως η εφαρμογή είναι χρήσιμη.
- Στο γράφημα της 15ης ερώτησης παρατηρείται ότι οι χρήστες πιστεύουν πως η εφαρμογή πετυχαίνει τον στόχο της εκπαίδευσης τοποθέτησης αλυσίδων.
- Στο γράφημα της 16ης ερώτησης παρατηρείται ότι η διεπαφή ήταν αρκετά εύκολη, ιδιαίτερα μόλις συνηθίσουν τις ιδιαιτερότητες του εικονικού περιβάλλοντος και της διεπαφής.
- Στο γράφημα της 17ης ερώτησης παρατηρείται ότι οι χρήστες βρήκαν αρκετά εύκολο το σενάριο τοποθέτησης, δείχνοντας μια μικρή δυσκολία σε κάποια βήματα αν και με τις οδηγίες και με την εξοικείωσή τους στον χώρο ολοκλήρωσαν το σενάριο.
- Στο γράφημα της 18ης ερώτησης παρατηρείται ότι Η πλειοψηφία έχει καταλάβει τα βήματα τοποθέτησης της αλυσίδας.
- Στο γράφημα της 19ης ερώτησης παρατηρείται ότι οι χρήστες θα πρότειναν την εφαρμογή σε άλλους χρήστες, ιδιαίτερα αφού βελτιωθεί με τα σχόλια που υπέβαλαν
- Στο γράφημα της 20ης ερώτησης παρατηρείται ότι οι χρήστες νιώθουν πως είναι έτοιμοι για την τοποθέτηση αλυσίδων. Παρόλο που κάποιοι έχουν εμπειρία τοποθέτησης, κάποιοι δεν είχαν και ιδιαίτερα ευχάριστη εμπειρία.
- Στο γράφημα της 21ης ερώτησης παρατηρείται ότι σχεδόν όλοι είναι ευχαριστημένοι με το σενάριο Εικονικής Πραγματικότητας με κάποιους να έχουν μια ελαφριά ναυτία κατά την χρήση. Κατά τα άλλα, τους άρεσε το τοπίο και τα γραφικά της εφαρμογής.
- Στο γράφημα της 22ης ερώτησης παρατηρείται ότι όλοι είναι ευχαριστημένοι με την διαδικασία της αξιολόγησης.

### **5.3.2 Γραφήματα Χρόνων**

Εδώ εμφανίζονται σε σχήμα τα δεδομένα χρόνου από το analytics engine του MAGES SDK. Εμφανίζονται τα δεδομένα για τον χρόνο τοποθέτησης της πρώτης αλυσίδας καθώς η πλειοψηφία έβαλε μόνο μια αλυσίδα. Στον κάθετο άξονα είναι οι χρόνοι για κάθε βήμα και στον οριζόντιο άξονα, το κάθε βήμα της προσομοίωσης. Η κάθε γραμμή υποδεικνύει έναν χρήστη και η μαύρη γραμμή με τις κόκκινες κουκκίδες είναι ο μέσος όρος των χρηστών (δεν συμπεριλαμβάνονται οι μηδενικές τιμές). Τέλος, τα μοβ X είναι οι μέγιστοι χρόνοι που ορίστηκαν σε κάθε βήμα. Εάν η γραμμή είναι μεγαλύτερη της θέσης, τότε έχει ενεργοποιηθεί η αυτόματη μετάβαση.

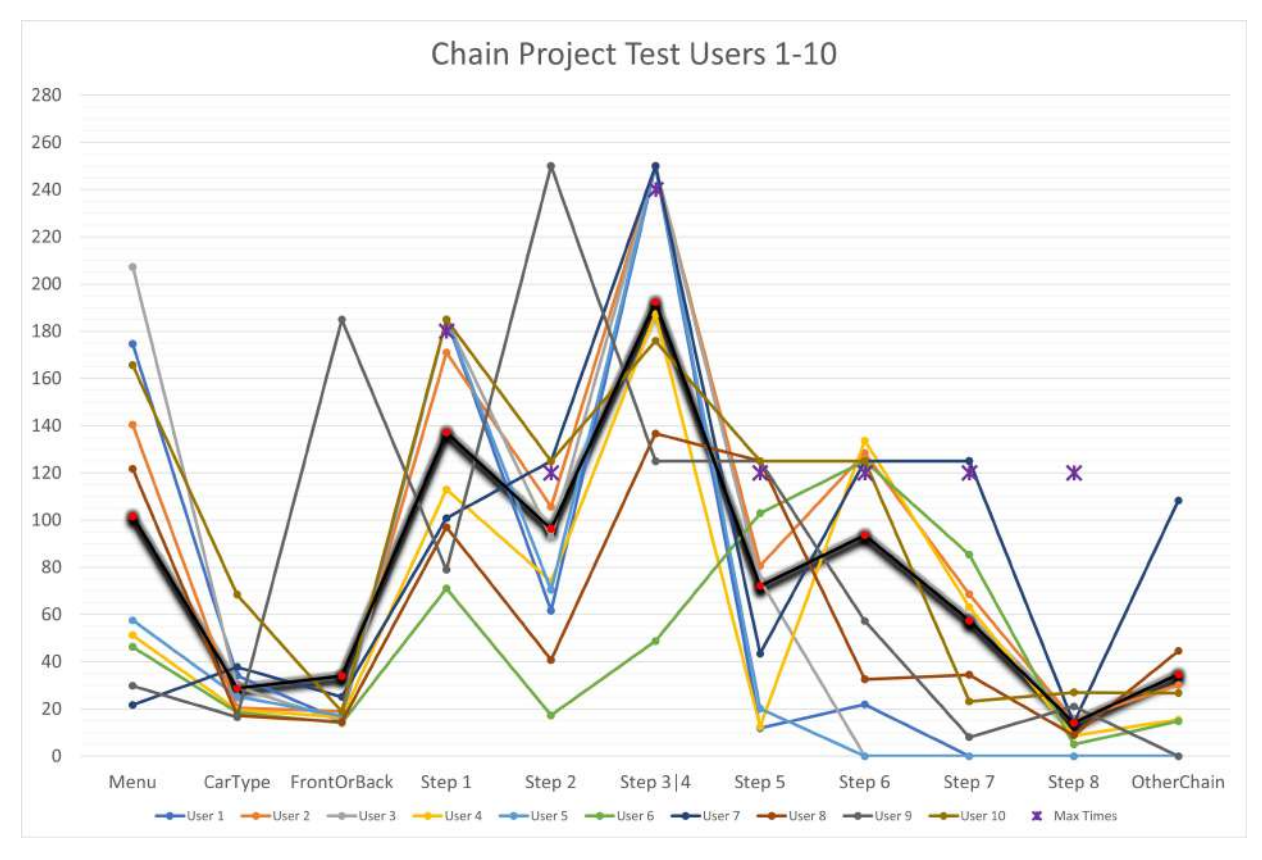

Σχήμα 5.28: Χρόνοι Χρηστών 1-10

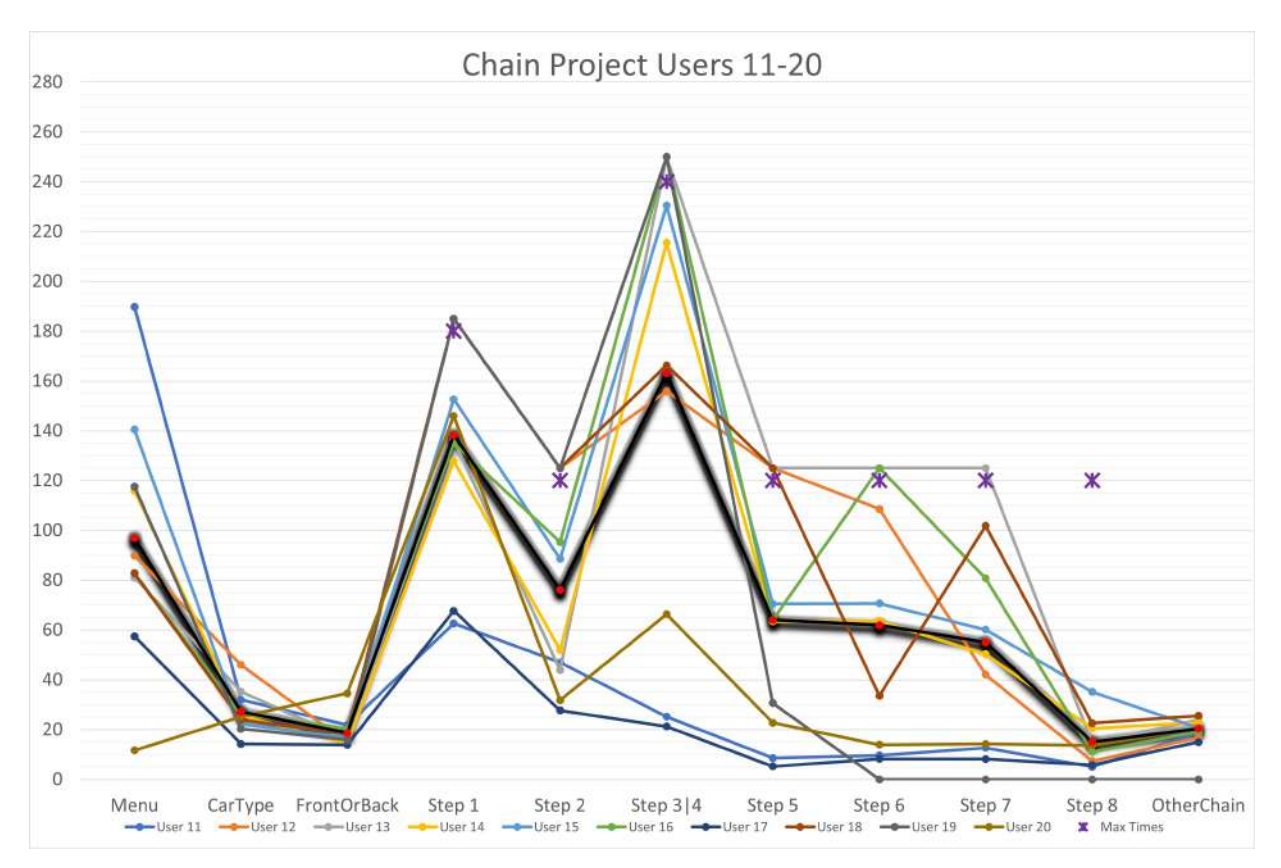

Σχήμα 5.29: Χρόνοι Χρηστών 11-20

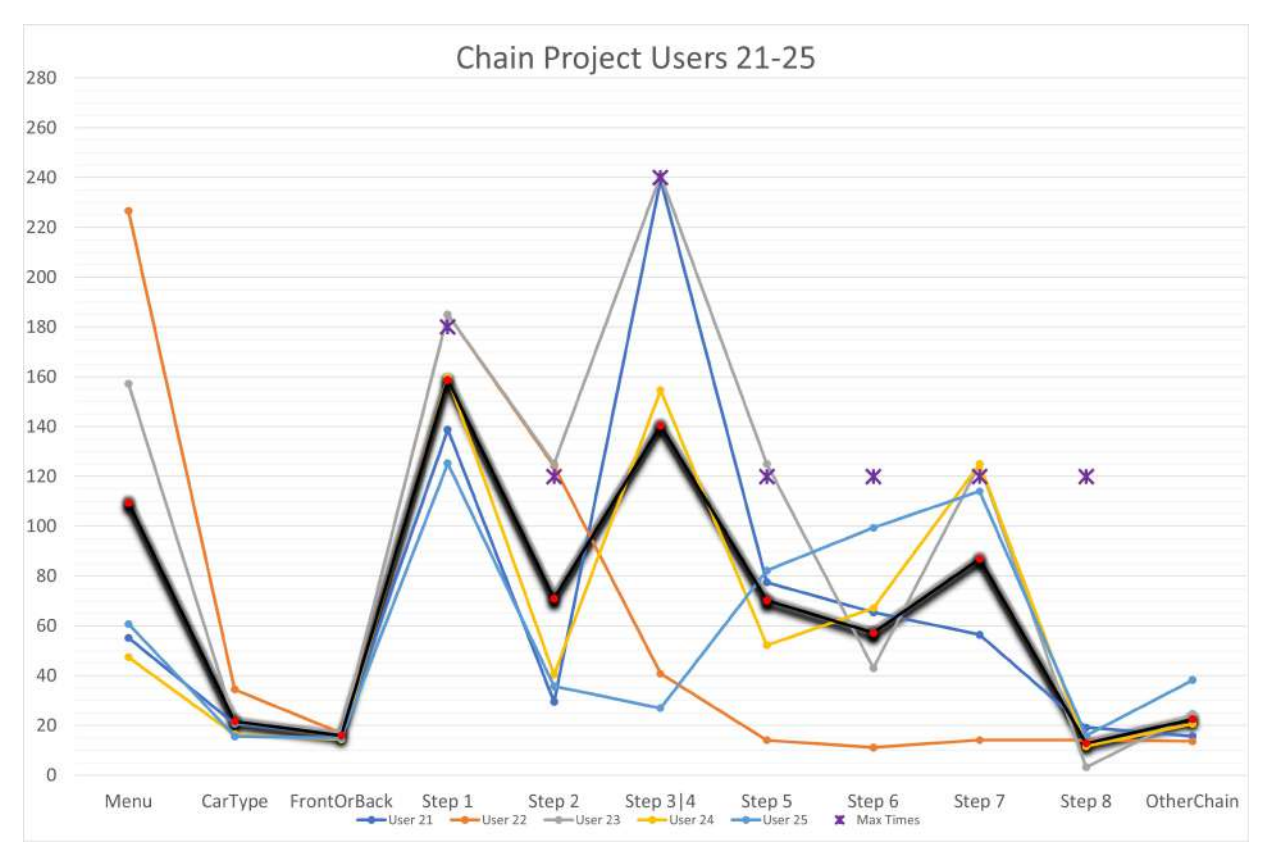

Σχήμα 5.30: Χρόνοι Χρηστών 21-25

**Σχόλια Γραφημάτων:** Αυτό που παρατηρείται στα παραπάνω διαγράμματα είναι πως ο χρόνος στο κυρίως μενού ποικίλει ανάλογα με τον βαθμό εξοικείωσης των χρηστών στην Εικονική Πραγματικότητα, αν και κάποιοι ήθελαν παραπάνω ώστε να περιηγηθούν στον εικονικό κόσμο. Όσοι είχαν εμπειρία με την τοποθέτηση αλυσίδων είχαν μια γρηγορότερη ανταπόκριση στους όρους, που ανέφερε ο αξιολογητής καθώς δεν χρειαζόντουσαν εξήγηση. Παρατηρήθηκαν μικροί χρόνοι στις ερωτήσεις αλλά κάποιοι περίμεναν παραπάνω, λόγω της έλλειψης εμπειρίας με την συσκευή Εικονικής Πραγματικότητας, που είχε ως αποτέλεσμα το επαναλαμβανόμενο πάτημα του κουμπιού υποβολής της απάντησης (σκάνταλες χειριστηρίων) δίχως να το συνειδητοποιήσουν με αποτέλεσμα να παίζει ξανά το animation επιλογής της απάντησης, καθώς έπρεπε να περιμένουν να ολοκληρωθεί για να πάνε στο επόμενο βήμα. Επίσης παρατηρούνται αρκετές μέγιστες γραμμές στον ίδιο περίπου χρόνο, όπου αυτό υποδηλώνει πως ενεργοποίησαν την αυτόματη μετάβαση στα βήματα 1-8. Αυτό μπορεί να παρατηρηθεί ιδιαίτερα σε όσους είχαν αρχικό μεγάλο χρόνο στο κυρίως μενού. Αυτό που παρατηρείται είναι πως το βήμα 3 και 4 (τράβηγμα αλυσίδας) αποτέλεσε το πιο χρονοβόρο και δύσκολο καθώς είχε τις περισσότερες λήξεις χρόνου, με τη συνέχεια στο βήμα 6 (σύνδεση καστάνιας αλυσίδας). Επίσης, κανένας χρήστης δεν έκανε λάθος στην επιλογή της αλυσίδας και την τοποθέτηση αν και υπερέβησαν τους χρόνους που ορίστηκαν, για αυτό έχουν μειωμένη συνολική βαθμολογία. Επιβεβαιώνεται από τα διαγράμματα πως οι περισσότεροι από τους χρήστες δεν τοποθέτησαν τη δεύτερη αλυσίδα λόγω των αιτιών που αναφέρονται. Όμως, όσοι που έβαλαν τη δεύτερη αλυσίδα, είχαν χρόνο να βελτιώσουν την τεχνική τους και να επιτυγχάνουν καλύτερο χρόνο. Αυτό ενισχύει το επιχείρημα ότι το VR training μπορεί να βελτιώσει τις δεξιότητες των εκπαιδευομένων, καθώς η επανάληψη του simulation είναι πολύ εύκολη.

Κάποιες τιμές είναι μηδενικές καθώς έγινε χειροκίνητη μετάβαση στο επόμενο βήμα, πράξη που δεν καταγράφει τον χρόνο.

### **5.3.3 Παρακολούθηση Χρηστών**

Κατά τη διάρκεια της δοκιμής, ο εκπαιδευτής παρατηρούσε την συμπεριφορά των χρηστών καθώς δοκίμασαν την εφαρμογή. Κατά την παρακολούθηση σε συνδυασμό με τα σχόλια των χρηστών στις ερωτήσεις 23-24-25, παρατηρήθηκαν τα εξής:

Οι χρήστες έδειξαν μια θετική άποψη προς τα γραφικά και την παρουσίαση της διαδικασίας της αξιολόγησης. Όμως έδειξαν μια δυσκολία στην αναγνώριση της τελικής θέσης τοποθέτησης της αλυσίδας (ροζ ολόγραμμα, που αλλάζει χρώμα). Για την πρόοδο τους στο σενάριο της προσομοίωσης, βασίζονταν στις οδηγίες που έδινε ο εκπαιδευτής. Επίσης βοήθησε και το εισαγωγικό βίντεο που έδειχνε τη διαδικασία τοποθέτησης. Χωρίς αυτά τα δύο δεν θα μπορούσαν να ολοκληρώσουν το σενάριο επιτυχώς. Όσο αφορά την αυτόματη μετάβαση λόγω υπέρβασης χρόνου, εξέφρασαν προτίμηση για τη χειροκίνητη μετάβαση ή την απενεργοποίηση της επιλογής. Ανέφεραν πως με τη συχνότερη χρήση της εφαρμογής και εξοικείωσή τους με το περιβάλλον Εικονικής Πραγματικότητας, ότι μπορούν να βελτιώσουν τους χρόνους και τις δεξιότητές τους, ώστε οι χρόνοι να πέσουν μέσα στα όρια που ορίστηκαν στην εφαρμογή.

Αρχικά χρήστες δεν έδωσαν ιδιαίτερη σημασία στο UI με τις 4 οθόνες και τη γιγαντοοθόνη καθώς έπαιρναν τις οδηγίες από τον εκπαιδευτή που είχε πρόσβαση μέσω προβολής του περιεχομένου που έβλεπε στον υπολογιστή του, οπότε τα μηνύματα θα πρέπει είναι σε μια πιο εμφανή θέση εμφανίζοντας τα εικονίδια για τα βήματα πάνω στα χέρια ή τα αντικείμενα τοποθέτησης.

Όσο αφορά την εφαρμογή, υπήρχε μια δυσκολία στα collisions ανάμεσα στα χέρια και τα αντικείμενα, οπότε απαιτείται βελτίωση για να είναι ευκολότερες οι πιο λεπτομερείς κινήσεις. Κάποιοι ανέφεραν πως στο βήμα 1 της τοποθέτησης, η αλυσίδα είχε πολύ "χαλαρά" όρια τοποθέτησης (δηλαδή η απόσταση των κοκάλων από την τελική θέση έχει πολύ μεγάλο.

Όσο αφορά στους χρήστες, το περιβάλλον Εικονικής Πραγματικότητας ήταν εύκολο στη μετακίνηση αν και θα προτιμούσαν να μπορούσαν να μετακινηθούν μόνιμα με την αφαίρεση του κουμπιού ενεργοποίησης της κίνησης με τα χειριστήρια του MAGES (πίεση αριστερού μοχλού). Επιπλέον η ηλικία και το φύλο, και η εκπαιδευτική κατάρτιση δεν έπαιξε σημασία στην απόδοσή τους στην εφαρμογή αλλά αντίθετα στην ταχύτητα εξοικείωσής τους με τις ιδιαιτερότητες της εφαρμογής στο ελάχιστο χρονικό πλαίσιο, καθώς για αρκετούς, ήταν η πρώτη φορά που χρησιμοποίησαν περιβάλλον Εικονικής Πραγματικότητας.

#### **5.3.4 Σχόλια Ειδικών**

Παράλληλα, μαζί με τις δοκιμές, έγινε η παρουσίαση της εφαρμογής σε ειδικούς χωρίς την καταγραφή δεδομένων χρήσης, ανάμεσά τους ένας δάσκαλος οδήγησης, ένας έμπορος αλυσίδων χιονιού, ένας προγραμματιστής περιβαλλόντων Εικονικής Πραγματικότητας, καθηγητές δευτεροβάθμιας και τριτοβάθμιας εκπαίδευσης και έναν ιατρό, Αναφέρθηκαν τα εξής σχόλια:

- Αρχικά στο βήμα 1 τοποθέτησης μπορεί να τροποποιηθεί καθώς, κρίθηκε πως το μοντέλο της αλυσίδας είναι πιο εύκαμπτο από την Πραγματικότητα και πρέπει να έχει μια φυσική καμπύλη ώστε να δίνει το σχήμα "φούστας" και μετά να περιστραφεί γύρω από την ρόδα αντί τις τοποθέτησης από δεξιά *→* αριστερά.
- Μετά, στο βήμα 2-3-4 ισχύει με την προϋπόθεσή πως υπάρχει χώρος για χωρέσουν τα χέρια κάτω από την αψίδα της ρόδας. Για αυτό προτείνεται να γίνει το κούμπωμα του συρματόσχοινου από το μπροστινό μέρος της ρόδας και και να γίνει σπρώξιμο προς στο πίσω μέρος της ρόδας, βάζοντας την αλυσίδα στη σωστή θέση για τα επόμενα βήματα.
- Οι χειρισμοί δεν παρουσιάζονται μέσα στο παιχνίδι, οπότε θα ήταν καλό να έχει ένα μενού για την εξήγησή τους.
- Επίσης προτάθηκε η ενσωμάτωση του βίντεο εκπαίδευσης μέσα στην εφαρμογή και η δυνατότητα του εκπαιδευτή να είναι μέσα στο περιβάλλον Εικονικής Πραγματικότητας με δεύτερη συσκευή ώστε να υποδεικνύει όποια βήματα δυσκολεύεται.
- Σε αυτό το στάδιο, η εφαρμογή δεν είναι σε κατάσταση όπου ο χρήστης μπορεί να την τρέξει αυτόνομα χωρίς την πρώτη εμπειρία από εκπαιδευτή.
- Είναι καλό που ο χρήστης μπορεί να χρησιμοποιεί τα χειριστήρια ώστε να μην είναι σε άβολες πόζες που μπορεί να προκαλέσει τραβήγματα.
- Η εφαρμογή θα μπορεί να παρουσιαστεί σε μορφή βίντεο 360 μοιρών για τους χρήστες που δεν έχουν πρόσβαση σε συσκευή Εικονικής Πραγματικότητας με χειριστήρια όπως το Quest 2. Αυτό θα επιτρέψει την παρουσίαση του εισαγωγικού κεφαλαίου με την τοποθέτηση της αλυσίδας σε κινητή συσκευή με κιτ μάσκας Εικονικής Πραγματικότητας, κάνοντας την εφαρμογή πιο προσβάσιμη.

H Σελίδα Αυτή Είναι Σκόπιμα Κενή Το Κείμενο Αυτό Θα Διαγράφει Στη Βιβλιοδεσία

### **6 ΣΥΝΟΨΗ ΚΑΙ ΜΕΛΛΟΝΤΙΚΕΣ ΠΡΟΣΘΗΚΕΣ**

### **6.1 Σύνοψη**

Τα τελευταία χρόνια η Εικονική Πραγματικότητα έχει γνωρίσει μεγάλη εξέλιξη και διάδοση στο ευρύ κοινό χάρη στη βιομηχανία βιντεοπαιχνιδιών που προσφέρει νέες εμπειρίες ψυχαγωγίας, αλλά έχει χρησιμοποιηθεί σε σημαντικό βαθμό και στην εκπαίδευση, συγκεκριμένα σε τομείς όπως η άμεση δράση, η ιατρική, οι ένοπλες δυνάμεις, οι μεταφορές, και η επαγγελματική κατάρτιση, καθώς έχει τη δυνατότητα να προσφέρει σημαντικά πλεονεκτήματα σε σχέση με τους συμβατικούς τρόπους εκπαίδευσης.

Η εφαρμογή που δημιουργήθηκε στα πλαίσια της διπλωματικής εργασίας αποτελεί ένα εκπαιδευτικά εργαλείο που έχει ως στόχο να εκπαιδεύει υποψήφιους οδηγούς και άτομα στην τοποθέτηση αλυσίδων σε ένα όχημα ΙΧ. Μέσα σε ένα αληθοφανές περιβάλλον, Ο χρήστης με τη βοήθεια της εφαρμογής και του εκπαιδευτή έχει τη δυνατότητα να αλληλεπιδρά με τα αντικείμενα μέσα στη σκηνή για την ολοκλήρωση του σεναρίου.

Για την υλοποίηση αυτής της εφαρμογής χρησιμοποιήθηκε το λογισμικό Fusion 360 μαζί με το Blender για τη δοκιμή του συνδυασμού των δυο προγραμμάτων για τη δημιουργία των 3D των εξαρτημάτων της αλυσίδας καθώς και τις βελτιστοποιήσεις που χρειαζόντουσαν σε οποιοδήποτε άλλο μοντέλο.

Στην συνέχεια το project αναπτύχθηκε στη μηχανή παιχνιδιών Unreal Engine για τη δημιουργία της 3D σκηνής της εφαρμογής και για τη σύνθεση του τελικού εκτελέσιμου προγράμματος. Για την διευκόλυνση της ανάπτυξης της εφαρμογής χρησιμοποιήθηκε και το MAGES SDK της εταιρείας ORamaVR για την ανάπτυξη του εκπαιδευτικού σεναρίου.

Για τις ανάγκες του εκπαιδευτικού σεναρίου χρειάστηκε να αναπτυχθούν πρόσθετες λειτουργίες όπως η ενέργεια η διεπαφή με αντικείμενα τύπου Skeletal Mesh σε πραγματικό χρόνο καθώς και η κατάλληλη οργάνωση του project ώστε να γίνουν εύκολα τροποποιήσεις στο μέλλον για περαιτέρω βελτιώσεις της εφαρμογής.

Συνολικά, για τις απαιτήσεις της εφαρμογής δημιουργήθηκαν 5 Blueprints κώδικα και 3 κλάσεις C++ καθώς πάνω από 100 Blueprints Aντικειμένων. Επιπλέον έγινε 1 μοντέλο αλυσίδας αυτοκινήτου μέσω 5 μεγάλων rigged κομματιών τα οποία αποτελούνται από έναν συνδυασμό 16 μοναδικών κομματιών.

Με βάση τις δοκιμές και τα στοιχεία που λήφθηκαν, κρίνεται πως η εφαρμογή μπορεί να πετύχει τον στόχο της εκπαίδευσης τοποθέτησης αλυσίδων χιονιού σε όχημα ΙΧ, όμως απαιτούνται ακόμα περαιτέρω βελτιώσεις ώστε να είναι ακόμα πιο αποτελεσματική καθώς και πιο φιλική στον χρήστη.

Με την εφαρμογή των προτάσεων που αναφέρθηκαν, υπάρχουν προοπτικές για τη χρήση της από σχολές οδηγών ακόμα και από το υπουργείο μεταφορών ως εγκεκριμένη εκπαιδευτική εφαρμογή.

Οι εμπειρία που αποκτήθηκε από την διετέλεση της διπλωματικής εργασίας ήταν ευχάριστη, αν και εμφανίστηκαν καθυστερήσεις λόγω τρίτων παραγόντων. Παρόλα αυτά αναπτύχθηκαν ιδέες και ικανότητες που μπορούν να αξιοποιηθούν στο μέλλον.

### **6.2 Μελλοντικές Προσθήκες**

Εδώ παρατίθενται οι διάφορες ιδέες που μπορούν να ενσωματωθούν στην εφαρμογή αλλά δεν έγιναν λόγο του χρονικού πλαισίου διετέλεσης της εργασίας.

### **6.2.1 Βελτιώσεις Εφαρμογής**

Οι βελτιώσεις που μπορούν να γίνουν στην εφαρμογή με βάση τα σχόλια των χρηστών αλλά και ιδεών που χρήζουν περαιτέρω μελέτης είναι οι εξής:

- Περαιτέρω βελτίωση μοντέλου φυσικής αλυσίδας ώστε να δίνει μια καμπυλότητα στα πλαστικά κομμάτια, δίνοντας στην αλυσίδα το σχήμα μιας "φούστας" καθώς και των collisions των χεριών.
- Αλλαγή ολογράμματος τοποθέτησης όπου θα δείχνει τα σημεία που πρέπει να μπουν τα συγκεκριμένα κομμάτια της αλυσίδας ώστε να είναι πιο κατανοητό στον χρήστη.
- Προσθήκη σεναρίου αφαίρεσης αλυσίδας
- Προσθήκη εύρεσης σημείου αποθήκευσης αλυσίδας
- Προσθήκη βήματος οδήγησης για τον έλεγχο της σωστής τοποθέτησης της αλυσίδας
- Προσθήκη Multiplayer ώστε μαθητής και δάσκαλος να είναι μαζί
- Δοκιμή σε σύγκριση με τοποθέτηση πραγματικών αλυσίδων για την αξιολόγηση της εφαρμογής
- Προσθήκη άλλων σεναρίων όπως τοποθέτηση ρεζέρβας ή μπάλωμα τρυπημένου ελαστικού, εκκίνηση με καλώδια και παροχή πρώτων βοηθειών για τη δημιουργία μίας σουίτας μαθημάτων για έκτακτες ανάγκες σε αυτοκίνητο.

### **6.2.2 Βελτιώσεις MAGES SDK**

- Πρόταση για πρόσβαση στο πηγαίο κώδικα, ώστε να είναι πιο ευέλικτο σε έμπειρους προγραμματιστές
- Υποστήριξη για Unreal Engine 5 (WIP)
- Υποστήριξη καταγραφής κίνησης χεριών χωρίς controllers που υποστηρίζει το Quest 2
- Δημιουργία ειδικής έκδοσης του MAGES SDK όπου δίνει μόνο τα LSA και analytics και ο developer να δημιουργεί custom σύστημα διεπαφής (Π.Χ.: Χρήση fps controls)

## **A ΠΡΩΤΟΤΥΠΟ LSA**

Στην Επόμενη Σελίδα<sup>[1](#page-94-0)</sup> εμφανίζεται σε μεγαλύτε<u>ρ</u>η εικόνα το πρωτότυπο LSA από το [Σχήμα 4.1](#page-38-0) σε μεγαλύτερη ανάλυση. Επιπλέον στα αρχεία υπάρχει και σε αρχείο στο υλικό (*Project LSA.drawio.html*) Το οποίο περιέχει και το σενάριο αφαίρεσης και μερικές θεωρητικές ερωτήσεις για την επιλογή σωστής αλυσίδας, την οδήγηση με αλυσίδες και την συντήρηση τους.

<span id="page-94-0"></span><sup>&</sup>lt;sup>1</sup>Έχει εισαχθεί αυτούσιο ως αρχείο pdf. για αυτό υπάρχει το κενό στην σελίδα αυτή

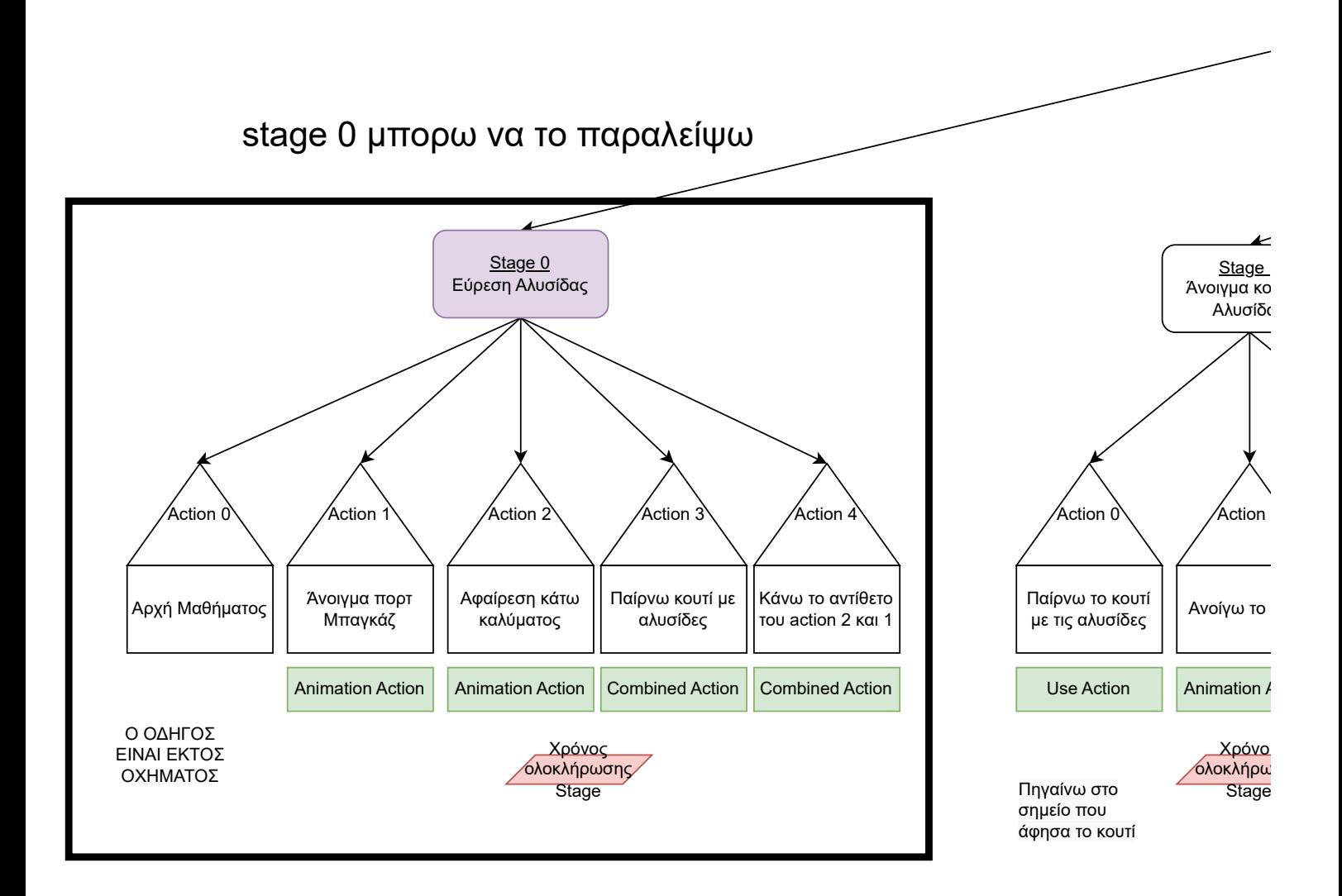

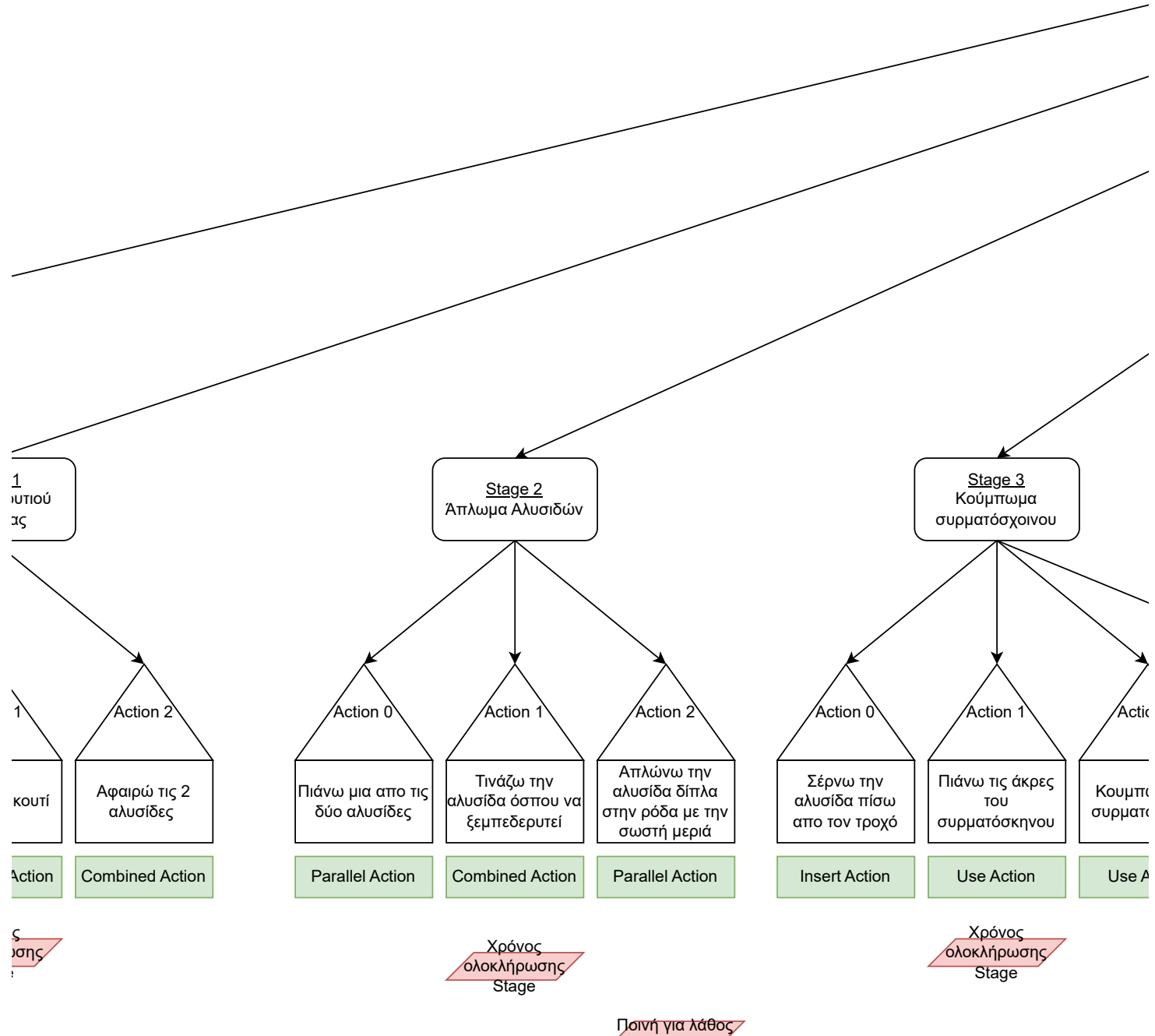

τοποθέτηση

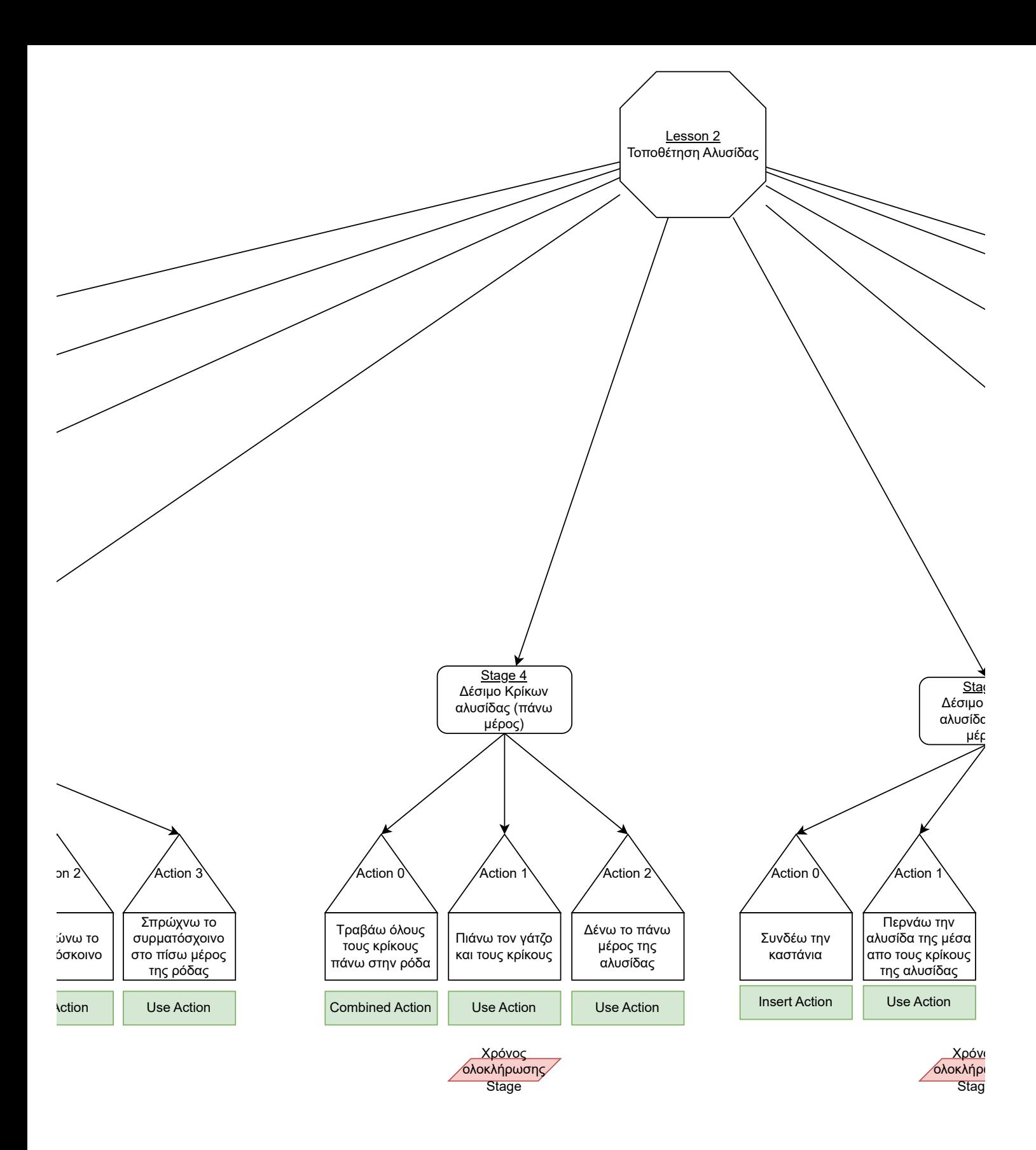

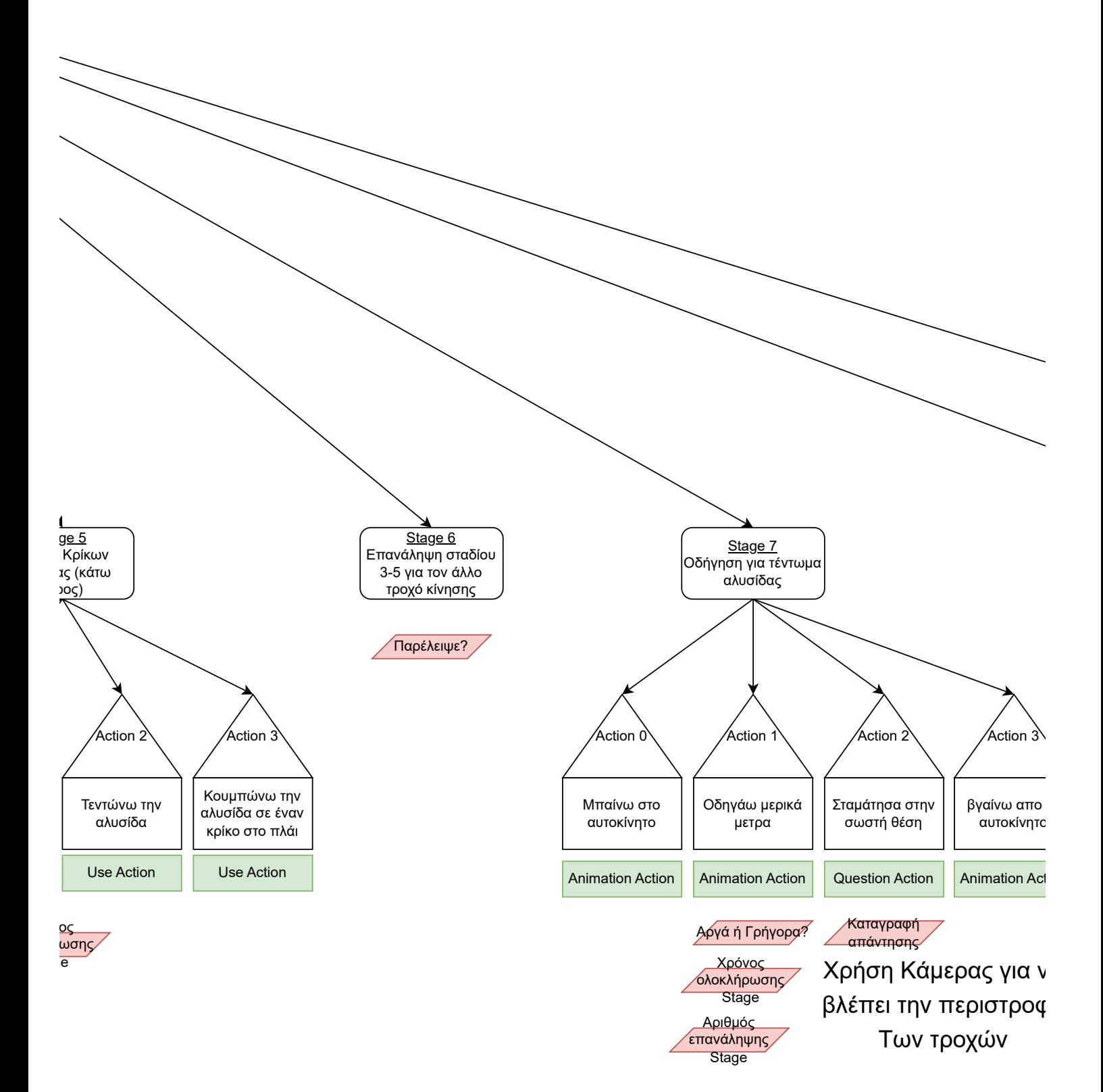

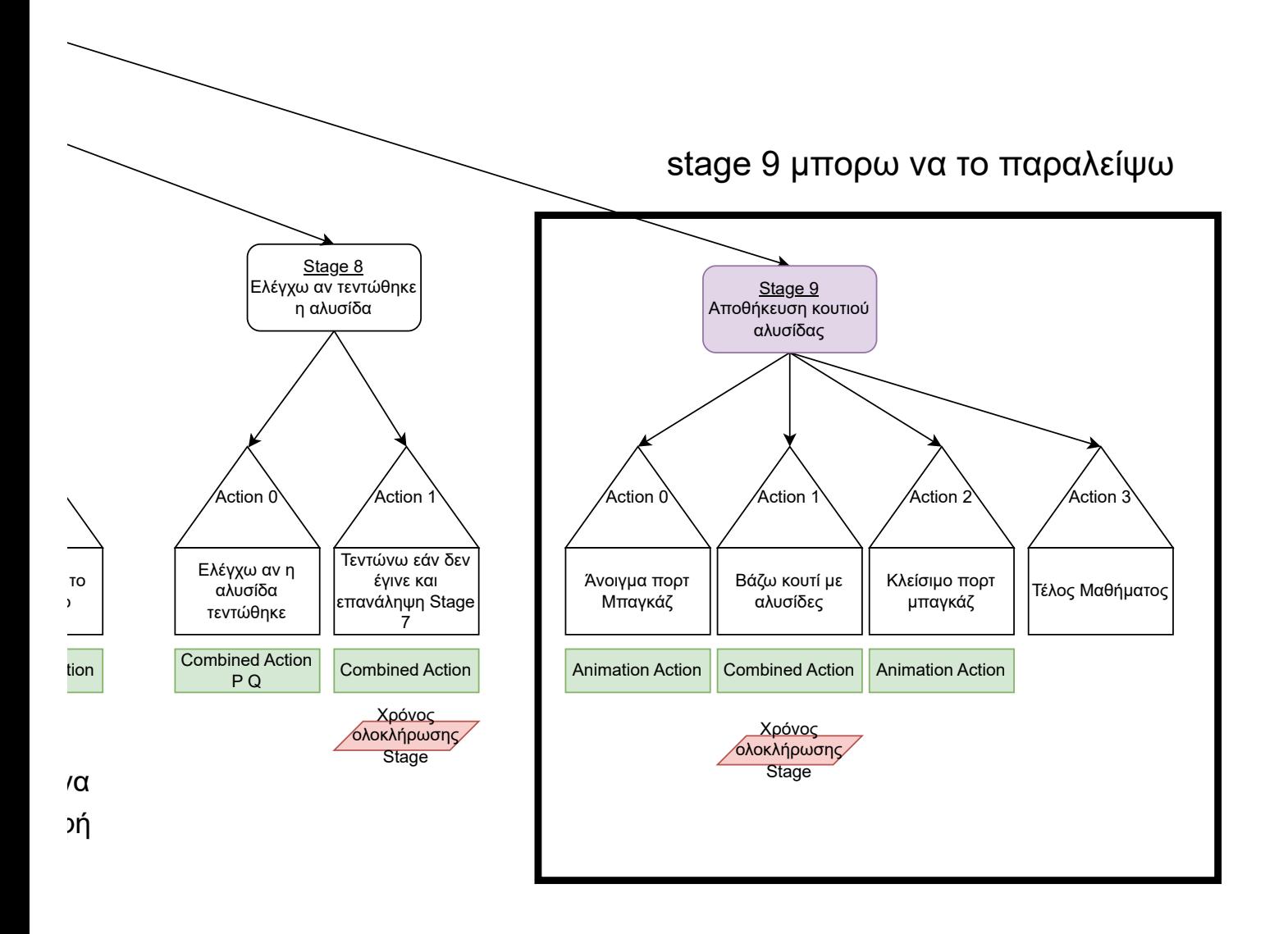

### **B ΕΡΩΤΗΜΑΤΟΛΟΓΙΟ ΑΞΙΟΛΟΓΗΣΗΣ**

Στην Επόμενη Σελίδα[1](#page-100-0) παρουσιάζεται το ερωτηματολόγιο από το google forms σε έντυπη μορφή.

<span id="page-100-0"></span><sup>1</sup>Έχει εισαχθεί αυτούσιο ως αρχείο pdf. για αυτό υπάρχει το κενό στην σελίδα αυτή

## Ερωτηματολόγιο Αξιολόγησης Εφαρμογής Τοποθέτησης Αλυσίδων

Αυτό το ερωτηματολόγιο έχει ως σκοπό να χρησιμοποιηθεί για την αξιολόγηση της εφαρμογής Τοποθέτησης Αλυσίδων για την διπλωματική του προπτυχιακού φοιτητή Σιδέρη Δημήτριου του Πανεπιστημίου Δυτικής Μακεδονίας, Τμήμα Ηλεκτρολόγων Μηχανικών και Μηχανικών Υπολογιστών.

\* Υποδεικνύει απαιτούμενη ερώτηση

**1. Συμφωνείτε να λάβετε μέρος στην αξιολόγηση της εφαρμογής; \***

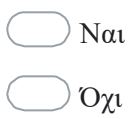

**2. Έχετε συμμετάσχει ξανά σε αξιολόγηση εφαρμογής; \***

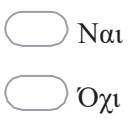

- **3. Συμφωνείτε να γίνει λήψη φωτογραφιών κατά την διάρκεια της αξιολόγησης;\***
	- Ναι Όχι

## Δεδομένα Χρήστη

Εδώ ζητούνται τα δεδομένα του χρήστη για την καθιέρωση των στοιχείων του.

**4. Φύλο: \***

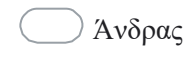

- Γυναίκα
- Δεν επιθυμώ να δηλώσω
- **5. Ηλικία:\***
	- Κάτω των 18
	- 18-24
	- $25-40$
	- 41-65
	- Άνω των 65

### **6. Εκπαιδευτική Κατάρτιση: \***

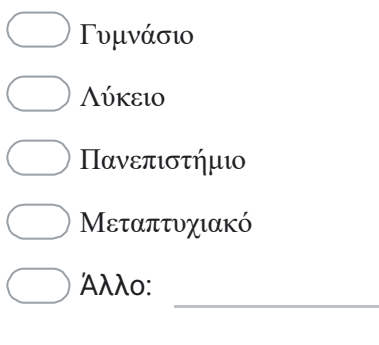

# Γνώσεις χρήστη περί της διαδικασίας

Εδώ ελέγχουμε τις γνώσεις του χρήστη πριν την χρήση της εφαρμογής

### **7. Κατέχετε δίπλωμα οδήγησης αυτοκινήτου; \***

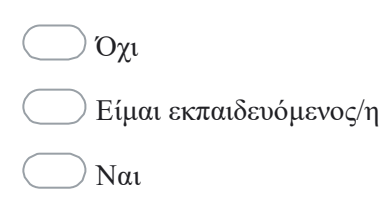

**8. Πόσα χρόνια έχετε το δίπλωμα οδήγησης αυτοκινήτου; \***

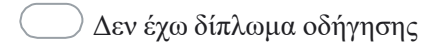

Λιγότερο απο 1 Έτος

1-5 Έτη

- 6-15 Έτη
- Πάνω απο 15 Έτη

### **9. Κατέχετε κάποιο αυτοκίνητο και τι είδος είναι; \***

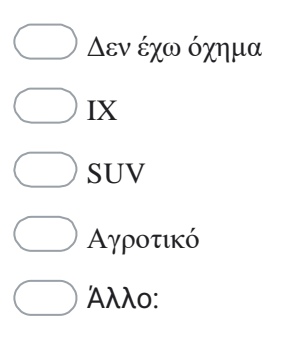

### **10. Έχετε τοποθετήσει αντιολισθητικές αλυσίδες χιονιού σε αυτοκίνητο;\***

- Όχι Όχι, αλλά ξέρω πως γίνεται
- Ναι

### **11. Έχετε χρησιμοποιήσει συσκευή εικονικής πραγματικότητας για εκπαιδευτική εφαρμογή;\***

Όχι

Ναι, αλλά για μη εκπαιδευτική εφαρμογή

Ναι

## Ιοσοτική Αξιολόγηση της Εφαρμογής

Εδώ έχουμε μια ποσοτική αξιολόγηση της εφαρμογής από τον χρήστη

### **12. Τί είδους οχήματος διαλέξατε στην δοκιμή;\***

- Εμπροστοκίνητο (FWD)
- Πισωκίνητο (RWD)

#### **13. Βάλατε την δεύτερη αλυσίδα και αν όχι, γιατί δεν το κάνατε;\***

- Έβαλα την δεύτερη αλυσίδα
- Δεν είχα χρόνο
- Με δυσκόλεψε η πρώτη αλυσίδα

Δεν χρειαζόταν επειδή κατάλαβα την διαδικασία

- Άλλο:
- **14. Πόσο χρήσιμη πιστεύετε ότι είναι η εφαρμογή; \***

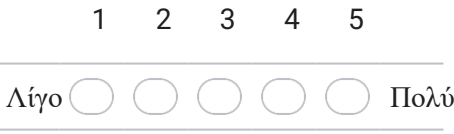

**15. Σας βοήθησε η εφαρμογή να κατανοήσετε πως τοποθετούνται οι αλυσίδες; Πιστεύτε ότι πετυχαίνει τον στόχο της; \***

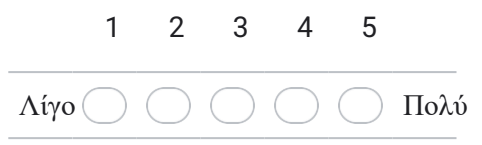

**16. Πόσο εύκολη στην χρήση θεωρείτε πως είναι η διεπαφή της εφαρμογής; \***

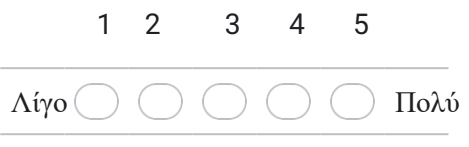

**17. Πόσο εύκολο ήταν να ολοκληρώσετε το σενάριο τοποθέτησης αλυσίδων στο αυτοκίνητο;\***

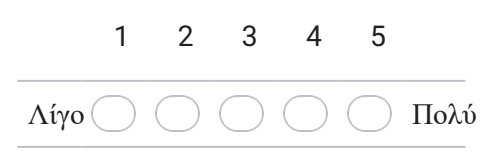

**18. Σε ποιο βαθμό νιώθετε ότι έχετε κατανοήσει την διαδικασία τοποθέτησης αλυσίδων στο αυτοκίνητο;\***

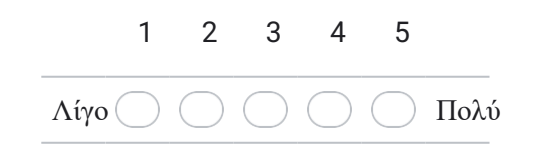

**19. Θα προτείνατε την εφαρμογή σε κάποιον άλλον; \***

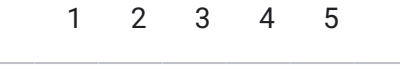

- την προτείνω Δεν την προτείνω Την προτείνω
	- **20. Σε ποιο βαθμό νιώθετε πως μπορείτε να τοποθετήσετε αλυσίδες σε πραγματικό αυτοκίνητο;\***

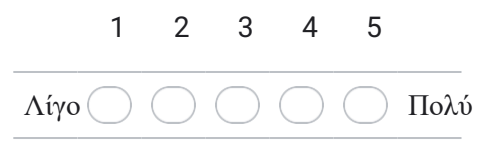

**21. Πόσο ευχάριστη ήταν η εμπειρία σας με την Εικονική Πραγματικότητα;\***

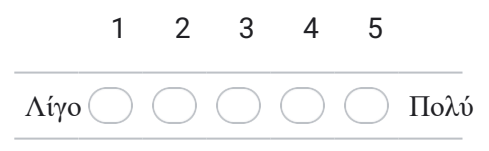

**22. Πως σας φάνηκε η οργάνωση της διαδικασίας αξιολόγησης; \***

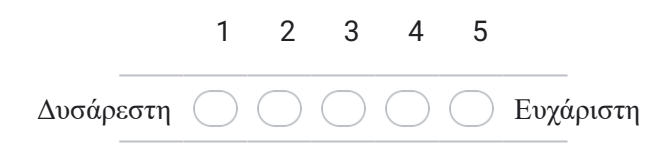

## Ποιοτική Αξιολόγηση της Εφαρμογής

Εδώ αναφέρονται τα ποιοτικά σχόλια του χρήστη για την εφαρμογή

### **23. Έχετε να προτείνετε κάποια τροποποίηση στην εφαρμογή;**

**24. Θέλετε κάποια μελλοντική προσθήκη στην εφαρμογή;**

**25. Εδώ μπορείτε να αφήσετε τα σχόλια σας για την εφαρμογή ή την διαδικασία της αξιολόγησης:**

Αυτό το περιεχόμενο δεν έχει δημιουργηθεί και δεν έχει εγκριθεί από την Google.

Google Φόρμες

H Σελίδα Αυτή Είναι Σκόπιμα Κενή Το Κείμενο Αυτό Θα Διαγράφει Στη Βιβλιοδεσία
### **C ΕΓΚΑΤΑΣΤΑΣΗ ΕΦΑΡΜΟΓΗΣ**

Η εφαρμογή αναπτύχθηκε σε υπολογιστή με τα εξής χαρακτηριστικά:

- AMD Ryzen 7 2700
- AMD Radeon RX 6600 XT
- 32GB Ram
- Windows 10

Μαζί με το κείμενο δίνεται σε DVD το εκτελέσιμο πρόγραμμα της εφαρμογής σε αρχείο .zip ("ChainDiplomaProject-arm64.zip"). Στον Φάκελο "Demos" τo οποίο είναι εκτελέσιμο σε Quest 1 και 2 σε Standalone χρήση. Επίσης δίνεται και εκτελέσιμο για Tethered έκδοση συσκευών της Oculus/Meta (Rift CV1 και Rift S) σε λειτουργικό Windows 10 ("ChainDiplomaProject-Windows.zip").

Παρακάτω δίνονται οι οδηγίες για την πρόσβαση του project. Πριν την εγκατάσταση απαιτείται η λήψη της Unreal Engine 4.27.2 και ενός περιβάλλοντος προγραμματισμού c++ όπως το Microsoft Visual Studio ή to Jetbrains Rider.

- 1. Αποσυμπιέστε το "ChainDiplomaProject.zip"
- 2. Μέσα στον φάκελο "ΤοImport" υπάρχει το αρχείο "MAGES\_SDK.zip". Αποσυμπιέστε τον φάκελο.
- 3. Μετακινήστε το αποσυμπιεσμένο αρχείο στον φάκελο "Plugins" στην θέση που είναι η εγκατάσταση της Unreal 4.27.2 (Π.χ "C:\Program Files\Epic Games\UE\_4.27\Engine\Plugins")
- 4. Ανοίξτε το αρχείο "ChainDiplomaProject.uproject" Για να φορτώσει το project.

H Σελίδα Αυτή Είναι Σκόπιμα Κενή Το Κείμενο Αυτό Θα Διαγράφει Στη Βιβλιοδεσία

#### **Αναφορές**

- [1] Βουλή Των Ελλήνων, *Δ30/Δ5α/73567/2022 ΦΕΚ 1144/Β/14-3-2022*, [https://www.e-nomothesia.gr/kat-aytokinita/upourgike-apophase-d30](https://www.e-nomothesia.gr/kat-aytokinita/upourgike-apophase-d30-d5a-73567-2022.html) [d5a-73567-2022.html](https://www.e-nomothesia.gr/kat-aytokinita/upourgike-apophase-d30-d5a-73567-2022.html), Εκδόθηκε: 14-03-2022.
- [2] M. H. Abidi, A. Al-Ahmari, A. Ahmad, W. Ameen και H. Alkhalefah, "Assessment of virtual reality-based manufacturing assembly training system", *The International Journal of Advanced Manufacturing Technology*, τόμ. 105, αρθμ. 9, σσ. 3743–3759, Δεκ. 2019. DOI: [10.1007/s00170-019-03801-3](https://doi.org/10.1007/s00170-019-03801-3). διεύθν.: <https://doi.org/10.1007/s00170-019-03801-3>.
- [3] P. Zikas, A. Protopsaltis, N. Lydatakis κ.ά., "MAGES 4.0: Accelerating the World's Transition to VR Training and Democratizing the Authoring of the Medical Metaverse", *IEEE Computer Graphics and Applications*, τόμ. 43, αρθμ. 2, σσ. 43–56, 2023. DOI: [10.1109/MCG.2023.3242686](https://doi.org/10.1109/MCG.2023.3242686).
- [4] M. Hassandra, E. Galanis, A. Hatzigeorgiadis κ.ά., "Α Virtual Reality App for Physical and Cognitive Training of Older People With Mild Cognitive Impairment: Mixed Methods Feasibility Study", *JMIR Serious Games*, τόμ. 9, e24170, Μαρ. 2021. DOI: [10.2196/24170](https://doi.org/10.2196/24170).
- [5] J. Zheng, K. Chan και I. Gibson, "Virtual reality", *IEEE Potentials*, τόμ. 17, αρθμ. 2, σσ. 20–23, 1998. DOI: [10.1109/45.666641](https://doi.org/10.1109/45.666641).
- [6] S. Kumari και N. Polke, *Implementation Issues of Augmented Reality and Virtual Reality: A Survey*. Springer Link, Ιαν. 2019, σσ. 853–861, ISBN: 978- 3-030-03145-9. DOI: [10.1007/978-3-030-03146-6\\_97](https://doi.org/10.1007/978-3-030-03146-6_97).
- [7] Κ. Μουστάκας, Ι. Παλιόκας, Δ. Τζοβάρας και Α. Τσακίρης, *Γραφικά και εικονική πραγματικότητα [Προπτυχιακό εγχειρίδιο]*. Κάλλιπος, Ανοικτές Ακαδημαϊκές Εκδόσεις, 2015. διεύθν.: <https://hdl.handle.net/11419/4491>.
- [8] Γ. Λέπουρας, Α. Αντωνίου, Ν. Πλατής και Δ. Χαρίτος, *Ανάπτυξη συστημάτων εικονικής πραγματικότητας [Προπτυχιακό εγχειρίδιο]*. Κάλλιπος, Ανοικτές Ακαδημαϊκές Εκδόσεις, 2015. διεύθν.: <https://hdl.handle.net/11419/2546>.
- [9] J. Pottle, "Virtual reality and the transformation of medical education", *Future Hospital Journal*, τόμ. 6, σσ. 181–185, 2019. διεύθν.: [https : / / api .](https://api.semanticscholar.org/CorpusID:204954743) [semanticscholar.org/CorpusID:204954743](https://api.semanticscholar.org/CorpusID:204954743).
- [10] *Panzerfahrsimulator (FASIP) Pz 68*, [https : / / www . festungsmuseum . ch /](https://www.festungsmuseum.ch/fasip/) [fasip/](https://www.festungsmuseum.ch/fasip/).
- [11] I. E. Sutherland, "A Head-Mounted Three Dimensional Display", στο *Seminal Graphics: Pioneering Efforts That Shaped the Field*. New York, NY, USA: Association for Computing Machinery, 1998, σσ. 295-302, ISBN: 158113052X. διεύθν.: <https://doi.org/10.1145/280811.281016>.
- [12] J. Lanier, M. Minsky, S. Fisher και A. Druin, "Virtual Environments and Interactivity: Windows To The Future", στο *Proceedings of the International Conference on Computer Graphics and Interactive Techniques*, ACM Siggraph 89 Panel Proceedings, 1989, σσ. 7–18.
- [13] T. G. Zimmerman, *US4988981A Computer data entry and manipulation apparatus and method - Google Patents*, 1987. διεύθν.: [https : / / patents .](https://patents.google.com/patent/US4988981A/en) [google.com/patent/US4988981A/en](https://patents.google.com/patent/US4988981A/en).
- [14] P. Voštinár, D. Horváthová, M. Mitter και M. Bako, "The look at the various uses of VR", *Open Computer Science*, τόμ. 11, αρθμ. 1, σσ. 241–250, 2021. DOI: [doi:10.1515/comp- 2020- 0123](https://doi.org/doi:10.1515/comp-2020-0123). διεύθν.: [https://doi.org/10.1515/comp-](https://doi.org/10.1515/comp-2020-0123)[2020-0123](https://doi.org/10.1515/comp-2020-0123).
- [15] Ι. Παλιόκας και Γ. Κέκκερης, "Μια δημιουργική προσέγγιση της σεναριογραφίας των εκπαιδευτικών περιβαλλόντων εικονικής πραγματικότητας (VRLE)", *Εκπαίδευση και Νέες Τεχνολογίες*, τόμ. 5, σσ. 30–50, 2007.
- [16] W. Westera, "Beyond functionality and technocracy: Creating human involvement with educational technology", *Educational Technology & Society*, τόμ. 8, αρθμ. 1, σσ. 28–37, 2005.
- [17] J. Georgiou, K. Dimitropoulos και A. Manitsaris, "A Virtual Reality Laboratory for Distance Education in Chemistry", *International Journal of Social and Human Sciences*, τόμ. I, σσ. 306–313, 2007.
- [18] J. Rickel και W. L. Johnson, "Animated Agents for Procedural Training in Virtual Reality: Perception, Cognition, and Motor Control", *Applied Artificial Intelligence*, τόμ. 13, σσ. 343–382, 1999.
- [19] P. Petridis, I. Dunwell, D. Panzoli κ.ά., "Game Engines Selection Framework for High-Fidelity Serious Applications", *International Journal of Interactive Worlds*, σ. 19, 2012.
- [20] I. Paliokas, "Mapping the Spaces of Virtual Learning Environments", στο *4th International Conference on Virtual Learning: Virtual Learning-Virtual Reality*, Iasi, Romania, 2009, σσ. 83–90.
- [21] P. Dillenbourg και D. S. Self, "Virtual Learning Environments", στο *Proceedings of the 3rd Hellenic Conference Information & Communication Technologies in Education*, Rhodes, Greece: Kastaniotis Editions, 2002.
- [22] J. Hooper, E. Tsiridis, J. E. Feng κ.ά., "Virtual Reality Simulation Facilitates Resident Training in Total Hip Arthroplasty: A Randomized Controlled Trial", *J Arthroplasty*, τόμ. 34, αρθμ. 10, σσ. 2278–2283, Οκτ. 2019. DOI: [10.1016/j.](https://doi.org/10.1016/j.arth.2019.04.002) [arth.2019.04.002](https://doi.org/10.1016/j.arth.2019.04.002). διεύθν.: <https://doi.org/10.1016/j.arth.2019.04.002>.
- [23] H. Aoki, C. M. Oman, D. A. Buckland και A. Natapoff, "Desktop-VR System for Preflight Navigation Training", *Acta Astronautica*, τόμ. 63, αρθμ. 7-10, σσ. 841– 847, 2007.
- [24] *Warp VR*, <https://www.warpvr.com/platform>.
- [25] *Stirvr*, <https://www.strivr.com/>.
- [26] *Pewag Snow Chains*, <https://www.pewag.com/shop/en/snow-chains-2.html>.
- [27] *Steam Hardware Survey*, <https://store.steampowered.com/hwsurvey>.
- [28] *MAGES SDK Documentation*, [https://docs.oramavr.com/en/latest/index.](https://docs.oramavr.com/en/latest/index.html) [html](https://docs.oramavr.com/en/latest/index.html).
- [29] *Blender Retopology*, [https : / / docs . blender . org / manual / en / latest /](https://docs.blender.org/manual/en/latest/modeling/meshes/retopology.html) [modeling/meshes/retopology.html](https://docs.blender.org/manual/en/latest/modeling/meshes/retopology.html).
- [30] E. Games, *Car Configurator Asset*, [https://docs.unrealengine.com/5.0/en-](https://docs.unrealengine.com/5.0/en-US/car-configurator-sample-in-unreal-engine/)[US/car-configurator-sample-in-unreal-engine/](https://docs.unrealengine.com/5.0/en-US/car-configurator-sample-in-unreal-engine/).
- [31] 3. E. 404, *Dirty Car*, This work is based on "Dirty\_car\_061220" by 3D Error 404 ([https : / / sketchfab . com / 3DError404](https://sketchfab.com/3DError404)) licensed under CC-BY-4.0 ([http : / / creativecommons . org / licenses / by / 4 . 0/](http://creativecommons.org/licenses/by/4.0/)), Sketchfab, 2020. διεύθν.: [https : / / sketchfab . com / 3d - models / dirty - car - 061220 -](https://sketchfab.com/3d-models/dirty-car-061220-890c5f098d8e4edfaf67aa837705fd99) [890c5f098d8e4edfaf67aa837705fd99](https://sketchfab.com/3d-models/dirty-car-061220-890c5f098d8e4edfaf67aa837705fd99).
- [32] *Skybox by Blockade Labs*, <https://skybox.blockadelabs.com/>.
- [33] *Επιτροπή Ηθικής και Δεοντολογίας της Έρευνας (Ε.Η.Δ.Ε.), Πανεπιστήμιο Δυτικής Μακεδονίας*, <https://ehde.uowm.gr/>.

H Σελίδα Αυτή Είναι Σκόπιμα Κενή Το Κείμενο Αυτό Θα Διαγράφει Στη Βιβλιοδεσία

# **Συντομογραφίες - Αρκτικόλεξα - Ακρωνύμια**

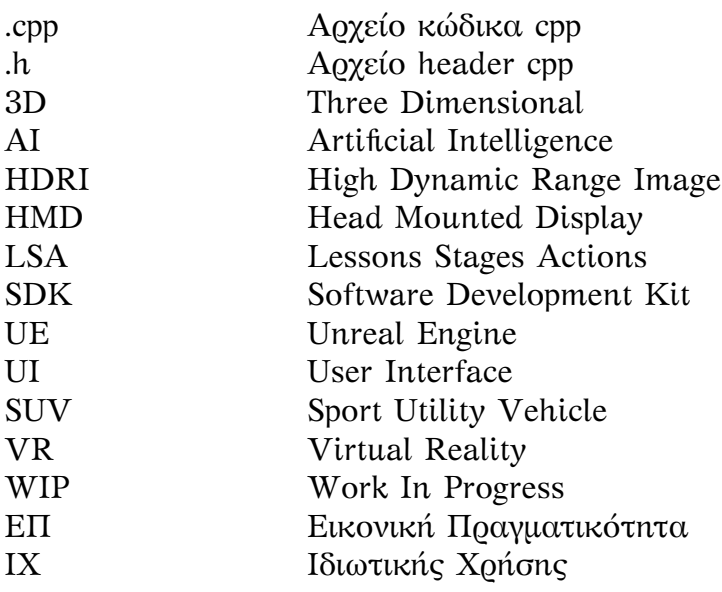

H Σελίδα Αυτή Είναι Σκόπιμα Κενή Το Κείμενο Αυτό Θα Διαγράφει Στη Βιβλιοδεσία

## **Απόδοση ξενόγλωσσων όρων**

Γράφος Ενεργειών Διεπαφή Χρήστη User Interface Εικονική Πραγματικότητα (ΕΠ) Virtual Reality (VR) Μηχανή Παιχνιδιών Game Engine Προσομοίωση<br>
Τεχνητή Νοημοσύνη<br>
Artificial In

# **Απόδοση Ξενόγλωσσος όρος**<br> **Γράφος Ενεργειών** scenegraph

Artificial Intelligence